BA 107C.00/14/fr/12.96 à partir de version logiciel 6.0

# **mycom CUM 121 / 151 Transmetteur de turbidité/température**

**Instrumentation analyse**

**Instructions de montage et de mise en service**

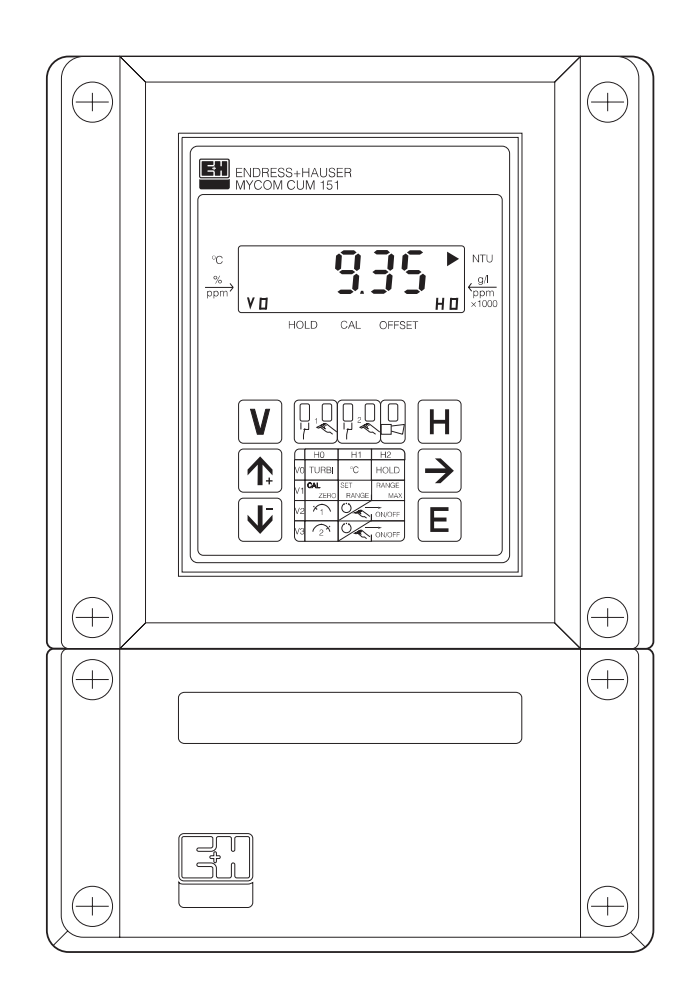

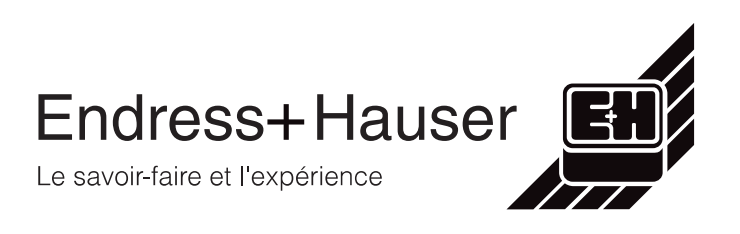

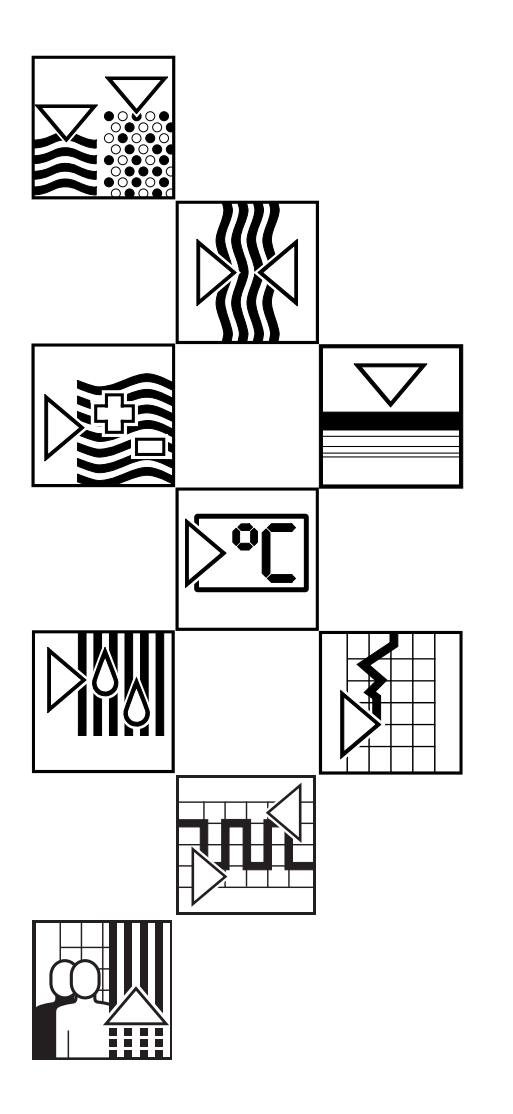

### BD1UM151.CHP

# **Sommaire**

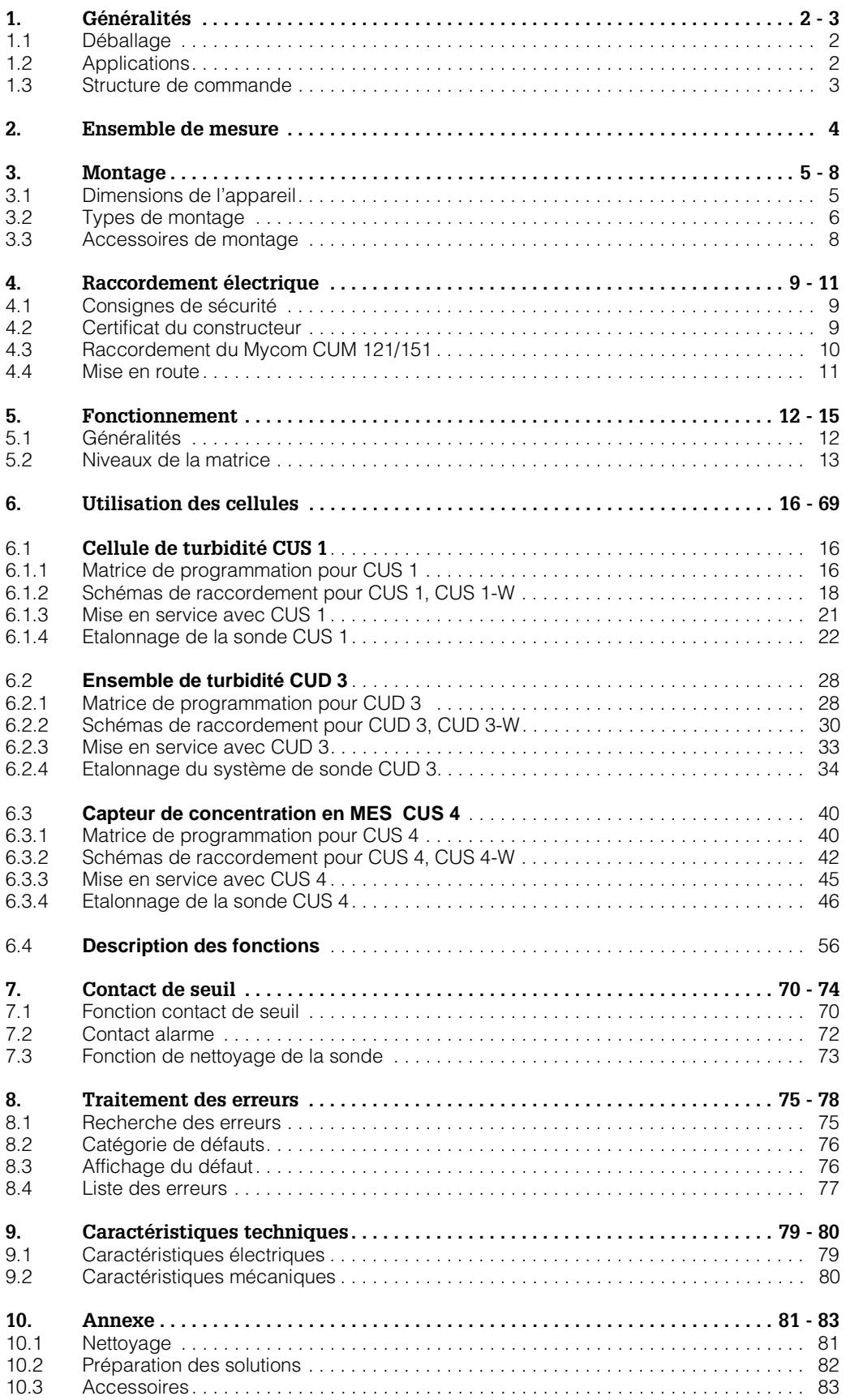

# **1. Généralités**

Ce manuel décrit le transmetteur Mycom CUM 121/151 dans sa version la plus complète.

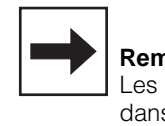

#### **Remarques :**

Les interfaces digitales sont décrites dans un manuel à part : • Interface sérielle Mycom BA 078C.00

# **1.1 Déballage**

- A la réception, inspecter le colis afin de détecter une éventuelle détérioration due au transport. En cas de dommage, informer la poste ou le transporteur. Tout matériel endommagé doit être conservé jusqu'à la résolution du litige.
- S'assurer que le contenu n'a pas été endommagé.

En cas de dommage, informer la poste ou le transporteur ainsi que le fabricant.

• Vérifier si le colisage est complet à l'aide des bulletins de livraison, ainsi que la version de l'appareil conformément à la plaque signalétique (voir fig. 1.1).

La livraison du Mycom CUM 121 comprend :

- Un jeu de fixation du boîtier
- Un connecteur sub-min D (uniquement pour appareil avec interface digitale)
- Un manuel de montage et de mise en service
- Des cartes d'identification de l'appareil

La livraison du Mycom CUM 151 comprend :

- Un jeu de fixation du boîtier
- Une plaque d'identification du point de mesure
- Un manuel de montage et de mise en service
- Des cartes d'identification de l'appareil

En cas de doute, veuillez vous adresser à l'agence la plus proche (voir dernière page du manuel).

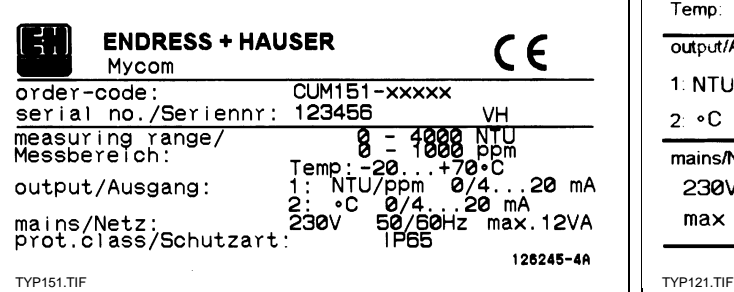

# **1.2 Applications**

Le Mycom CUM 121/151 est un appareil de mesure et de régulation piloté par microprocesseur qui détermine la valeur de turbidité.

Grâce aux technologies modernes de programmation, il permet une adaptation aisée à toutes les exigences des mesures de turbidité.

Les domaines d'applications typiques sont les suivants :

• Contrôle de rejets dans les stations d'épuration

**ENDRESS+HAUSER** 

CE

**VH** 

126002

**MYCOM** 

measuring range/Messbereich: 0 - 4000NTU 0 - 1000ppm Temp: NTC -10...+70.C

1: NTU/ ppm 0/4. . 20mA 2 °C 0/4.20mA

230V 50/60Hz max 12VA

CUM121-XXXXX

- Traitement de l'eau
- Surveillance des eaux publiques

E.

order-code

123456

output/Ausgang

mains/Netz

- Traitement de l'eau potable
- Mesure de la concentration de boues

Fig. 1.1 : Plaque signalétique (gauche) : Mycom CUM 151-I (droite) : Mycom CUM 121-I

### **1.3 Structure de commande**

### **Mycom CUM 121 / 151**

Transmetteur de turbidité

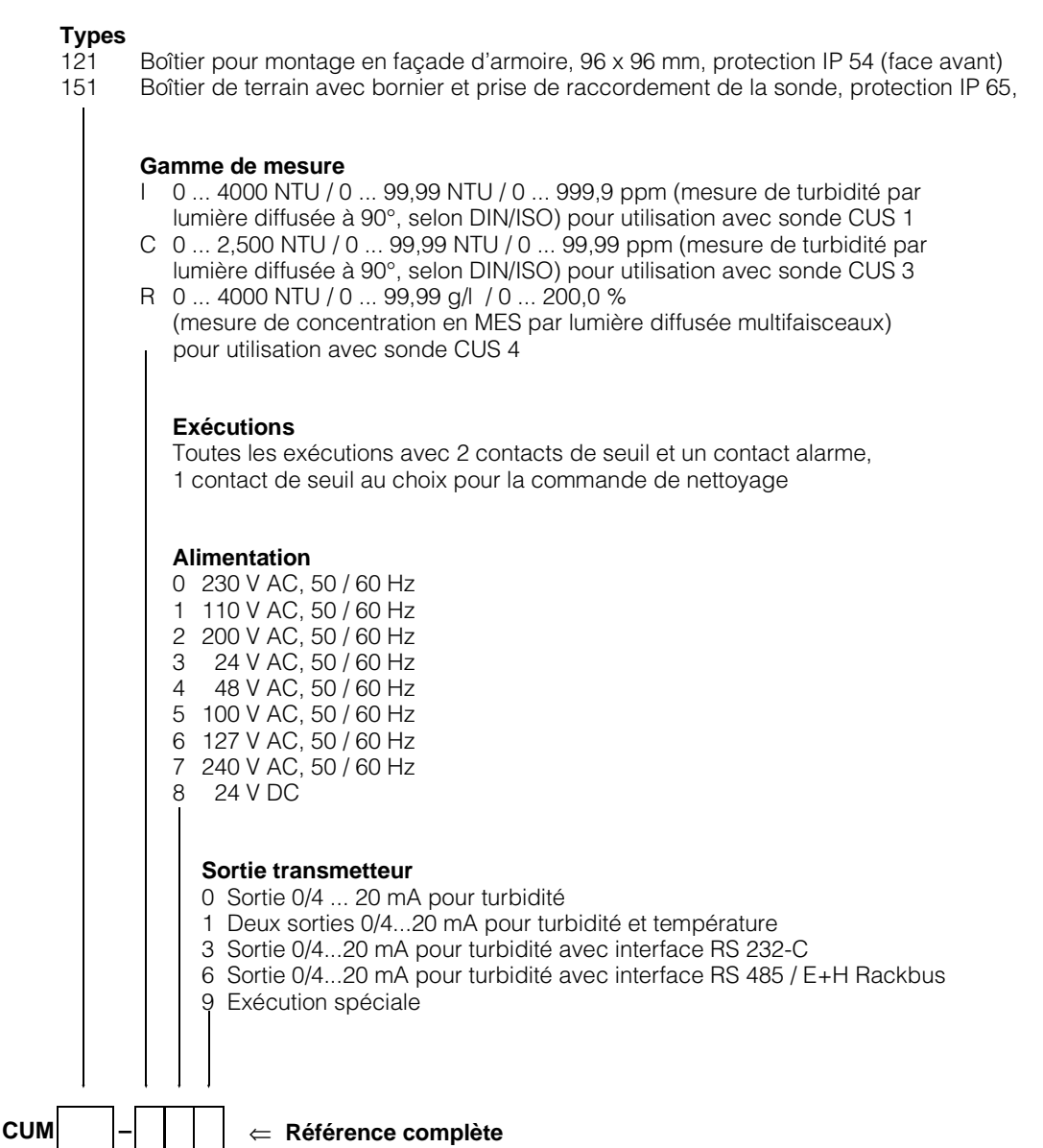

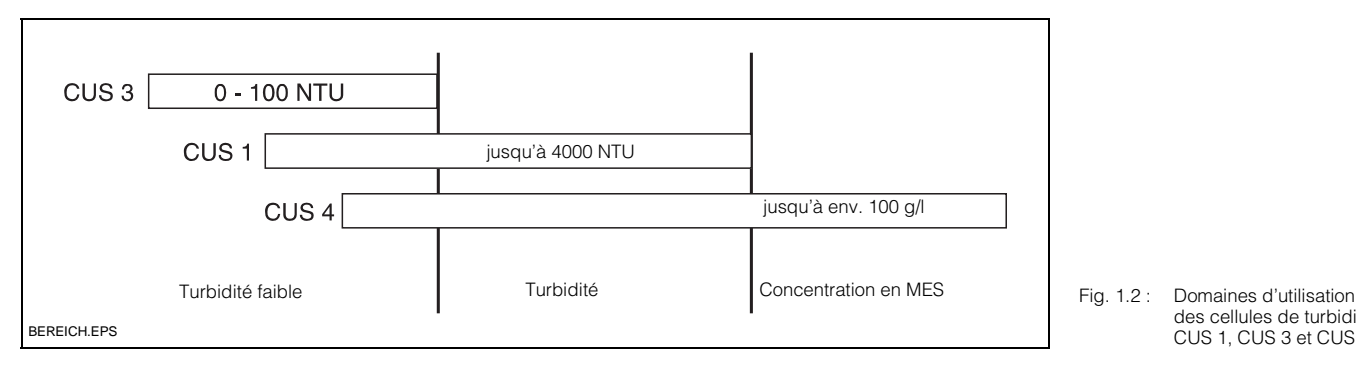

des cellules de turbidité CUS 1, CUS 3 et CUS 4

# **2. Ensemble de mesure**

#### **Pour mesure de turbidité et de concentration en MES**

L'ensemble de mesure comprend :

- le transmetteur Mycom CUM 121/151 • une cellule de mesure CUS 1/CUS 4
- un support de sonde avec tube à immersion
- des accessoires (voir section 10.3)

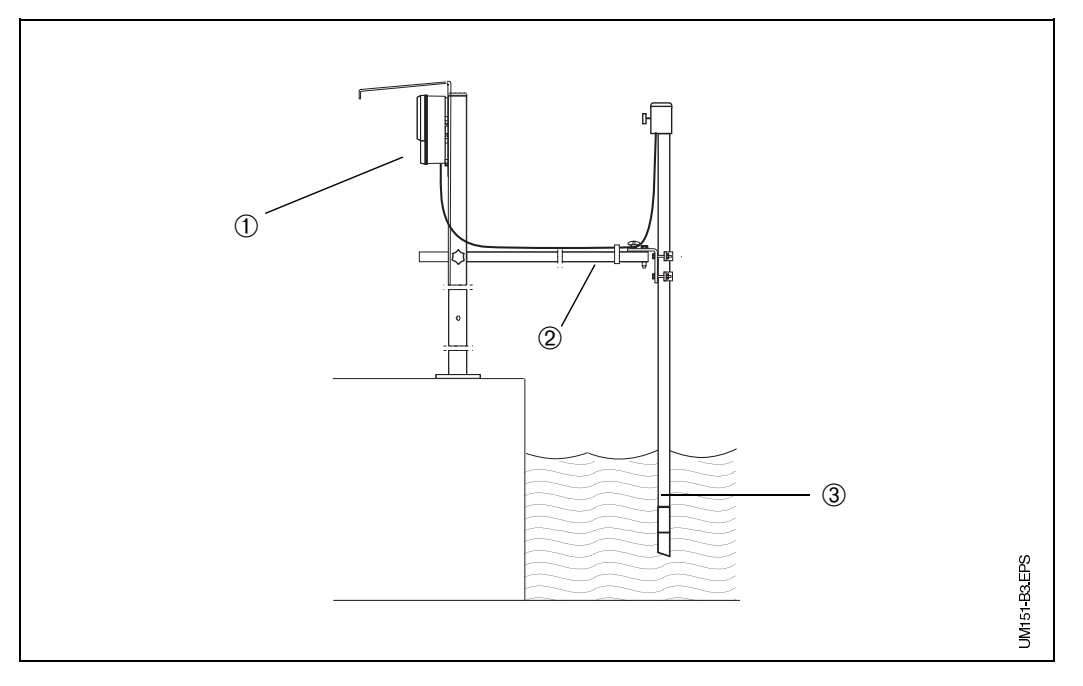

- Fig. 2.1 : Exemple d'un système de mesure complet avec
- ➀ Mycom CUM 151 avec auvent
- de protection climatique ➁ Support de sonde universel
- CYH 101 ➂ Cellule de mesure CUS-1 (-W) ou CUS 4 (-W)

#### **Pour une mesure de faible turbidité**

L'ensemble de mesure comprend :

- le transmetteur Mycom CUM 121/151
- un ensemble CUD 3 avec support mural (sonde de turbidité CUS 3 avec chambre de passage)
- nos accessoires (voir chap. 10.3)

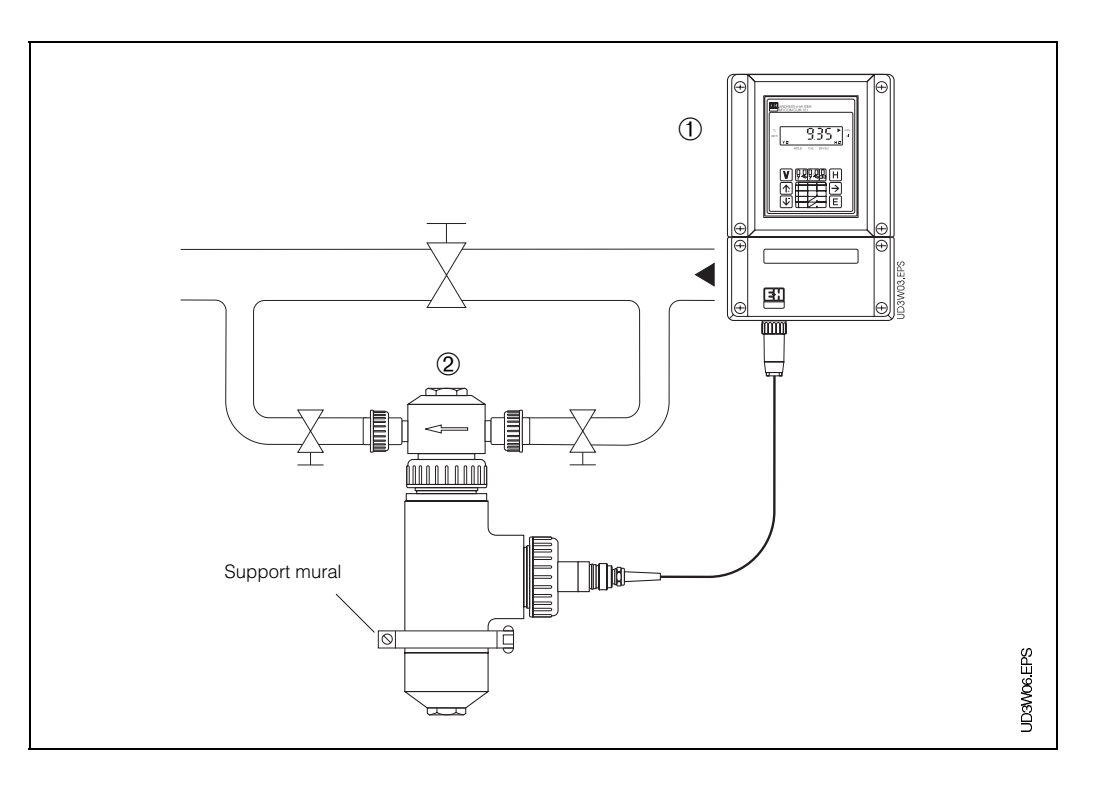

Fig. 2.2 : Exemple d'un système de mesure complet avec

➀ Mycom CUM 151

Ensemble de mesure CUD 3

mycom CUM 121 / 151 3. Montage

# **3. Montage**

# **3.1 Dimensions de l'appareil**

### **Mycom CUM 121**

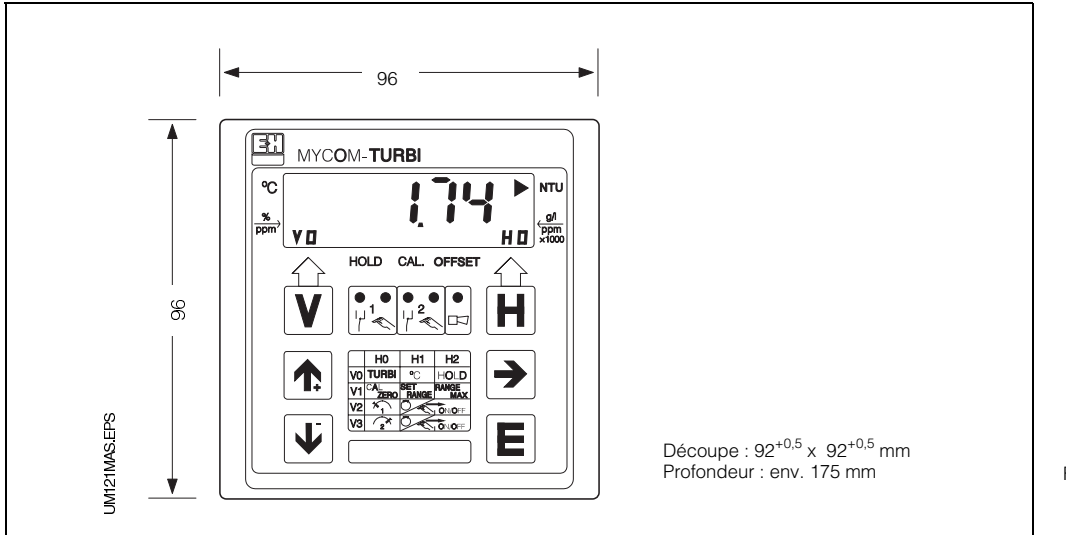

#### Fig. 3.1 : Mycom CUM 121 Dimensions du boîtier pour montage en façade d'armoire

#### **Mycom CUM 151**

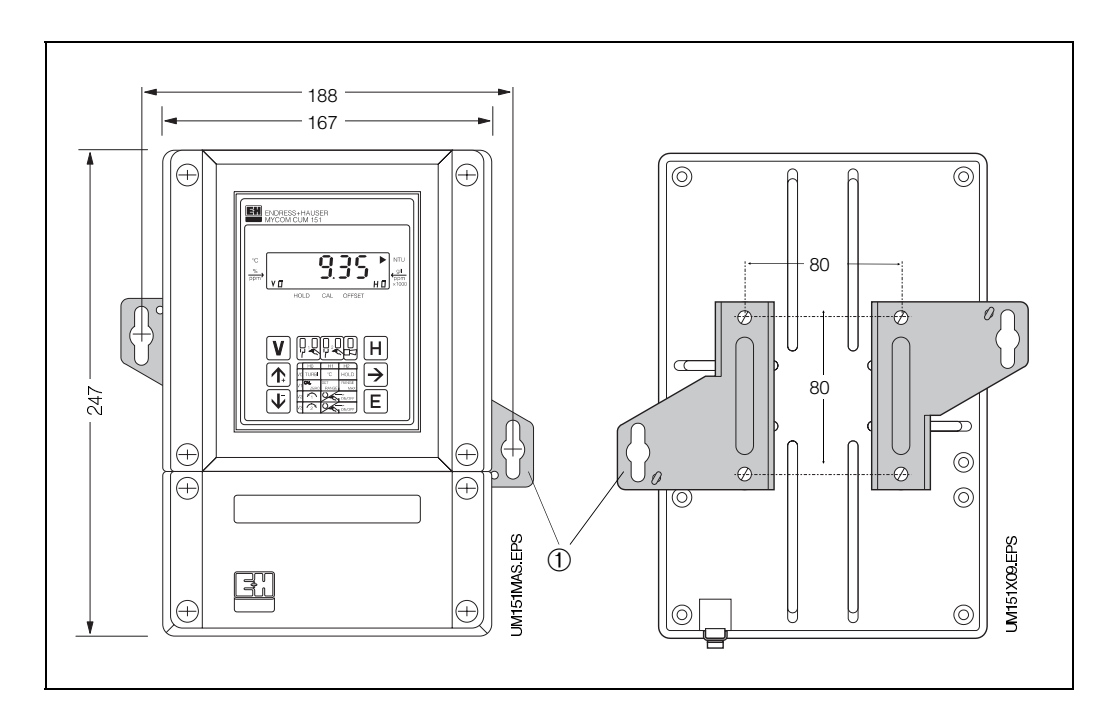

Fig. 3.2 : Mycom CUM 151 (gauche)

➀ Pattes de fixation pour montage mural Vis Ø 6 mm

Fig. 3.2 : Face arrière du boîtier de<br>(droite) terrain avec pattes de fixation montées

#### **Remarque :**

Les pattes de fixation et les vis font partie du jeu de fixation livré avec le matériel.

# **3.2 Types de montage**

### **3.2.1 Montage en façade d'armoire du Mycom CUM 121**

Le montage est effectué à l'aide des éléments de fixation joints à la livraison. Découpe nécessaire au montage selon DIN 43700 :  $92^{+0.5} \times 92^{+0.5}$  mm.

### **3.2.2 Montage en façade d'armoire du Mycom CUM 151**

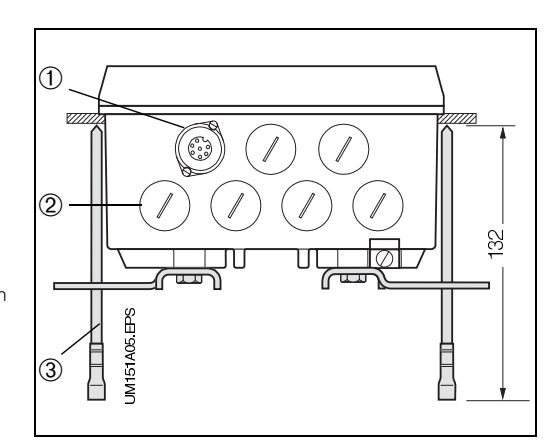

L'appareil est monté avec les éléments de fixation (voir fig. 3.3) joints à la livraison.

Prévoir un joint d'étanchéité pour la découpe de l'armoire (voir section 10.3, accessoires).

La découpe nécessaire est  $161^{+0.5} \times 241^{+0.5}$  mm (l x h).

- Fig. 3.3 : Mycom CUM 151 Partie inférieure du boîtier de terrain avec pattes de fixation montées pour le manumentale passed fixation pour le montage en façade d'armoire
- **①** Embase pour connecteur SXP<br>② Obturateur pour PE 13,5<br>③ Vis de fixation
- Obturateur pour PE 13,5
- Vis de fixation

### **3.2.3 Montage mural du Mycom CUM 151**

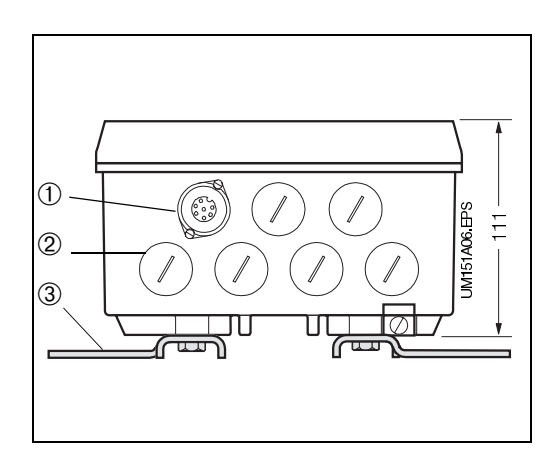

Monter les pattes de fixation comme illustré ci-contre.

Dimensions du boîtier de protection voir fig. 3.2 et 3.4.

- Fig. 3.4 : Mycom CUM 151 Partie inférieure du boîtier de terrain avec pattes de fixation montées pour le montage mural
- ① Embase pour connecteur SXP<br>② Obturateur pour PE 13,5<br>③ Pattes de fixation
- Obturateur pour PE 13,5 Pattes de fixation

### **3.2.4 Montage sur mât du Mycom CUM 151**

Le montage du boîtier de terrain CUM 151 sur un mât vertical ou horizontal avec un diamètre max. de 70 mm est effectué à l'aide du jeu de fixation joint à la livraison.

Les éléments du jeu de fixation doivent être montés conformément aux fig. 3.5. et 3.6 à l'arrière de l'appareil.

Pour les autres accessoires, voir section 10.3.

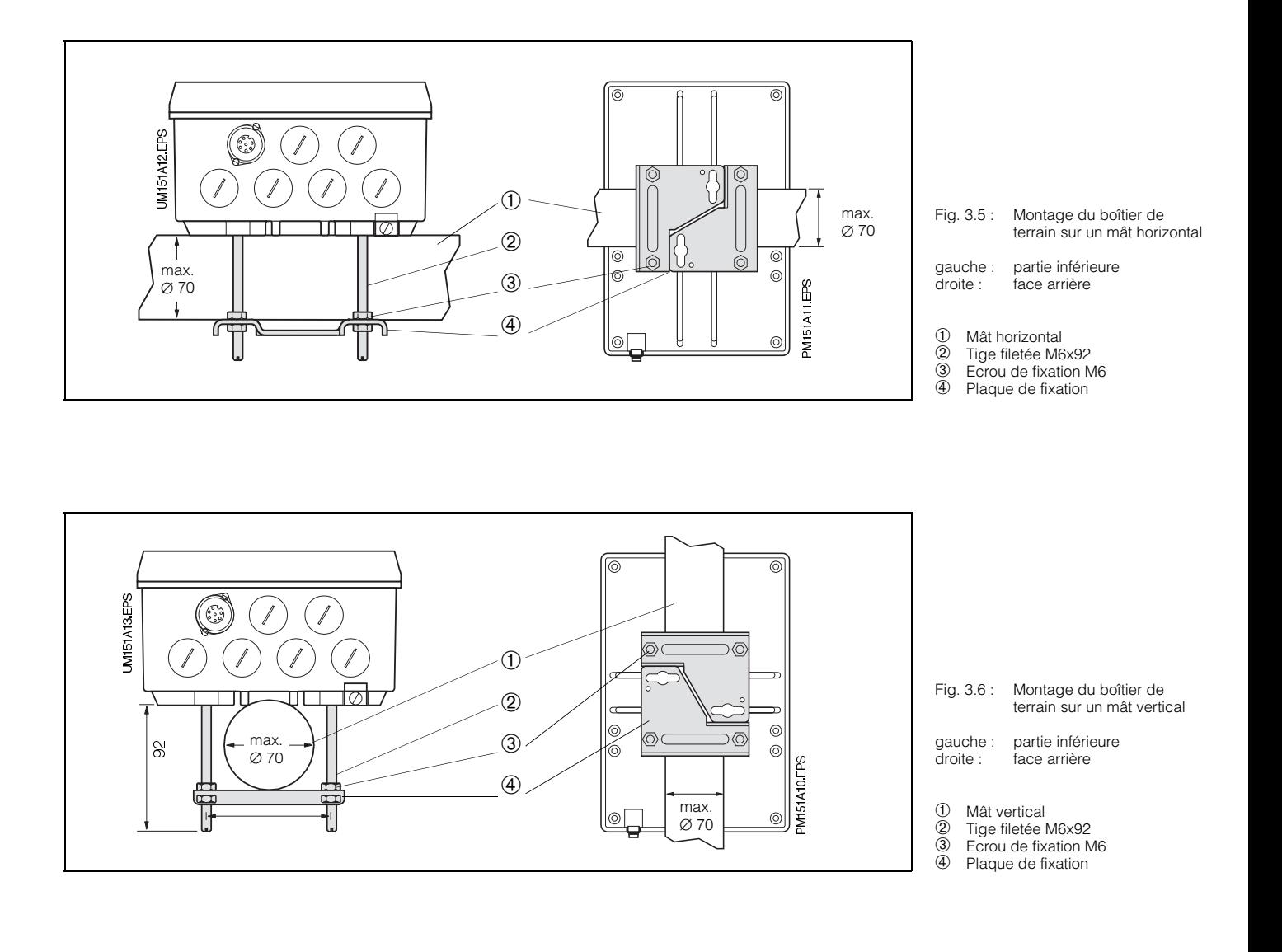

# **3.3 Accessoires de montage**

### **3.3.1 Auvent de protection climatique CYY 101**

L'auvent de protection climatique CYY 101 est conseillé pour le montage du Mycom CUM 151 en plein air.

- Avec le support CYH 10
- Monter l'auvent puis le transmetteur
- Montage mural ou sur mât
	- Monter l'ensemble sur la colonne, ou – sur le mât, ou
- au mur

En tenant compte des perçages sur la plaque, voir fig. 3.7 et 3.9.

L'auvent de protection climatique CYY 101 peut être monté directement sur la colonne du support de sonde CYH 101 à l'aide de deux vis filetées M8 (voir fig. 3.7, position de montage ①).

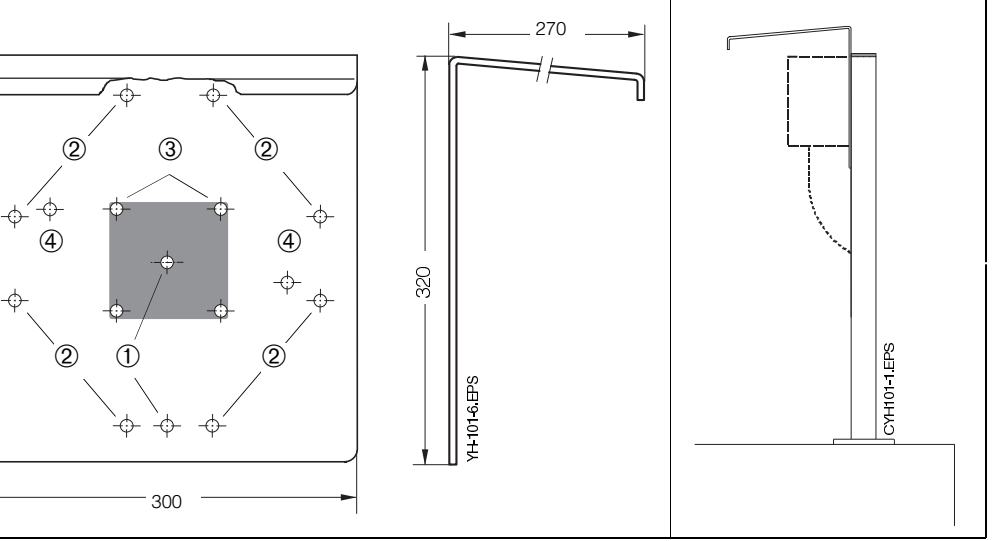

Pour le montage sur un tube vertical ou horizontal, (diamètre max. 70 mm), il faut prévoir en plus un jeu de fixation pour montage sur mât rond.

**3.3.2 Boîte de jonction VS**

La boîte de jonction VS est nécessaire pour prolonger le câble de liaison entre la sonde CUS 1 /CUS 3 / CUS 4 et le transmetteur CUM 121/151 pour l'amener à la longueur max. de 50 m. Elle permet également le raccordement d'une sonde avec connecteur SXP au transmetteur CUM 121.

Elle dispose d'une prise heptapolaire (SXP) pour le raccordement de la sonde. Le raccordement du câble de mesure à l'appareil se fait à l'aide du bornier intégré.

Elle bénéficie de la protection IP 65

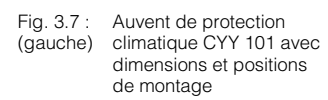

- ➀ Montage sur colonne montante avec 2 vis M8
- ➁ Montage sur tube vertical ou
- horizontal avec 2 fixations **3** Montage du transmetteur CUM 151<br> **4** Montage mural avec Mycom ➃ Montage mural avec Mycom
- CUM 151 monté
- Fig. 3.8 : Auvent de protection<br>(droite) climatique CYY 101 r climatique CYY 101 monté sur colonne avec Mycom CUM 151

Fig. 3.9 : Jeu de fixation pour montage sur mât de l'auvent de protection climatique CYY 101. si le support de sonde CYH 101 n'est pas utilisé.

Fig. 3.10: Boîte de jonction VS pour le prolongement du câble de liaison entre la sonde de turbidité CUS 1 / CUS 4 et le transmetteur Mycom CUM 121/151

➀ Connecteur SXP ➁ PE 13,5

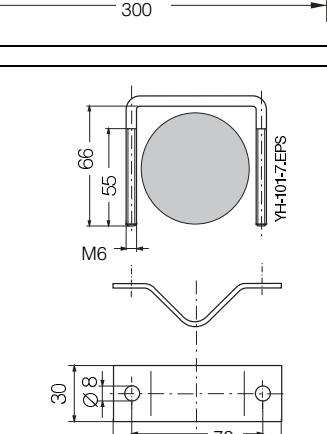

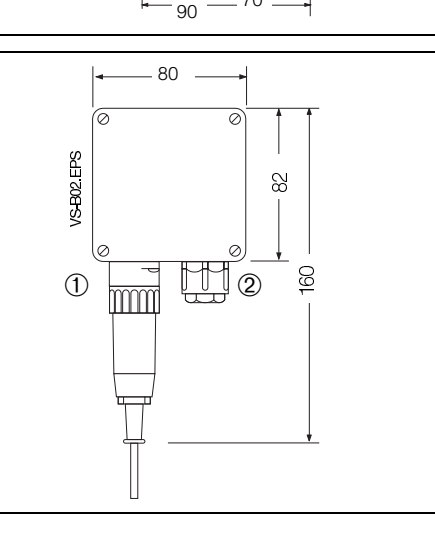

BD2UM151.CHP

# **4. Raccordement électrique**

# **4.1 Consignes de sécurité**

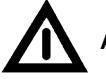

### **Attention :**

- L'appareil doit être raccordé à la terre avant toute opération.
- Si les défauts ne peuvent pas être supprimés, mettre l'appareil hors service et le protéger contre toute mise en service intempestive.

Les réparations ne doivent être effectuées que par Endress+ Hauser.

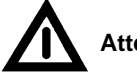

# **Attention :**

- Les instructions et recommandations de cette mise en service devront être scrupuleusement suivies. Les travaux de maintenance ne pouvant être effectués que sous tension doivent être confiés à des spécialistes.
- Cet appareil est protégé contre l'influence des parasites comme les interférences haute fréquence et électrostatiques conformément à EN 500081-2, 03.94 et prEN 50082-2, 11.94. La protection n'est cependant effective que si l'appareil est mis à la terre avec un câble blindé.

Faire une mise à la terre du blindage la plus courte possible. Ne pas faire de prolongement soudé. Ceci est également valable pour la boîte de jonction VS (voir § 3.3.2).

Lors du montage du boîtier de terrain (CUM 151), mettre le mât à la terre afin d'augmenter la résistance aux interférences électromagnétiques. Le passage de câble à l'intérieur du mât augmente également cette résistance.

### **Remarque** :

- Cet appareil a été construit et testé selon la norme EN 61010-1, et a quitté nos établissements dans un état technique parfait.
- Certains défauts peuvent être supprimés à l'aide de la liste décrite dans la section 8.4 sans qu'il soit nécessaire pour cela d'ouvrir l'appareil.

Toute intervention ou modification dans l'appareil annule la garantie.

• Après montage et raccordement de l'ensemble de mesure, vérifier son fonctionnement.

# **4.2. Certificat du constructeur**

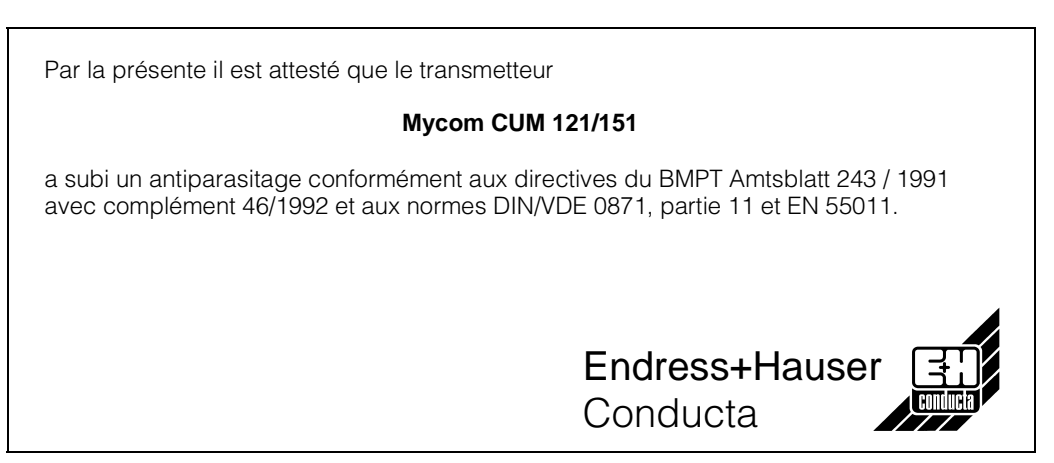

### **4.3 Raccordement du Mycom CUM 121/151**

- Fig. 4.1 : Face arrière du Mycom CUM 121 avec les raccordements
- ➀ Bornier de raccordement pour câble de mesure
- ➁ Borne de raccordement pour sortie courant 2 ou connecteur Submin-D (avec interface digitale)
- ➂ Câble de sonde (câble de mesure OMK)
- ➃ Bornier de raccordement pour alimentation et contact de seuil
- ➄ Bague de serrage du câble de mesure

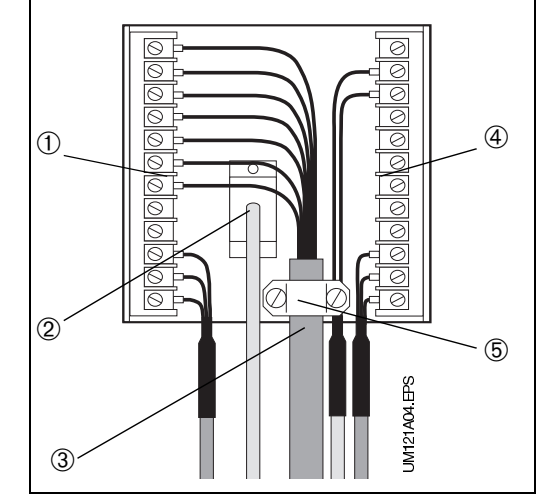

**EN** ENDRESS+HAUSER

 $\mathsf{V}$ ↑

 $\overline{\mathbf{L}}$ 

<u>୦୦|୦୧</u>

Ьc

 $\Box$ 

Æ

 $\circledcirc$ 

10

 $\overline{\circ}$ 

©

935 нп

H

→

E

000

 $\Box$ 'nΗ

<u>ଉର୍ବାର୍ଡ଼ି</u>

Le raccordement électrique est effectué pour l'ensemble des câbles de signalisation, de mesure et des contacts de seuil

#### • **Mycom CUM 121**

au bornier amovible à l'arrière de l'appareil (fig. 4.1)

- Utiliser la boîte de jonction VS (§ 3.3.2) ou enlever le connecteur heptapolaire du câble de mesure
- Faire le raccordement suivant les schémas fig. 6.1, 6.3, 6.5, 6.7, 6.9, 6.11.

#### • **Mycom CUM 151**

dans la boîte à bornes séparée (fig. 4.2)

- Remplacer les obturateurs de la partie inférieure par le nombre correspondant de PE.
- Insérer le câble dans le PE (fig. 4.2)
- Faire le raccordement conformément aux schémas, voir fig. 6.1, 6.3, 6.5, 6.7, 6.9, 6.11. Veiller à séparer le câble de mesure du câble d'alimentation.
- Serrer les PE.

 $\left( +\right)$ 

Æ

 $\circledcirc$ 

**UMI51AUFEPS** 

Ø.

Æ  $\widehat{\circledcirc}$ 

- Poser le couvercle de la boîte à bornes et serrer les vis.
- Enficher le connecteur SXP du câble de raccordement de la sonde dans l'embase située sur la partie inférieure de l'appareil.

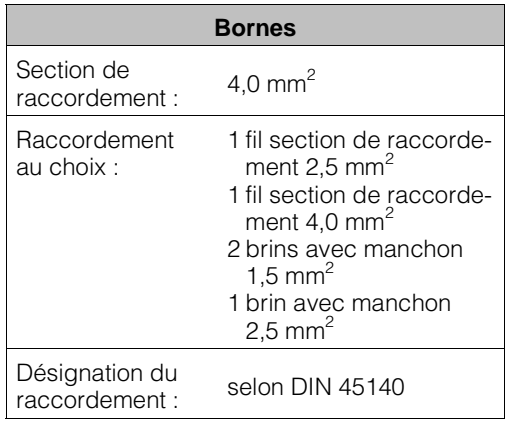

- Fig. 4.2 : Mycom CUM 151 avec raccordement dans la boîte à bornes séparée
- **①** Raccordement du câble capteur<br>② Sortie valeur mesurée
- Sortie valeur mesurée : température ou interface
- ➂ Tension d'alimentation

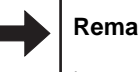

# **Remarque :**

 $\bigcap$ 

<u>ರಾಂಂದ</u>

ക്രമര

Les schémas de raccordement pour les cellules de turbidité se trouvent aux chapitres suivants :

 $(2)$   $(3)$ 

- Chapitre 6.1 : cellules CUS 1, CUS 1-W
- Chapitre 6.2 : systèmes CUD 3, CUD 3-W
- Chapitre 6.3 : cellules CUS 4, CUS 4-W

BD2UM151.CHP

### **4.4 Mise en route**

#### **Mise sous tension**

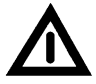

• Avant la mise sous tension, s'assurer que les valeurs de la tension du réseau correspondent aux valeurs indiquées sur la plaque signalétique

• Après la mise sous tension tous les segments de l'affichage LCD sont brièvement actifs et toutes les DEL sont allumées en rouge. Puis l'appareil passe en mode mesure. **Les niveaux de commande et de mise en service sont verrouillés.**

#### **Interruption du fonctionnement**

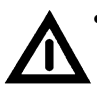

• Le fonctionnement n'est pas interrompu en cas de coupures de courant d'une durée max. de 20 ms

- Pour des coupures d'une durée supérieure à 20 ms, la mesure est interrompue mais les paramètres entrés sont maintenus • Après remise sous tension, l'appa-
- reil retourne au mode mesure comme décrit sous "mise sous tension" (voir ci-dessus)

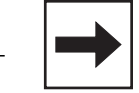

#### **Remarque :**

Les étapes de la mise en route avec les différentes cellules se trouvent aux chapitres suivants :

- Chapitre 6.1.3 : Mise en route avec CUS 1
- Chapitre 6.2.3 : Mise en route avec CUD 3
- Chapitre 6.3.3 : Mise en route avec CUS 4
- Chapitre 7.1 : Réglage des contacts de seuil
- Chapitre 7.2 : Réglage des contacts d'alarme

# **5. Fonctionnement**

# **5.1 Généralités**

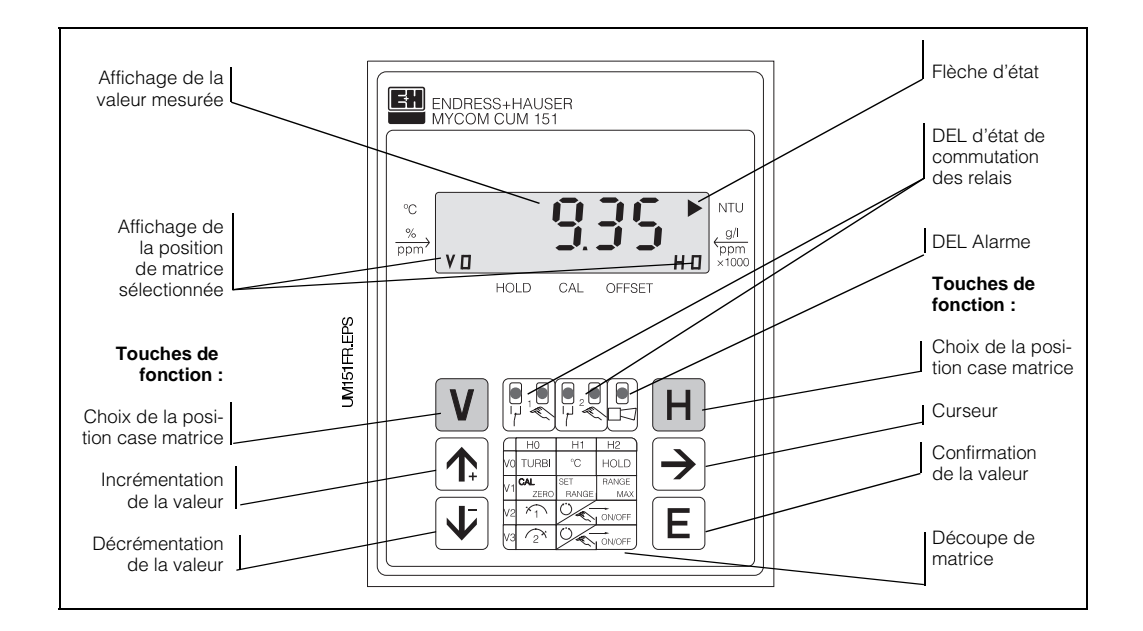

Fig. 5.1 : Mycom CUM 151 Face avant avec les éléments d'affichage et de commande

La programmation du transmetteur repose sur une matrice, c'est à dire qu'à chaque type de fonction de l'appareil est attribuée une case de la matrice 10x10 (V0H0 à V9H9).

La sélection des différentes fonctions se fait à l'aide des touches V (vertical) et H (horizontal). Ces fonctions sont réparties en différents niveaux selon leurs significations :

• Niveau 0 : **affichage** (valeur de turbidité, température, verrouillage, déverrouillage) Code d'accès : **aucun** • Niveau 1 : (étalonnage, Hold, seuil,

commutation manuel/automatique, alarme, nettoyage) code d'accès : **1111**

• niveau 2 : (attribution sortie courant, filtre, configuration seuil/alarme, interface et simulation de courant) code d'accès : **2222**

Sans entrée préalable de code, seul le contenu des différentes positions de matrice pourra être affiché. Les positions de matrice pour lesquelles la fonction demandée n'a pas été activée par le code d'accès affichent :

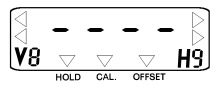

L'accès aux niveaux 1 et 2 est verrouillé à l'aide d'un code de sécurité. Si le niveau 2 est déverrouillé, les fonctions du niveau 1 deviennent également accessibles à l'utilisateur.

### **Entrée de valeurs et de fonction :**

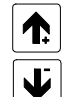

Réglage des valeurs

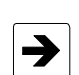

Nouvelle interrogation possible dans la case matrice sélectionnée (par ex. pour changer à nouveau la valeur)

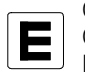

Confirmation de valeurs : Contrôle : la valeur est mémorisée lorsque l'affichage est permanent.

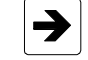

Choix de la position décimale

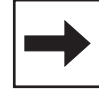

### **Remarque :**

Après chaque interruption du fonctionnement, le transmetteur retourne automatiquement au mode mesure (position de matrice V0H0).

BD2UM151.CHP

# **5.2 Niveaux de la matrice**

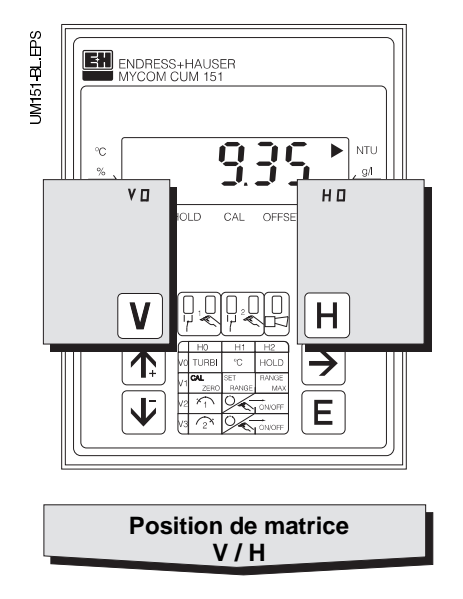

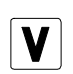

Touche V : sélection des lignes positions de matrice V0 à V9

Chaque fois que la touche est activée, la valeur de V est incrémentée d'une unité.

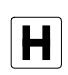

### Touche H :

sélection des colonnes, positions de matrice H0 à H9

Chaque fois que la touche est activée, la valeur de H est incrémentée d'une unité.

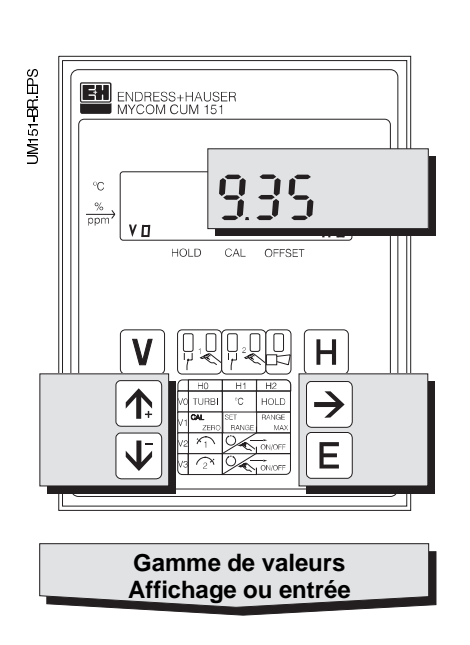

Affichage avec positions de matrice verrouillées

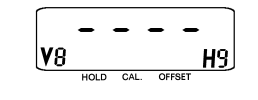

Affichage avec positions de matrice pouvant être modifiées : position modifiable de l'affichage, la décimale clignote

Entrée de valeurs et de fonctions par activation d'une touche

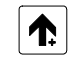

Incrémenter

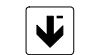

### Décrémenter

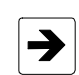

– Choix de la décimale, – Début de l'édition

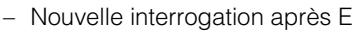

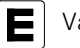

Validation

# **5.2.1 Déverrouillage des niveaux**

- Appuyer sur la touche E en position de matrice V0H0
- L'affichage passe directement en case V8H9
- La case V8H9 indique le code
- Déverrouiller le niveau commande 1 avec le **Code 1111**
- Déverrouiller le niveau de programmation 2 avec le **Code 2222**
- Appuyer sur la touche ENTER
- Pour retourner à la case V0H0, il faut appuyer simultanément sur les touches V et H.

#### **Exemple de déverrouillage du niveau de commande 1**

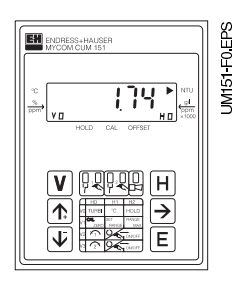

L'appareil est en mode de mesure.

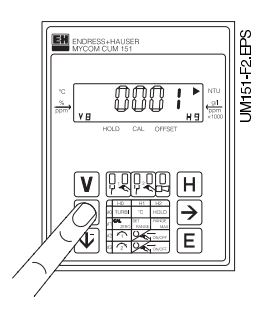

**Pas 2 :** Appuyer sur ↑+ ou ↓− pour entrer la valeur 1.

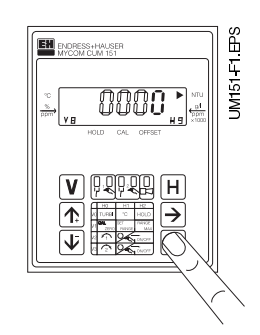

#### **Pas 1 :**

**Etat initial :**

Case affichée : V0H0

Appuyer sur la touche "E". La case sélectionnée est V8H9 " "Déverrouiller/Verrouiller". Le 4ème digit clignote.

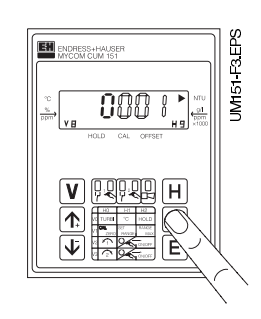

**Pas 3 :** Appuyer sur  $\rightarrow$  pour le positionnement sur le 1er digit.

BD2UM151.CHP

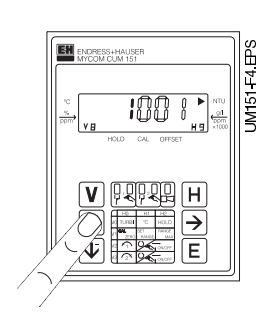

#### **Pas 4 :**

Appuyer sur ↑+ ou ↓− pour entrer la valeur 1.

#### **Pas 5 et 6 :**

Mêmes pas que 3 et 4 : Appuyer sur → pour passer au 2ème digit et entrer la valeur 1.

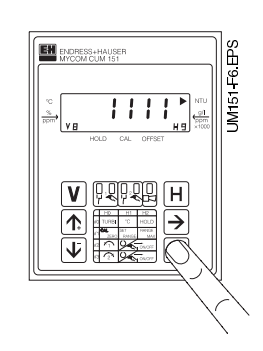

#### **Pas 9 :**

Appuyer sur "E". Le code **1111** nécessaire au déverrouillage du niveau de commande est à présent mémorisé.

Toutes les fonctions de commande sont maintenant déverrouillées, l'utilisateur peut entreprendre les modifications.

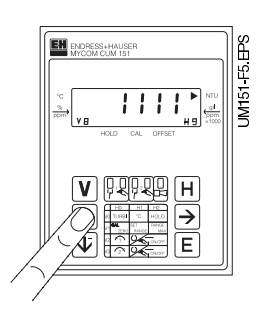

#### **Pas 7 et 8 :**

Même pas que 3 et 4. Appuyer sur → pour passer au 3ème digit et entrer la valeur 1. En principe, l'écran affiche la valeur **1111**. Sinon, reprendre les pas 2 à 8.

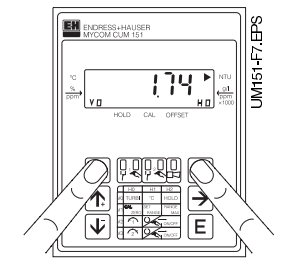

#### **Pas 10 :**

Appuyer simultanément sur les touches V et H. L'appareil se trouve de nouveau en mode de mesure, case de la matrice V0H0.

#### **Déverrouillage du niveau 2** (mise en service)

Reprendre les pas 1 à 10, mais en entrant le code **2222**.

#### **Verrouillage des niveaux 1 et 2**

Reprendre les pas 1 à 10 en entrant un nombre quelconque, **à l'exception** de 1111 et 2222.

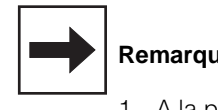

#### **Remarques :**

- 1. A la première mise en service ou après une coupure de tension, l'écran affiche toujours le code 0000 en V8H9.
- 2. Le passage direct à une position de matrice avec la touche E n'est possible que pour V8H9. Pour les autres positions, il faut à chaque fois utiliser les touches V et H.
- 3. Le retour à V0H0 (mesure) en appuyant simultanément sur les touches V et H est cependant possible depuis n'importe quelle position.

# **6. Utilisation des cellules**

# **6.1 Cellule de turbidité CUS 1**

La cellule CUS 1 se prête à une mesure continue de la turbidité et de la teneur en particules dans les liquides (caractéristiques techniques voir BA CUS 1)

# **6.1.1 Matrice de programmation pour CUS 1**

(description des fonctions voir 6.4)

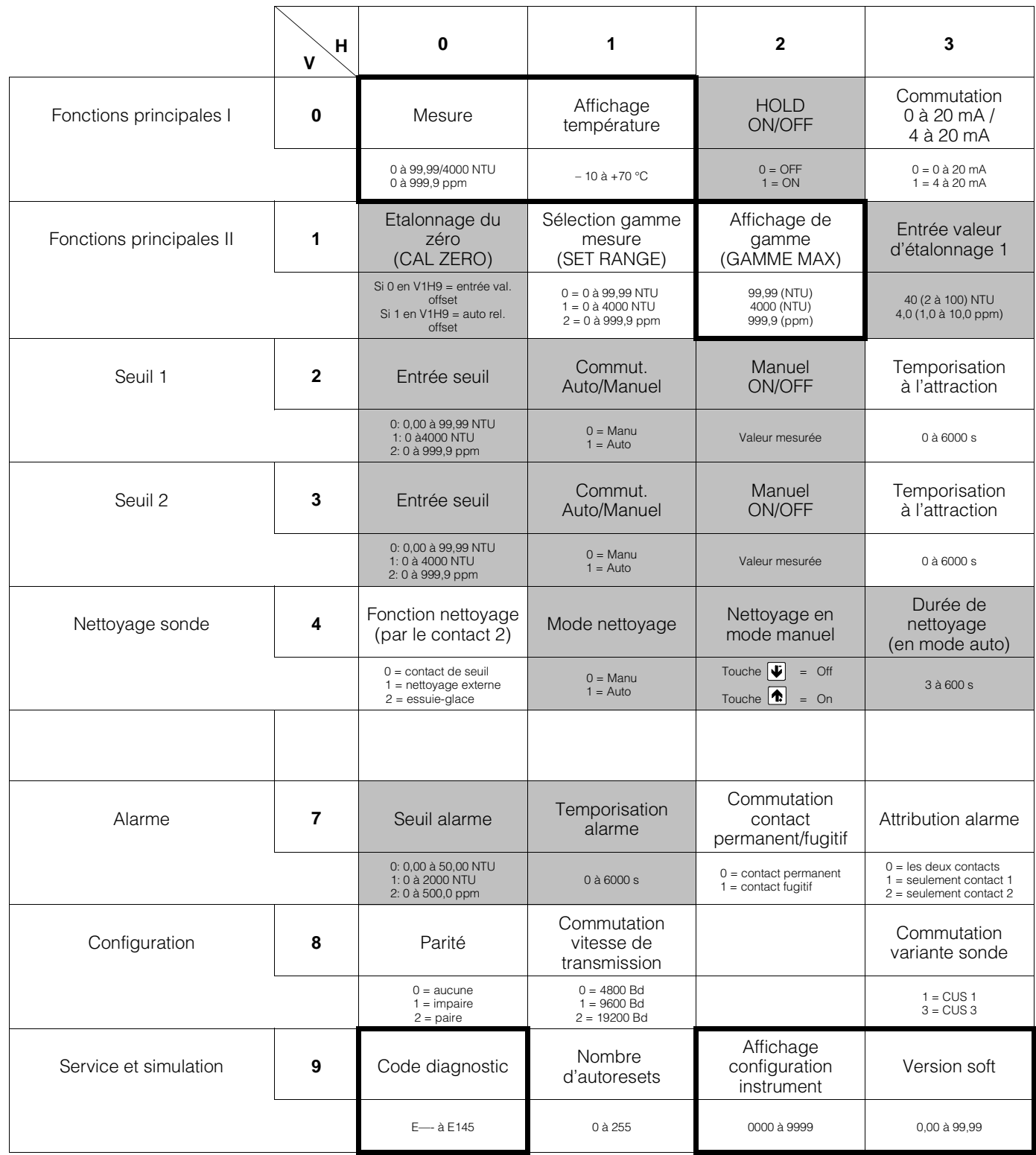

BD3UM151.CHP

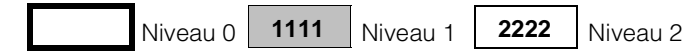

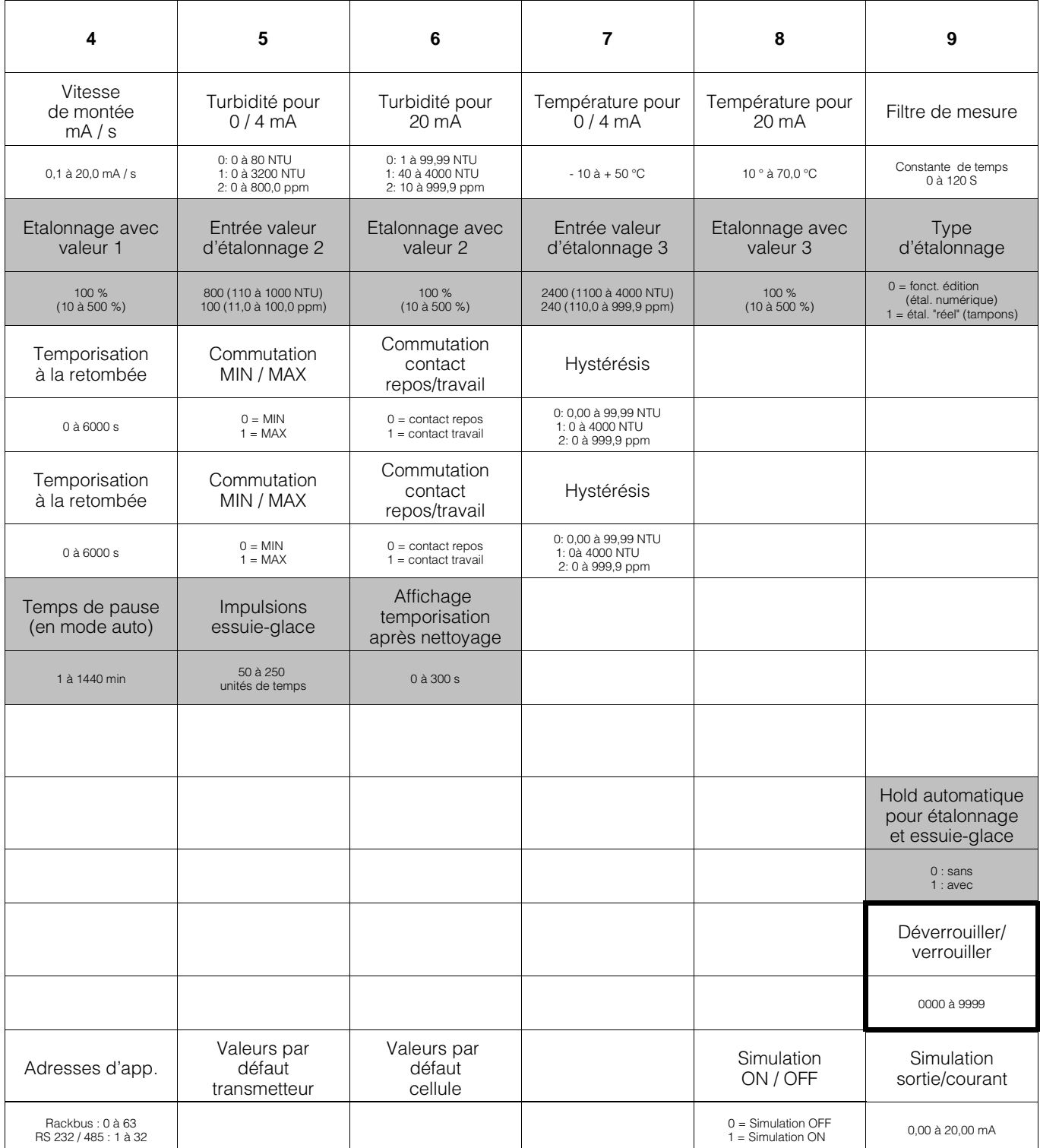

# **6.1.2 Schémas de raccordement pour CUS 1, CUS 1-W**

### **Raccordement sonde de turbidité CUS 1 au Mycom CUM 121-I**

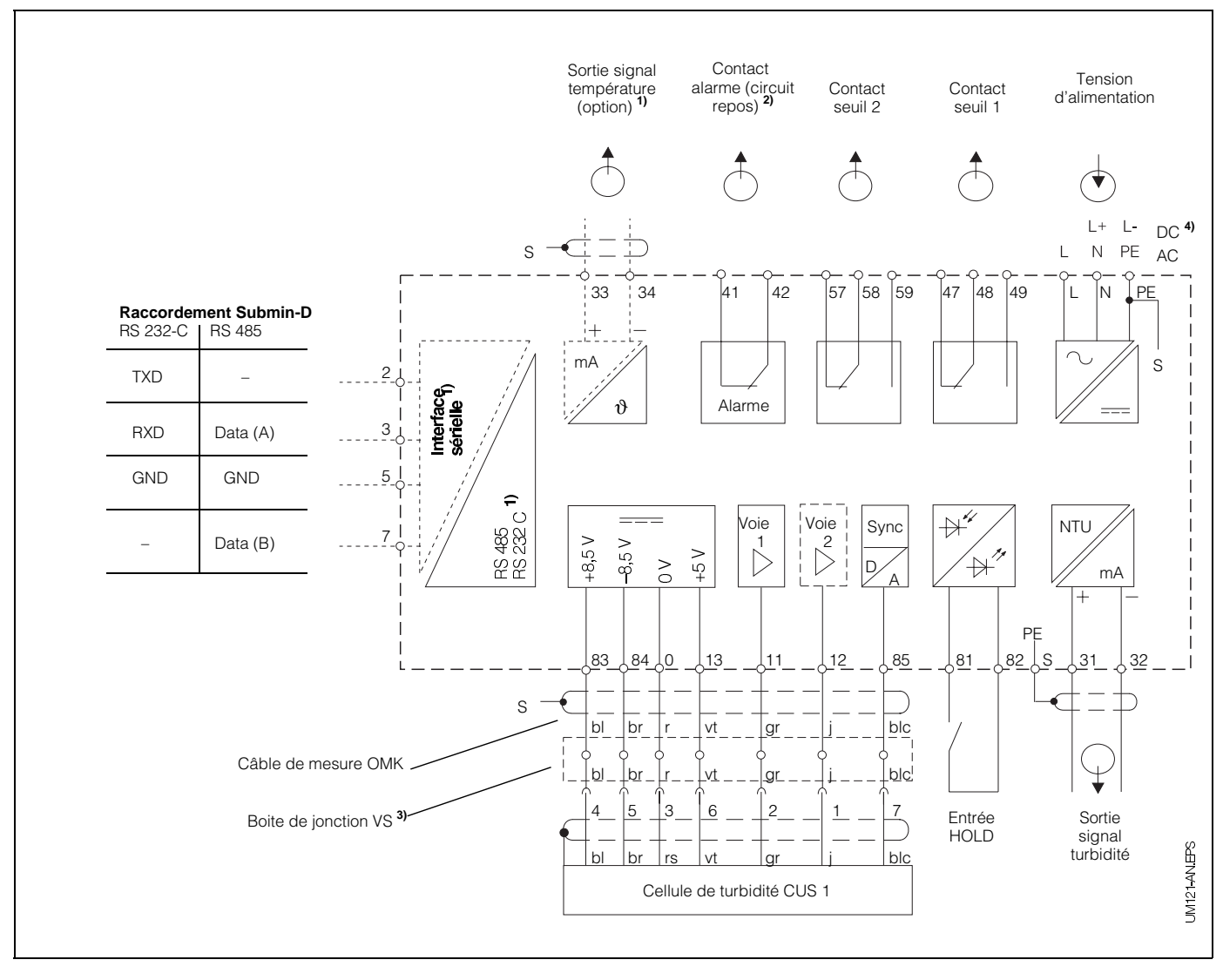

Fig. 6.1 : Raccordement électrique Mycom CUM 121 avec boite de jonction et sonde CUS 1

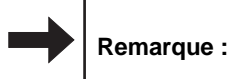

Les schémas de raccordement 6.1

et 6.2 représentent l'appareil dans son exécution la plus complète.

**1)** Pour les appareils avec l'option sortie signal température ou interface digitale sérielle (voir chapitre 1.3)

#### **Raccordement sonde de turbidité CUS 1 au Mycom CUM 151-I**

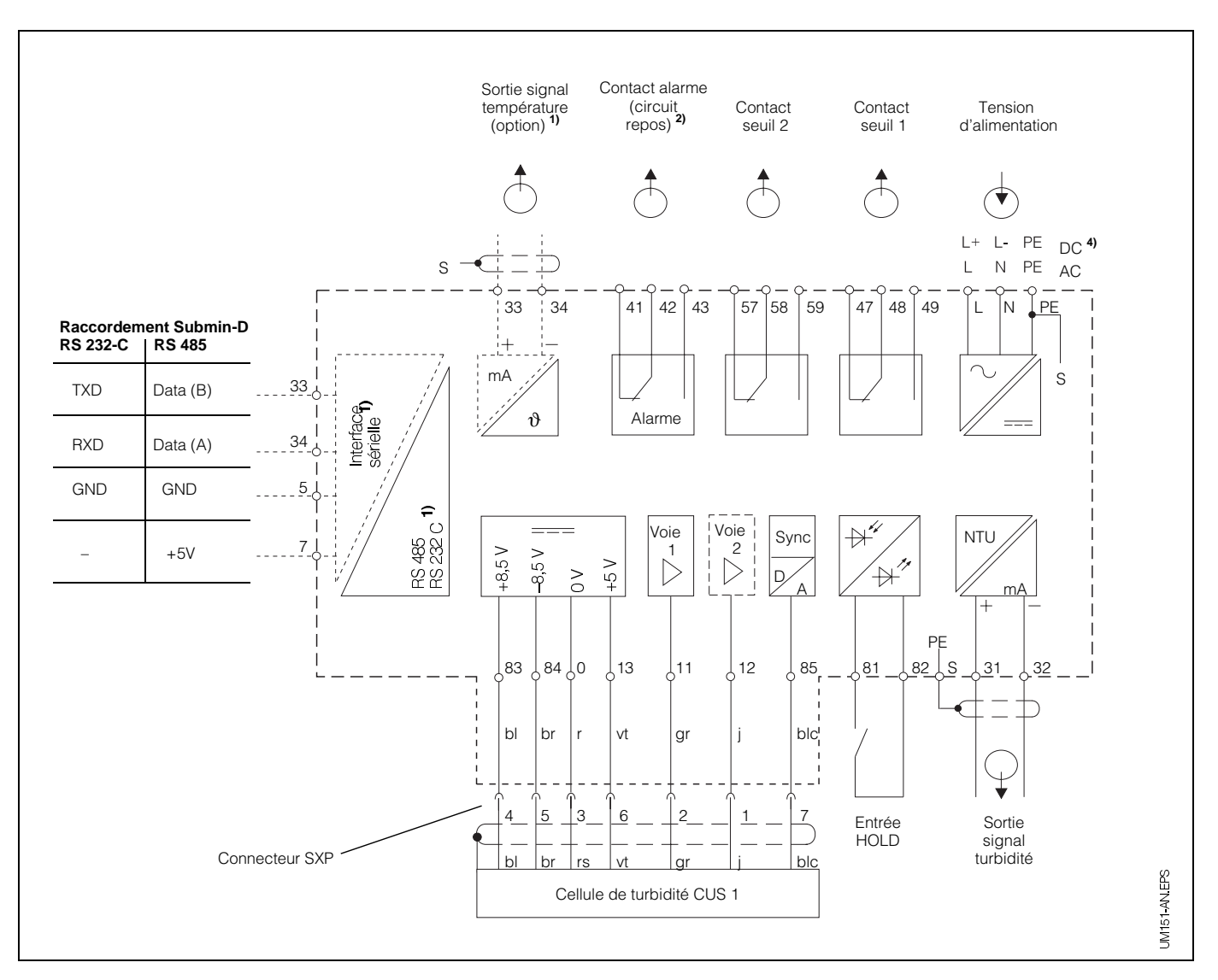

Fig. 6.2 : Raccordement électrique Mycom CUM 151 et sonde CUS 1

**2)** Etat du contact représenté : sans tension ou défaut

> Tous les contacts de seuil sont déparasités avec des varistors. Le cas échéant déparasiter en plus les charges externes raccordées.

- **3)** Utiliser la boîte de jonction VS avec conneteur pour sonde CUS 4 ou supprimer le connecteur du câble de capteur
- **4)** 24 V DC sans terre ou raccordé au pôle négatif

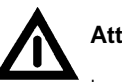

**Attention !**

Le raccordement de la tension DC est différent pour le CUM 121 et le CUM 151. Tenir compte des schémas de raccordement.

#### **Raccordement sonde de turbidité CUS 1-W**

(avec essuie-glace)

Lors du raccordement de la sonde de turbidité CUS 1-W (avec essuie-glace) au Mycom CUM 121/151 il faut prévoir en plus deux ponts et relier le fil jaune à la borne 58. Les ponts sont fournis avec la sonde.

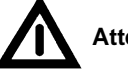

### **Attention !**

Une inversion des ponts génère des problèmes de fonctionnement de l'appareil.

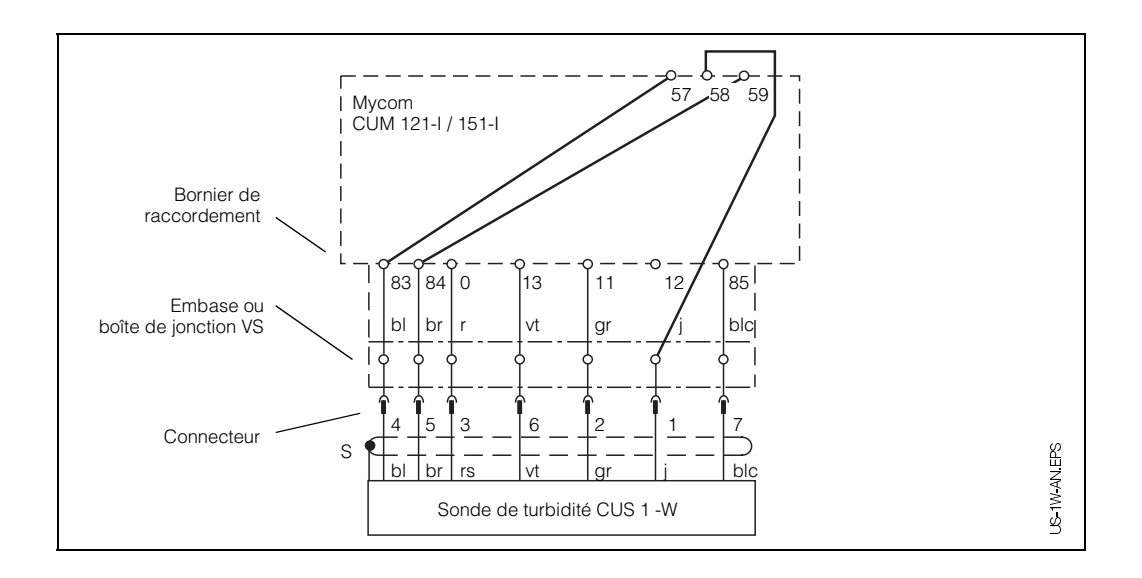

Fig. 6.3 : Raccordement de la sonde de turbidité CUS 1-W au Mycom CUM 121-I/151-I

#### BD3UM151.CHP

# **6.1.3 Mise en service de la sonde CUS 1**

### **Etapes de la mise en service de la CUS 1**

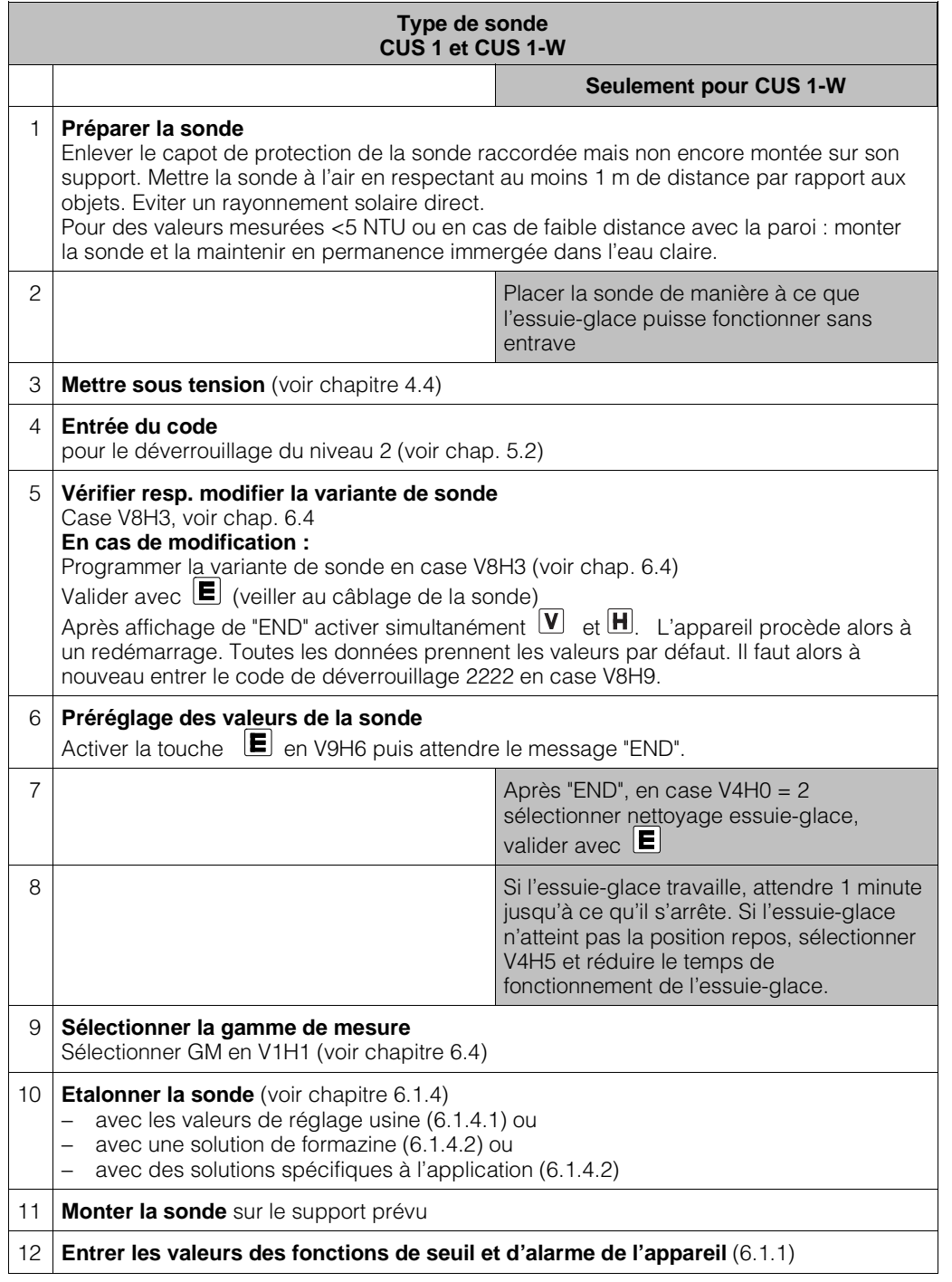

# **6.1.4 Etalonnage de la sonde CUS 1**

Vous trouverez dans le présent chapitre les possibilités d'étalonnage suivantes :

• **Mesure en unités NTU**

Gammes de mesure 0 et 1 (en V1H1) Mise en service de la sonde avec valeurs de réglage usine (se rapportant à la formazine) données sur l'étiquette du câble

- **Mesures en unités NTU** Gammes de mesure 0 et 1 (en V1H1) Réétalonnage avec solution de formazine
- **Mesure de concentration en ppm** Gamme de mesure 2 (en V1H1) Etalonnage avec solutions spécifiques

Quand et à quelle fréquence faut-il étalonner ?

#### • **Toujours :**

- L'étalonnage de l'installation de mesure de
- la turbidité est nécessaire – lors de la première mise en service
- après remplacement de la sonde

#### • **Autrement :**

- en fonction de l'expérience et
- des conditions environnantes, à un rythme de 1 fois par an

#### **Etalonnage du zéro de la sonde**

#### • **Etalonnage du zéro à l'air :**

Si on mesure des valeurs supérieures à 5 NTU, effectuer l'étalonnage en dégageant la sonde de tout objet (1 m de distance mini.) et en évitant un rayonnement de lumière direct (soleil ou néons puissants). S'assurer que les interférences de surfaces réfléchissantes n'engendrent pas une augmentation des valeurs.

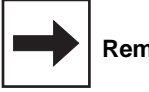

#### **Remarque :**

Lors du préréglage de la sonde en V9H6 on procède automatiquement à l'étalonnage du zéro.

Un étalonnage supplémentaire du zéro en V1H0 n'est de ce fait nécessaire que dans certains cas, notamment lors d'implantations particulières (réflexion de la paroi sur la sonde).

#### • **Etalonnage du zéro en solution zéro :**

L'étalonnage du zéro doit être effectué avec une solution zéro et dans la position prévue (par ex. chambre de passage) si on mesure dans une gamme inférieure à 5 NTU. On utilise comme solution zéro de l'eau déminéralisée ou distillée, correctement filtrée à travers un microfiltre (0,1 mm).

Veiller à ce que la solution zéro ou standard soit exempte de bulles d'air.

#### **Etalonnage de la caractéristique de la sonde**

Sélectionnez le type d'étalonnage et la gamme de mesure en fonction de votre application.

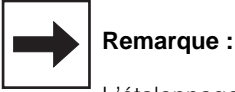

L'étalonnage n'est valable que pour la gamme de mesure sélectionnée.

- **Etalonnage avec valeurs de réglage usine** (reprise des valeurs d'étalonnage dynamique déterminées en usine)
	- Dans le cas où l'on désire travailler en NTU.
- **Etalonnage avec solutions standard de formazine ou solutions spécifiques à l'application :**
	- Dans le cas d'un réétalonnage ou dans le cas où l'on désire travailler en ppm.

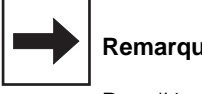

#### **Remarque :**

Pour l'étalonnage humide nous recommandons notre enceinte d'étalonnage.

BD3UM151.CHP

# **Etalonnage de la sonde CUS 1 avec valeurs usine**

### **Procédure valable pour les gammes de mesure 0 et 1**

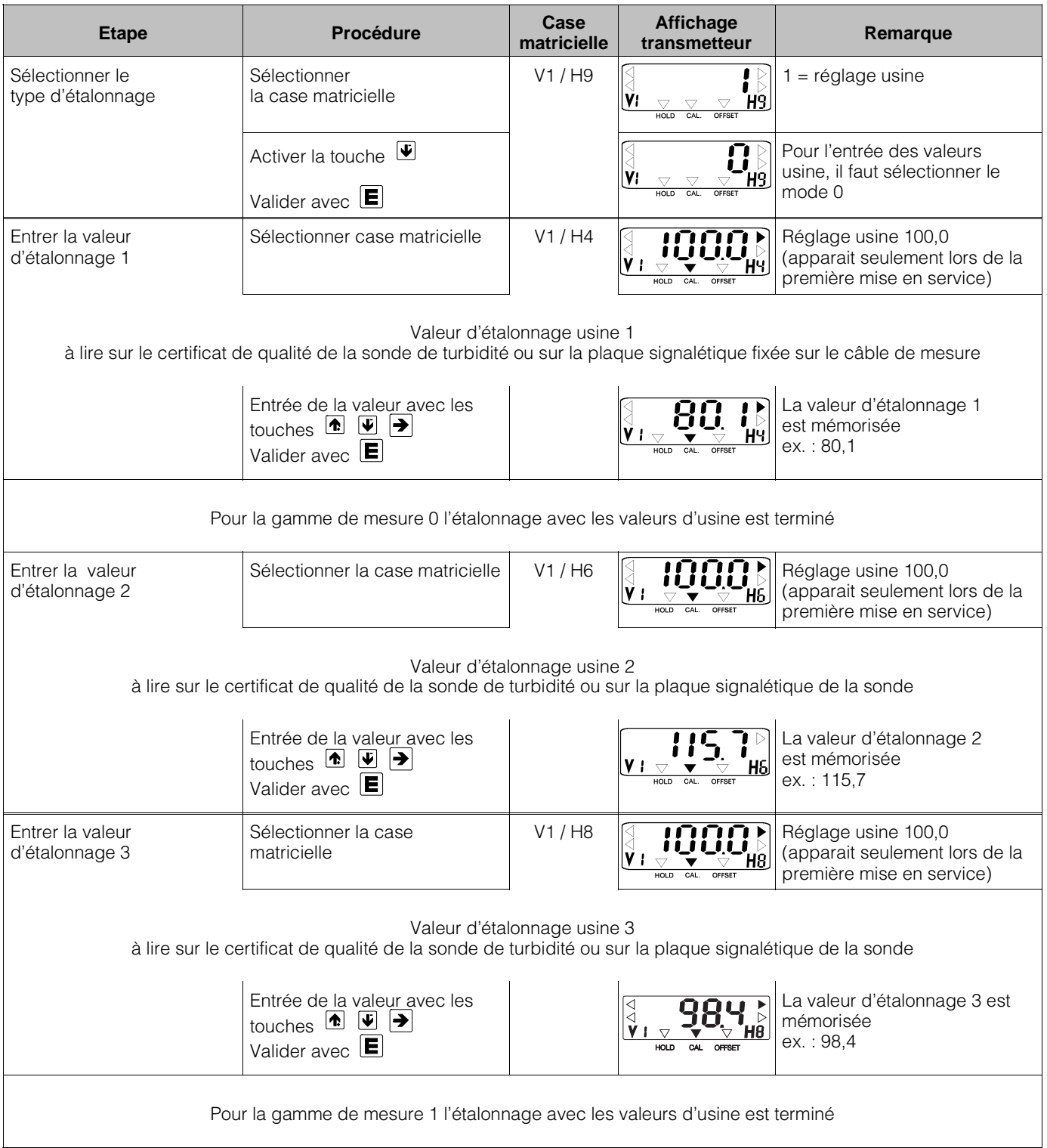

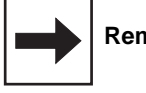

### **Remarque :**

Flèche indicatrice d'état invisible

 $\overline{\bigvee}$ 

Flèche indicatrice d'état visible

### **Etalonnage de la sonde CUS 1 avec des solutions standard de formazine (NTU) ou des solutions spécifiques à l'application (ppm)**

#### **Etalonnage humide**

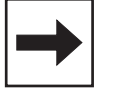

# **Remarque :**

- Veiller à ce que l'optique de la sonde soit propre
- Remplir l'enceinte d'étalonnage jusqu'à max. 1 cm au-dessus de la tige support interne Insérer la sonde de manière à ce que l'enceinte d'étalonnage repose sur le tube-support interne
- En la tournant sur le tube support, immerger la sonde au maximum
- Veiller à ne pas poser la sonde au fond de l'enceinte d'étalonnage sans l'avoir engagée sur la tige-support. Comme enceinte d'étalonnage, on pourra également utiliser un récipient dont l'intérieur est noir, mat ou sombre, dans lequel il y aura un écart minimum de 15 cm entre la paroi et la sonde.
- Tolérances admissibles pour les gammes d'étalonnage, voir description au chapitre 6.4.3.

**Attention :** Réaliser d'abord les étapes § 6.1.3

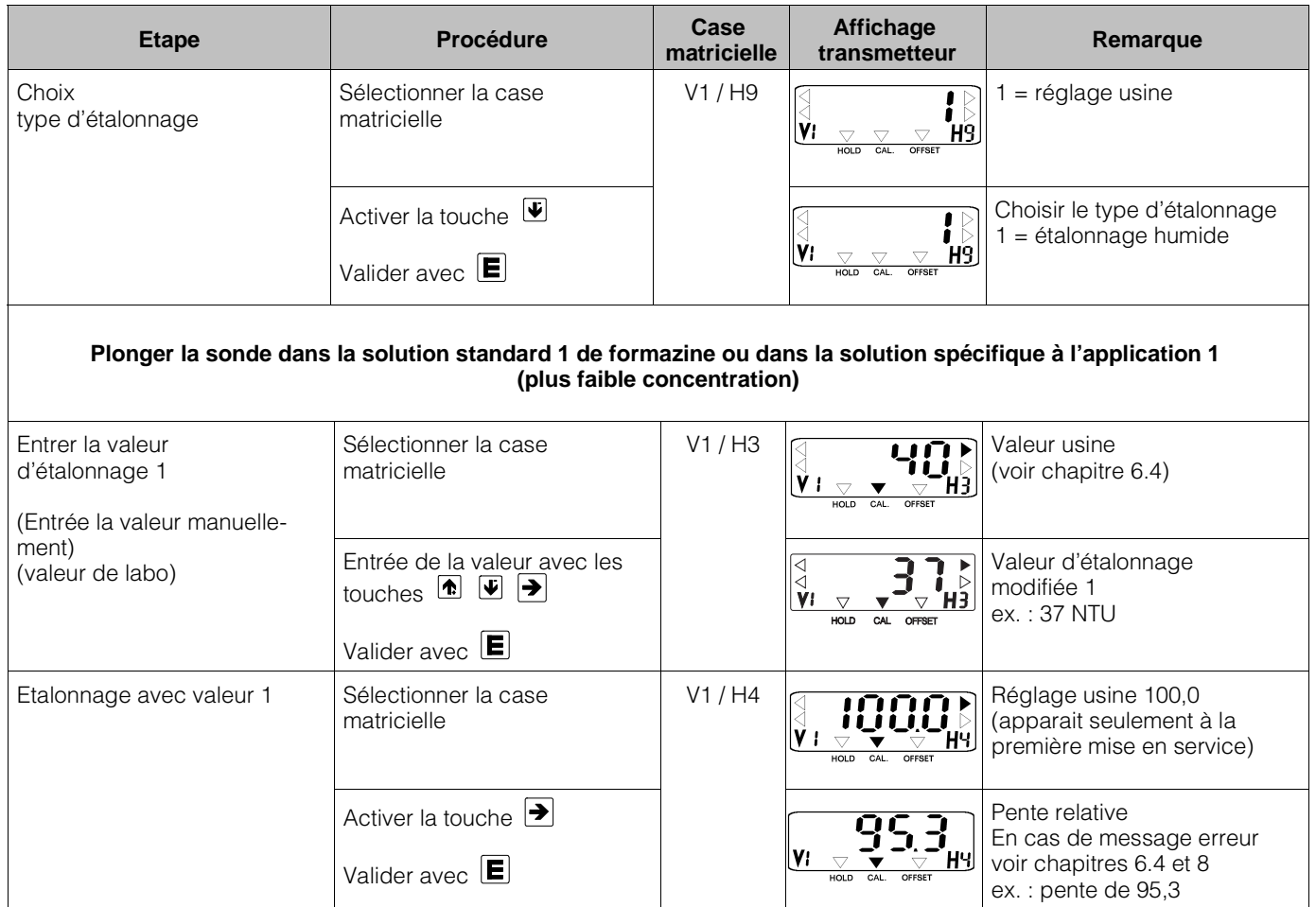

BD3UM151.CHP

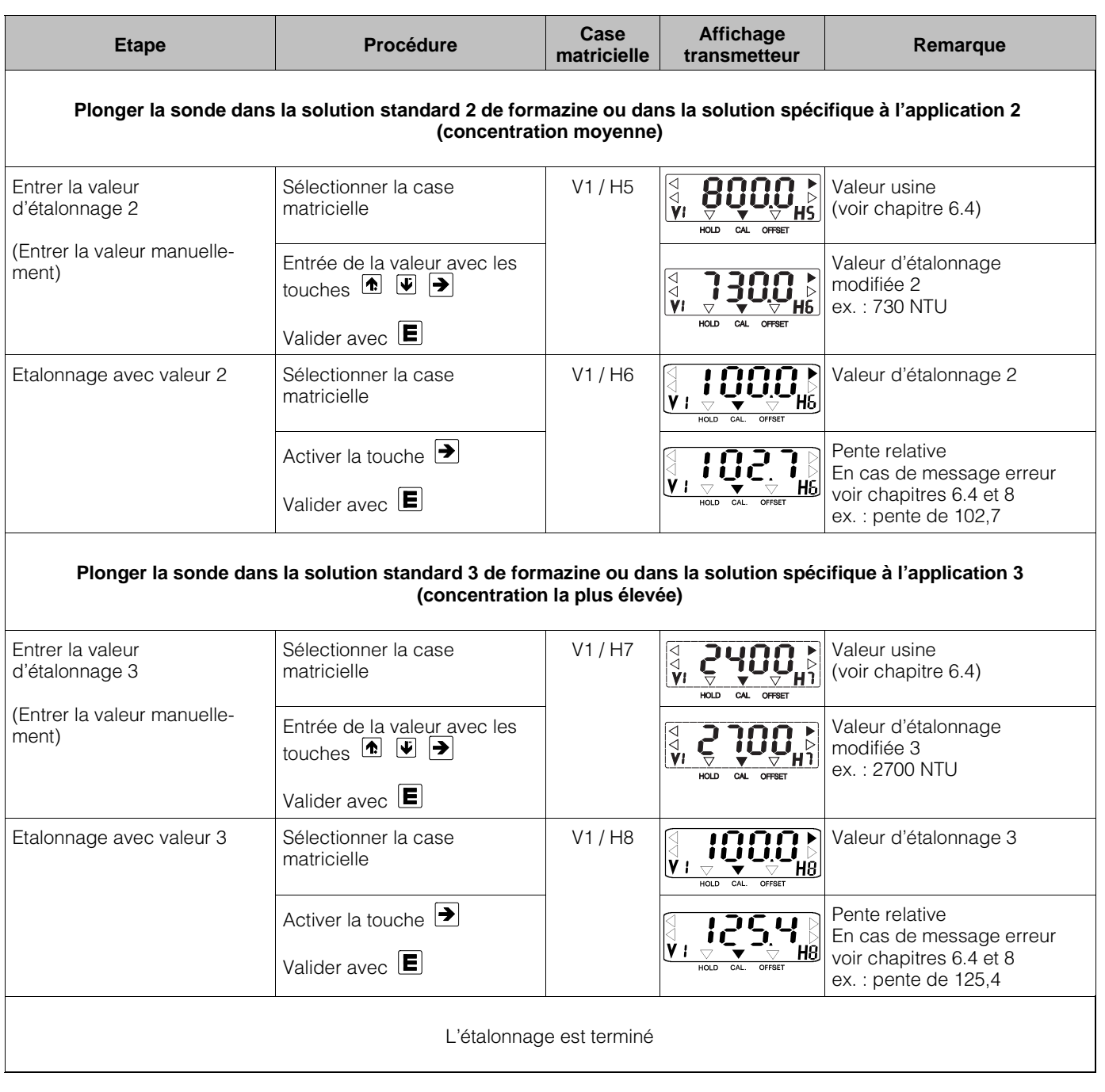

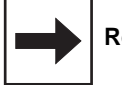

# **Remarque :**

Flèche indicatrice d'état invisible

 $\overline{\vee}$ 

Flèche indicatrice d'état visible

# **Entrée de la valeur d'offset pour les applications spéciales**

Lorsque la mesure est effectuée dans des conduites, il se peut que des réflexions parasites dues aux parois se produisent exceptionnellement et qu'elles faussent l'affichage du point zéro.

Si le point zéro ne peut pas être réglé automatiquement pendant l'étalonnage humide (voir V1H0, chapitre 6.1.4), il est possible de corriger le point de la façon suivante :

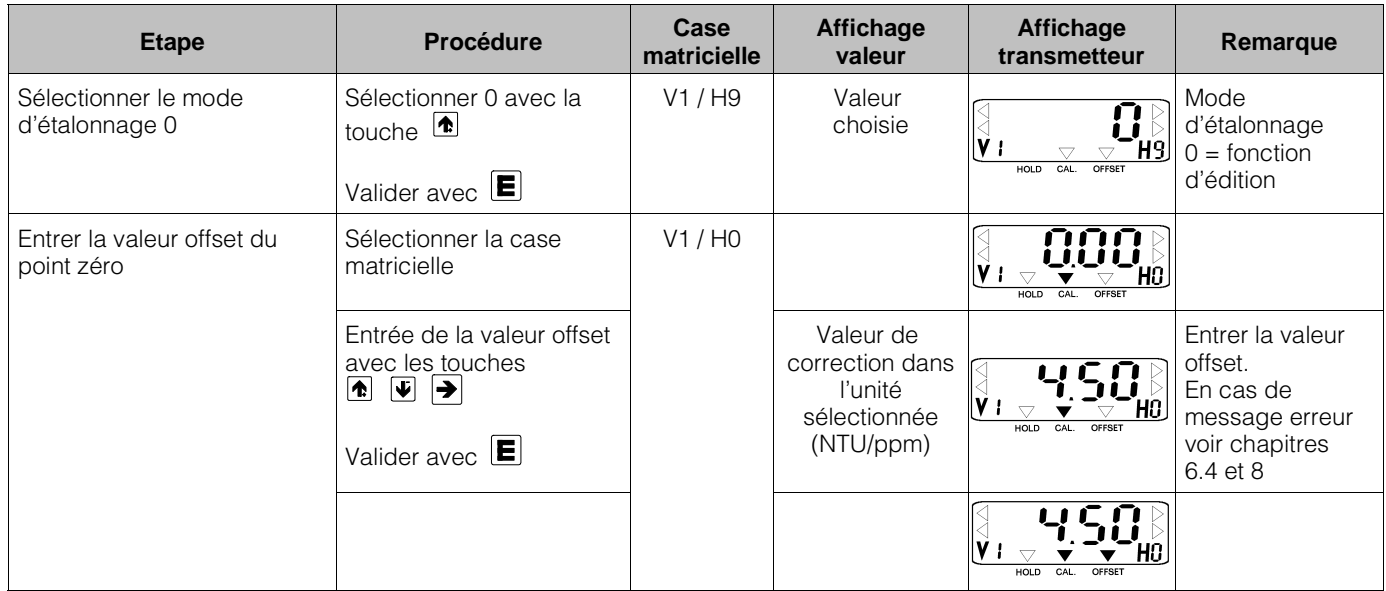

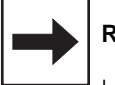

#### **Remarque :**

Le nombre de digits sur l'affichage du transmetteur dépend de la gamme de mesure sélectionnée (nombre de positions après la décimale)

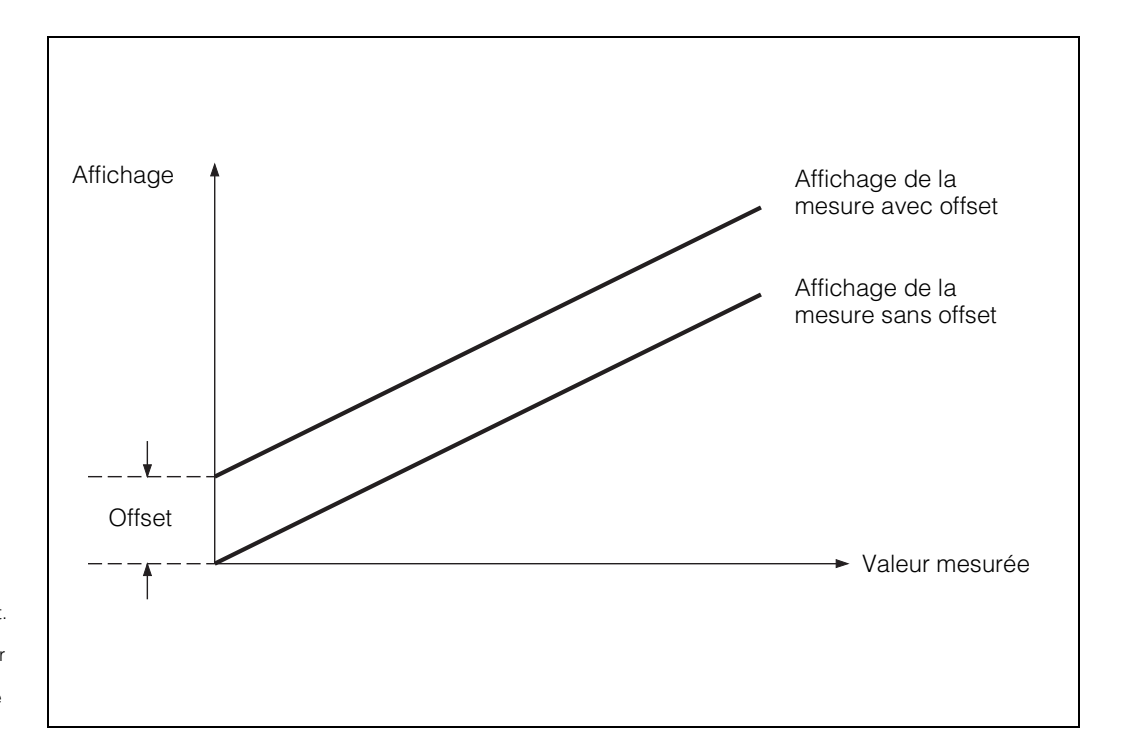

Fig. 6.4 : Entrée de la valeur offset. Toutes les valeurs affichées sont modifiées par la valeur offset. La valeur offset peut être positive ou négative

BD3UM151.CHP

# **6.2** Système de turbidité CUD 3

Le système de mesure CUD 3 est utilisé pour réaliser une mesure continue de faible turbidité de liquides (caractéristiques techniques voir BA CUD 3).

# **6.2.1 Matrice de programmation pour CUD 3**

(Description des fonctions voir 6.4.)

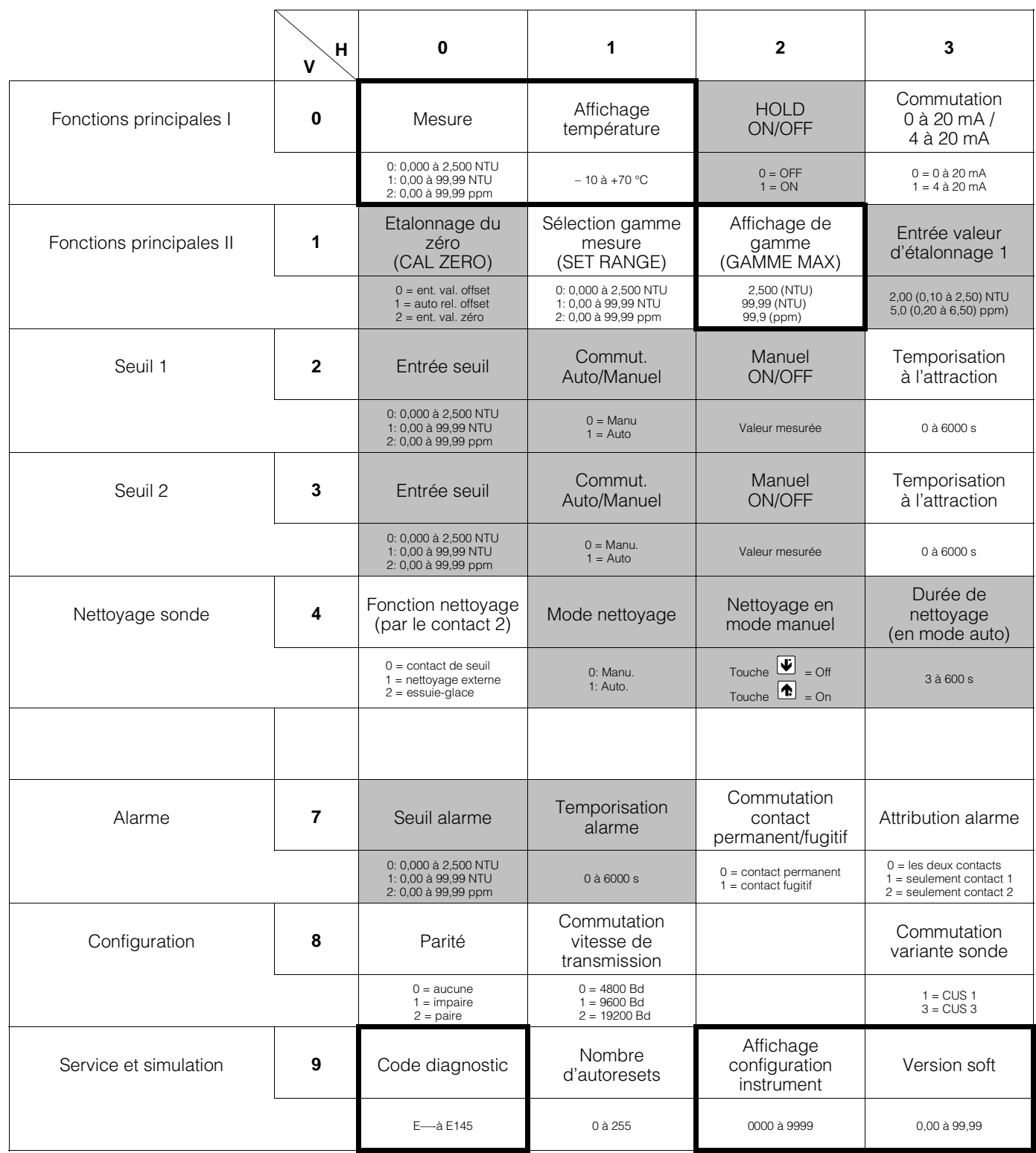

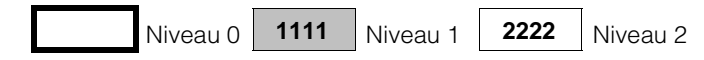

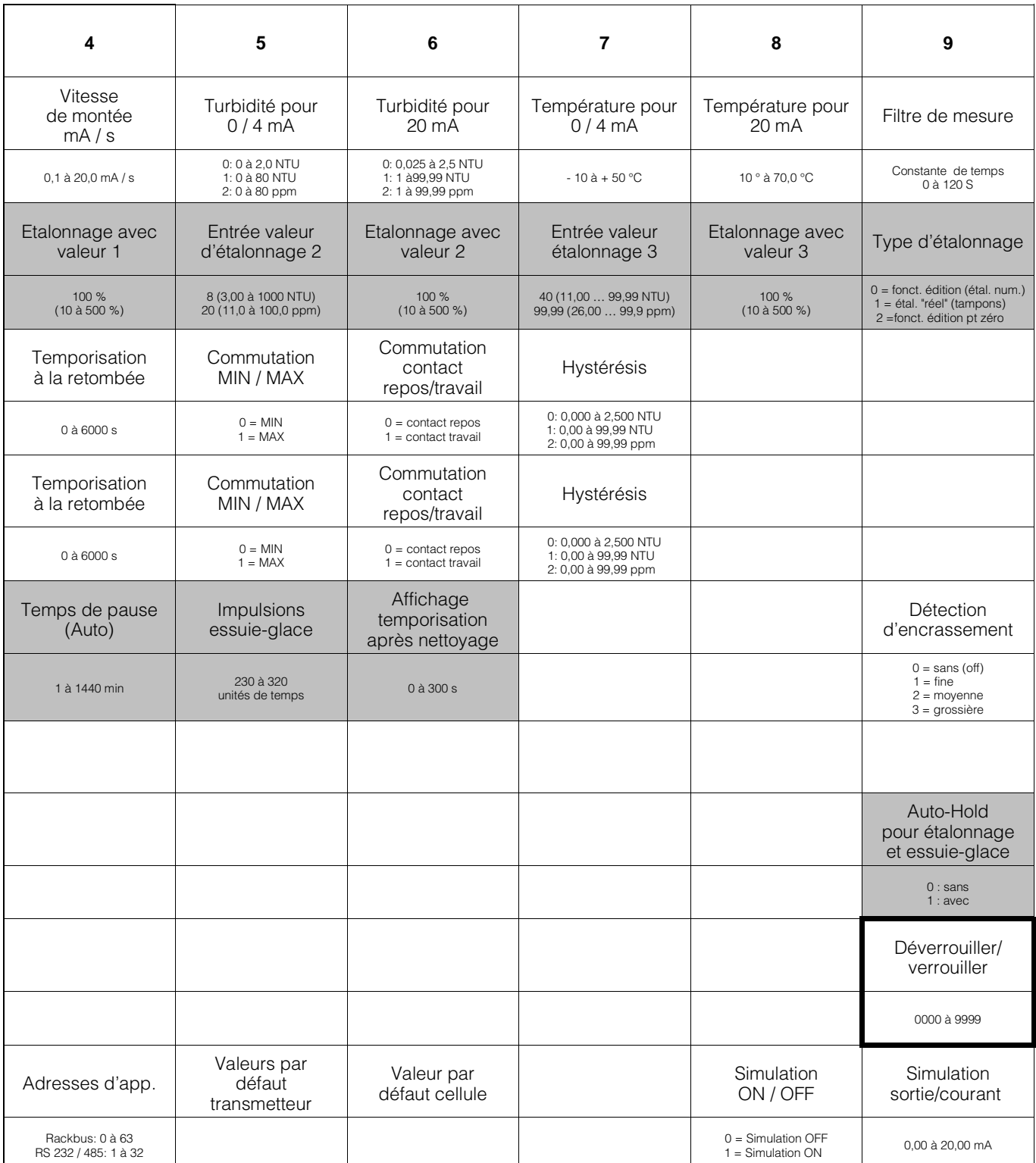

# **6.2.2 Schémas de raccordement pour CUD 3, CUD 3-W**

### **Raccordement de la sonde de turbidité CUS 3 au Mycom CUM 121**

(Utiliser la boite de jonction VS seulement pour le raccordement, pas pour la prolongation du câble) (max. 1 m)

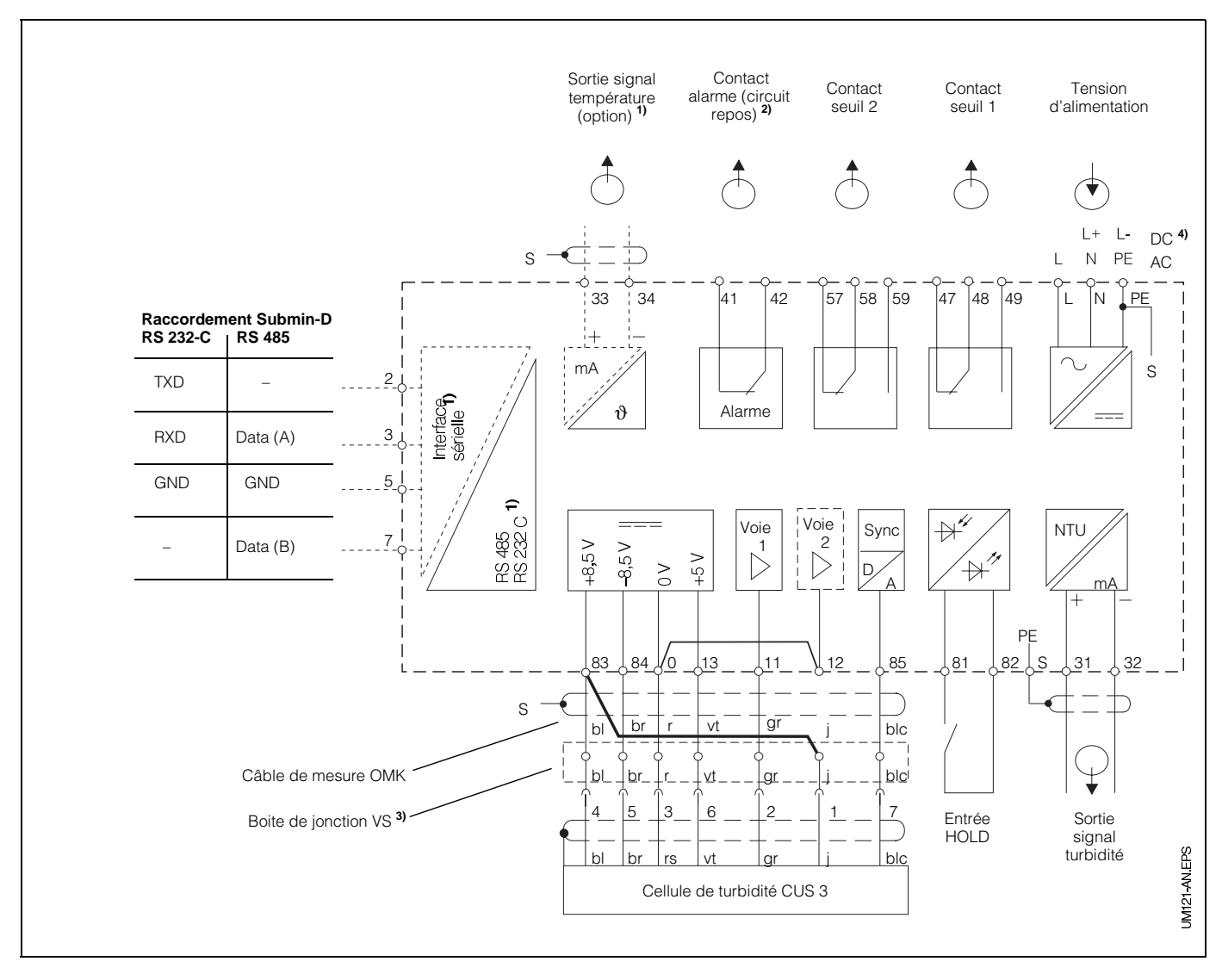

Fig. 6.5 : Raccordement électrique Mycom CUM 121 avec boite de jonction et sonde CUS<sub>3</sub>

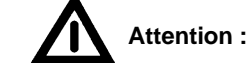

Pour le raccordement de la sonde de turbidité CUS 3 au Mycom CUM 121 ou 151, il est nécessaire de placer **un pont entre les bornes 0 et 12**. Le pont est fourni avec la sonde CUS 3.

#### **Le câble de raccordement jaune de la sonde (broche 1 du connecteur) doit être relié à la borne 83 du transmetteur.**

L'absence de pont ou l'utilisation d'un pont inapproprié engendre des dysfonctionnements.

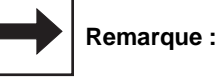

Les schémas de raccordement 6.5 et 6.6 représentent l'appareil dans son exécution la plus complète.

1) Pour les appareils avec l'option sortie signal température ou interface digitale sérielle (voir chapitre 1.3)

#### **Raccordement sonde de turbidité CUS 3 au Mycom CUM 151**

(Ne pas prolonger ni raccourcir le câble d'origine de la sonde)

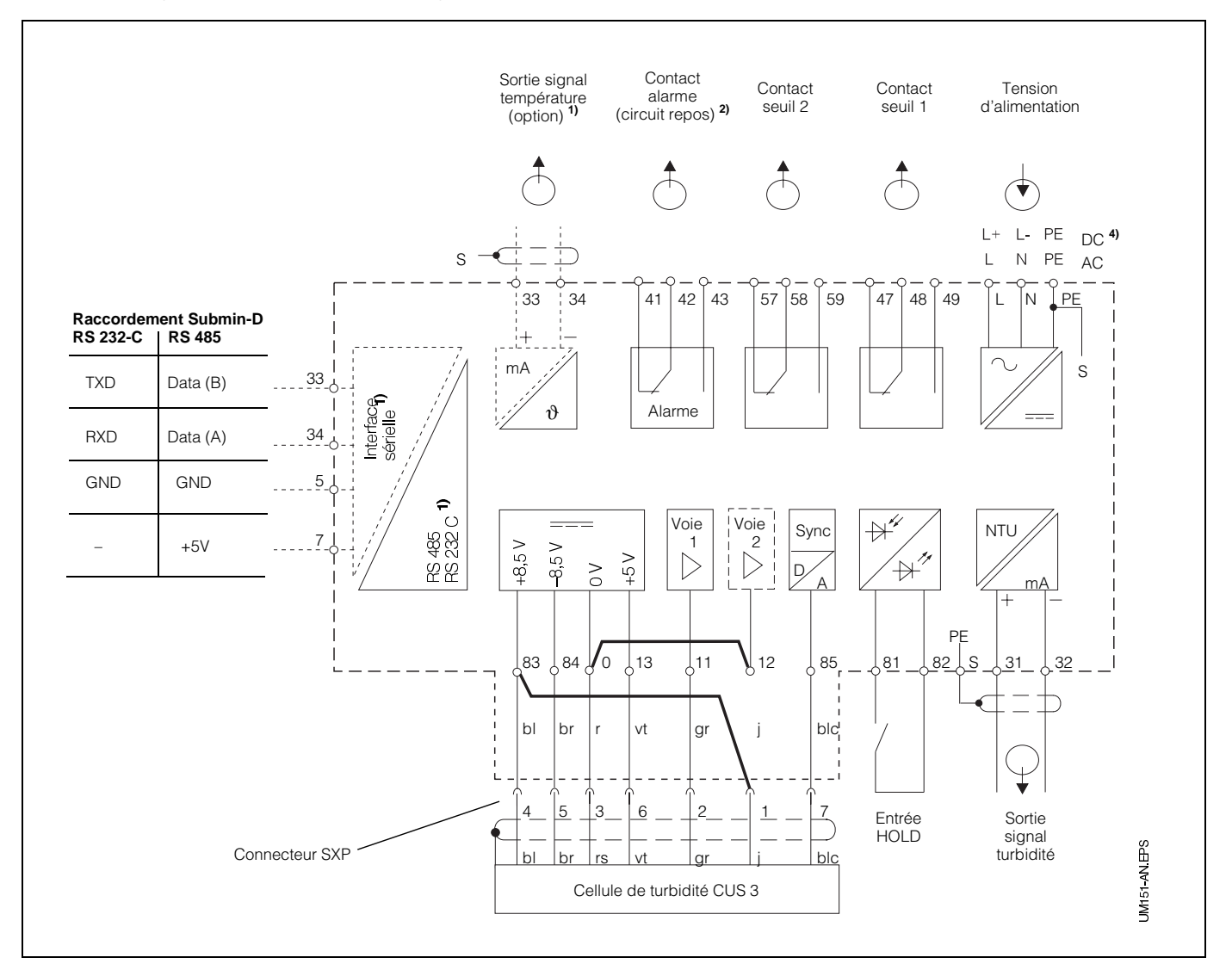

**2)** Etat du contact représenté : sans tension ni défaut présent

Tous les contacs de seuil sont déparasités avec des varistors. Le cas échéant déparasiter en plus les charges externes raccordées.

- **3)** Utiliser la boite de jonction VS avec connecteur pour sonde de turbidité ou supprimer le connecteur du câble de capteur
- **4)** 24 V DC sans terre ou raccordé au pôle négatif

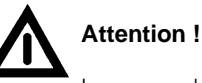

Le raccordement de la tension DC est différent pour le CUM 121 et le CUM 151. Tenir compte des schémas de raccordement.

Fig. 6.6 : Raccordement électrique Mycom CUM 151 et sonde CUS 3

### **Raccordement sonde de turbidité CUS 3-W**

(avec essuie-glace)

Lors du raccordement de la sonde de turbidité CUS 3-W au Mycom CUM 121/151 il faut prévoir en plus deux ponts et relier le fil jaune à la borne 58.

Les ponts sont fournis avec la sonde.

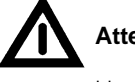

# **Attention !**

Une inversion des ponts génère des problèmes de fonctionnement de l'appareil.

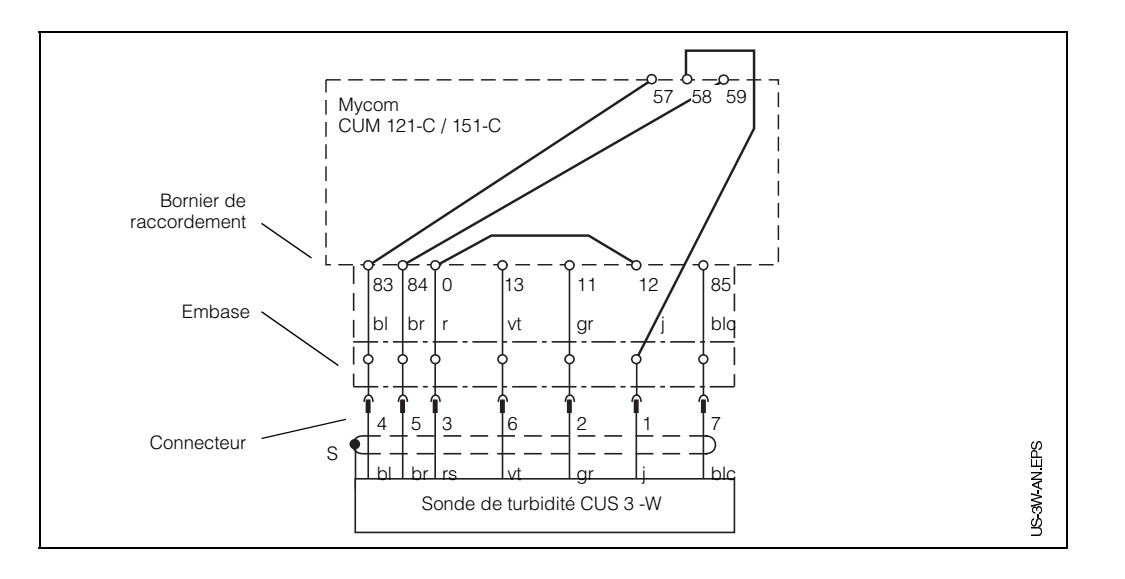

Fig. 6.7 : Raccordement de la sonde de turbidité CUS 3-W au Mycom CUM 121-C/151-C

# **6.2.3 Mise en service de la CUD 3**

**Etapes de la mise en service de la CUD 3** (sonde CUS 3 avec chambre de passage)

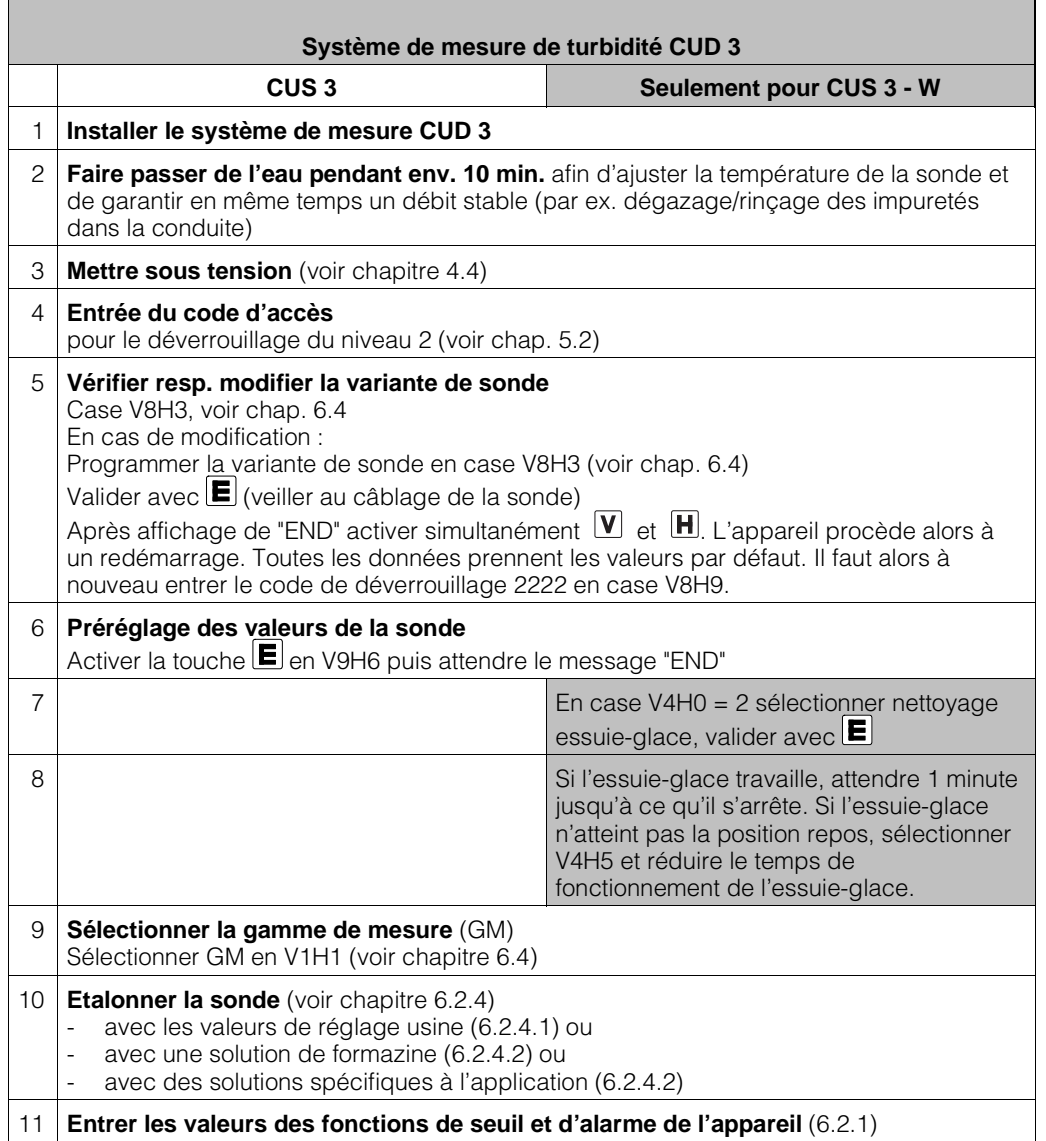

# **6.2.4 Etalonnage du système de mesure CUD 3**

Vous trouverez dans le présent chapitre les possibilités d'étalonnage suivantes :

• **Mesure en unités NTU**

Gammes de mesure 0 et 1 (en V1H1) Première installation avec valeurs de réglage usine (se rapportant à la formazine) indiquées sur l'étiquette du câble de mesure

- **Mesures en unités NTU** Gammes de mesure 0 et 1 (en V1H1) Réétalonnage avec solutions de formazine diluées
- **Mesure de concentration en ppm** Gamme de mesure 2 (en V1H1) Etalonnage de solutions spécifiques à l'application

#### **Quand et à quelle fréquence faut-il étalonner ?**

- **Toujours :**
	- L'étalonnage de l'installation de mesure de la turbidité est nécessaire
	- lors de la première mise en service
	- après remplacement de la sonde
- **Autrement :**
	- en fonction de l'expérience et
	- des conditions environnantes, à un rythme de 1 fois par an

#### **Etalonnage du zéro de la sonde**

Sélectionnez le type d'étalonnage et la gamme de mesure en fonction de votre application. L'étalonnage n'est valable que pour la

gamme de mesure sélectionnée.

- **Etalonnage avec valeurs de réglage usine**  (reprise des valeurs d'étalonnage humide déterminées en usine avec solution zéro et formazine)
	- A la mise en service, dans le cas où l'on désire travailler en NTU
- **Etalonnage avec solutions standard de formazine ou solutions spécifiques à l'application :**
	- Réétalonnage du système de sonde – Lorsque les particules solides contenues dans l'eau doivent être mesurées en valeur absolue (ppm)

BD4UM151.CHP

# **Etalonnage de CUD 3 avec valeurs de réglage usine**

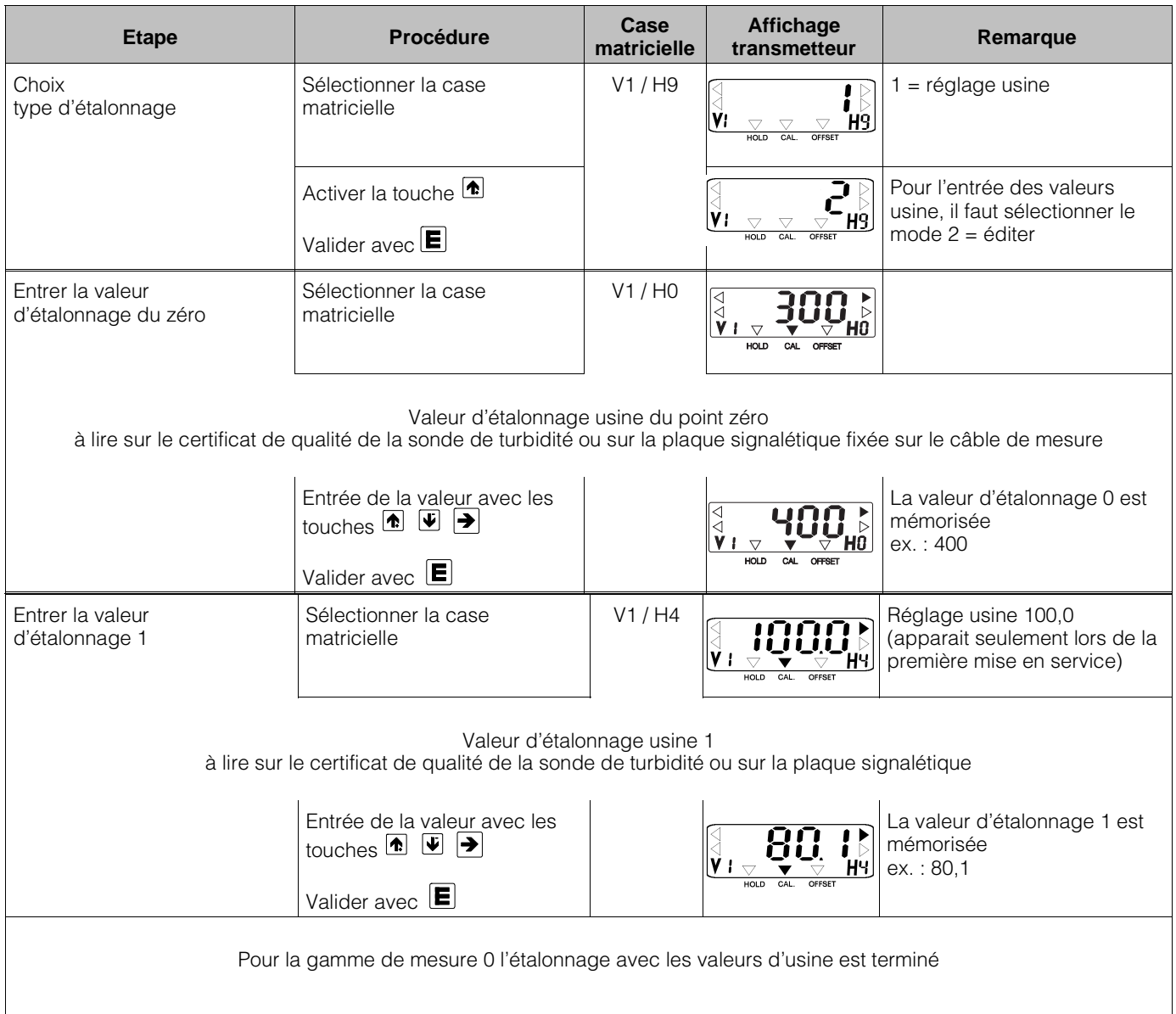

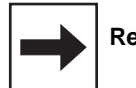

**Remarque :**

Flèche indicatrice d'état invisible

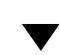

Flèche indicatrice d'état visible
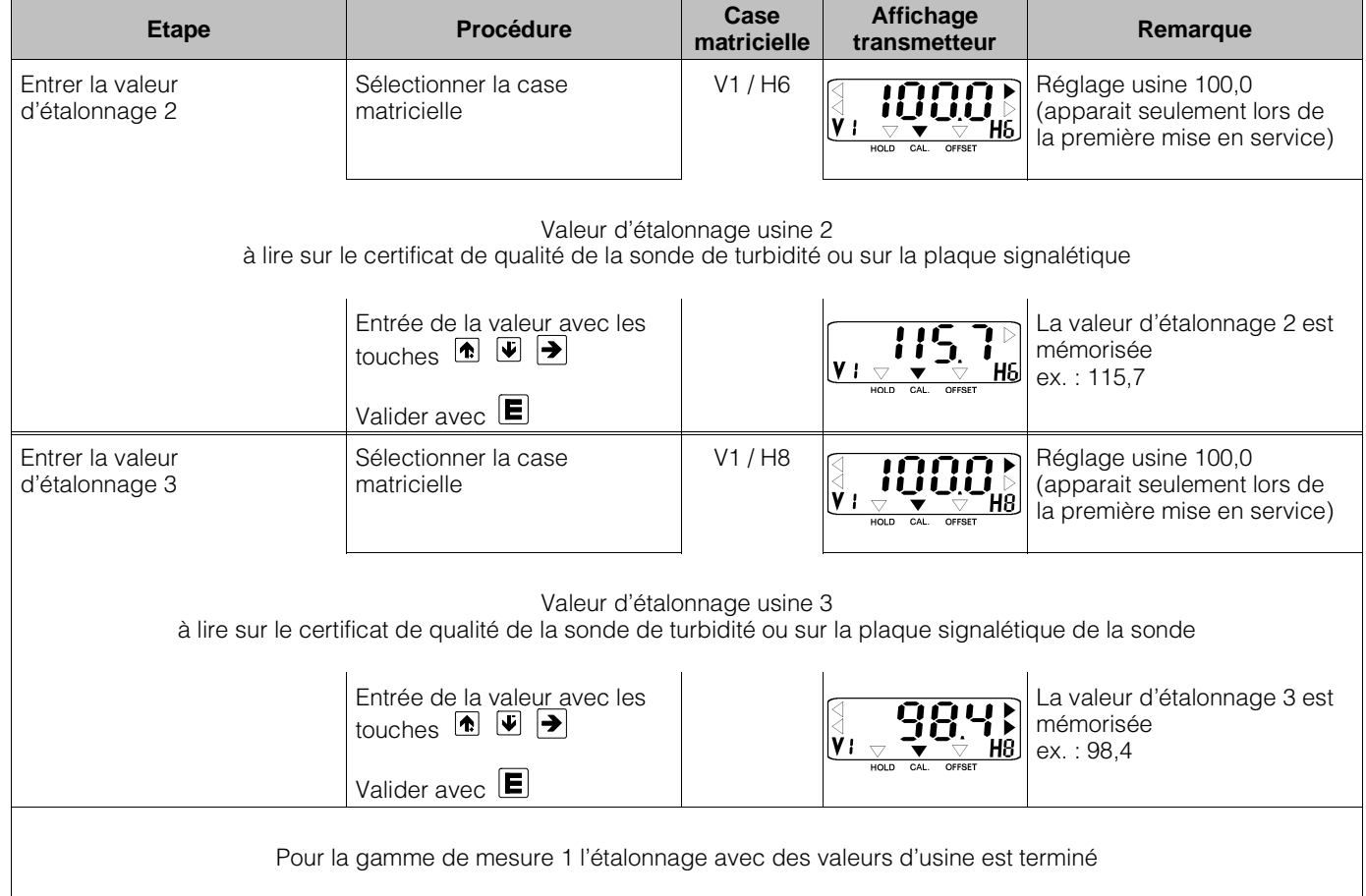

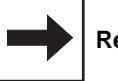

# **Remarque :**

Flèche indicatrice d'état invisible  $\overline{\vee}$ 

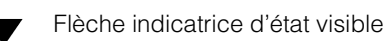

# **Etalonnage de la CUD 3 avec des solutions standard de formazine ou des solutions spécifiques à l'application (mesure en ppm)**

#### **Etalonnage humide**

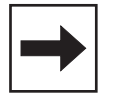

### **Remarque :**

- Veiller à ce que l'optique de la sonde soit propre
- La sonde CUS 3 doit être montée dans la chambre de passage
- L'étalonnage du zéro doit être effectué avec de l'eau ultra-pure. Rincer et remplir la chambre de passage avec de l'eau ultra-pure (voir chapitre 10.2).

La fabrication de solutions standard de formazine ou de solutions spécifiques à l'application ainsi que le remplissage de la chambre de passage sont décrits dans l'annexe (voir chapitre 10.2).

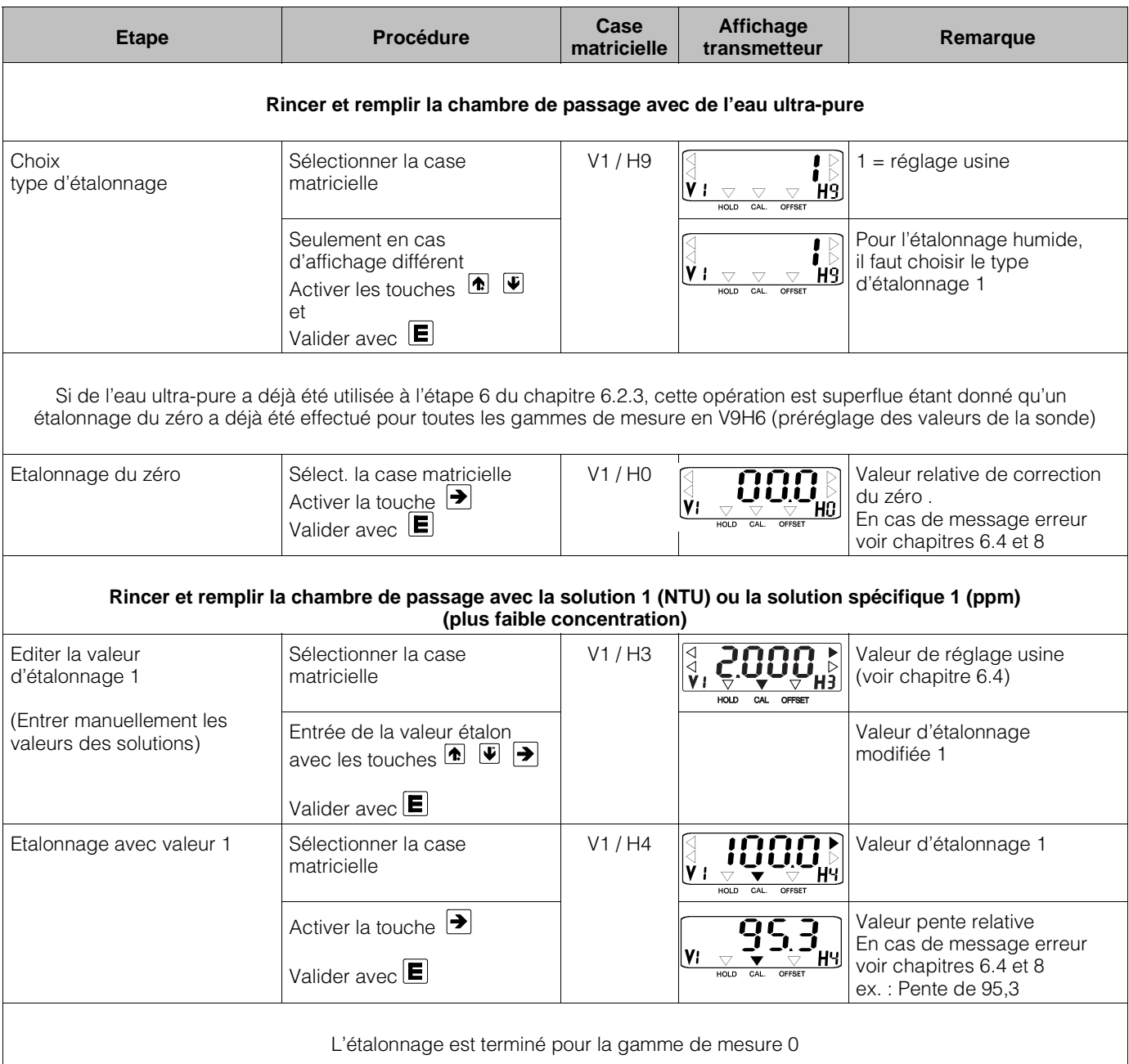

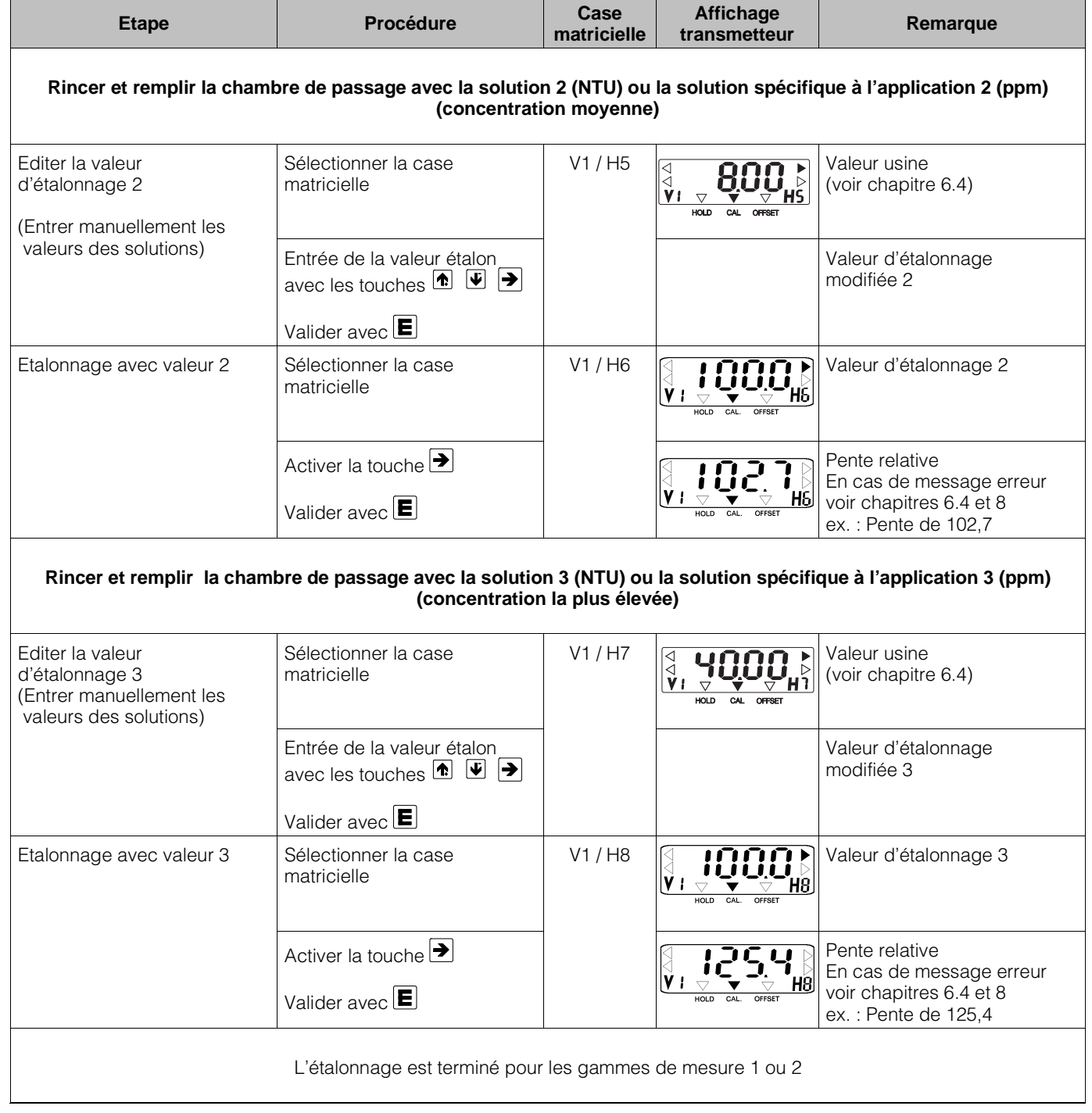

# **Entrée de la valeur d'offset pour les applications spéciales**

Si un étalonnage automatique du zéro n'est pas possible avec une solution d'étalonnage (voir V1H0, 6.4) on peut procéder à une correction du zéro en sélectionnant les points suivants :

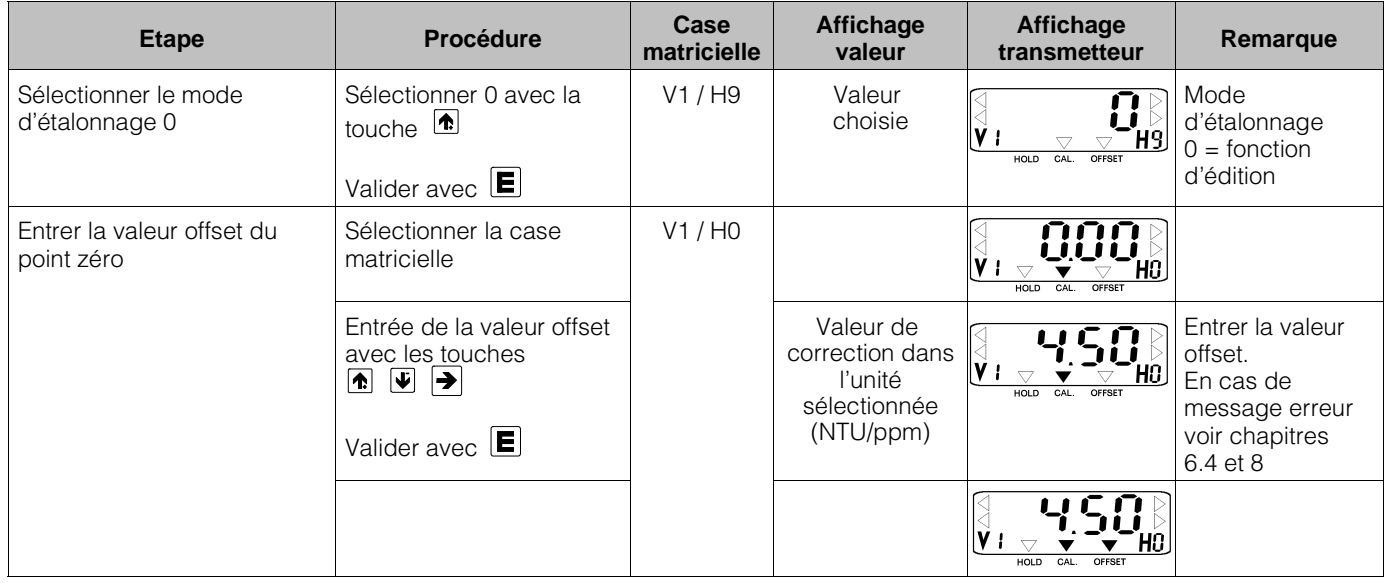

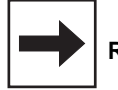

### **Remarque :**

Le nombre de digits sur l'affichage du transmetteur dépend de la gamme de mesure sélectionnée (nombre de positions après la décimale)

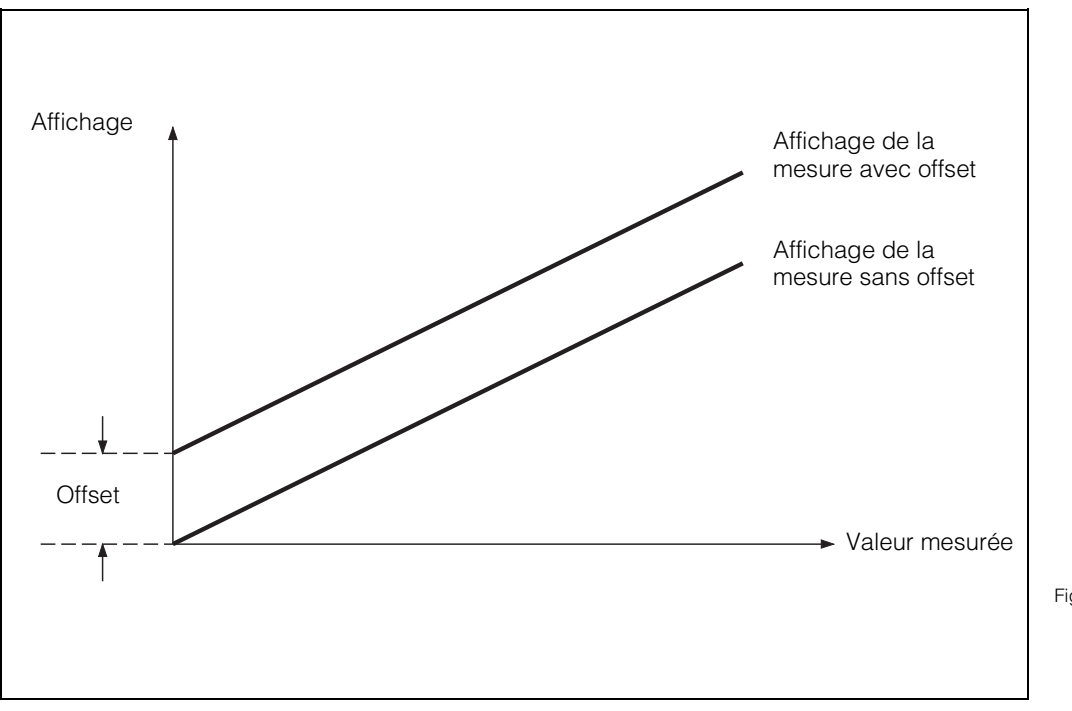

Fig. 6.8 : Entrée de la valeur offset. Toutes les valeurs affichées sont modifiées par la valeur offset. La valeur offset peut être positive ou négative.

# **6. Utilisation des cellules 6.3 Cellule de mesure de concentration en MES CUS 4**

La cellule CUS 4 se prête à la mesure continue de la turbidité et de la teneur en particules solides de liquides. Contrairement à la cellule CUS 1 on utilise ici un principe de mesure multifaisceaux (caractéristiques techniques voir BA CUS 4)

# **6.3.1 Matrice de programmation pour CUS 4**

(Description des fonctions voir 6.4.)

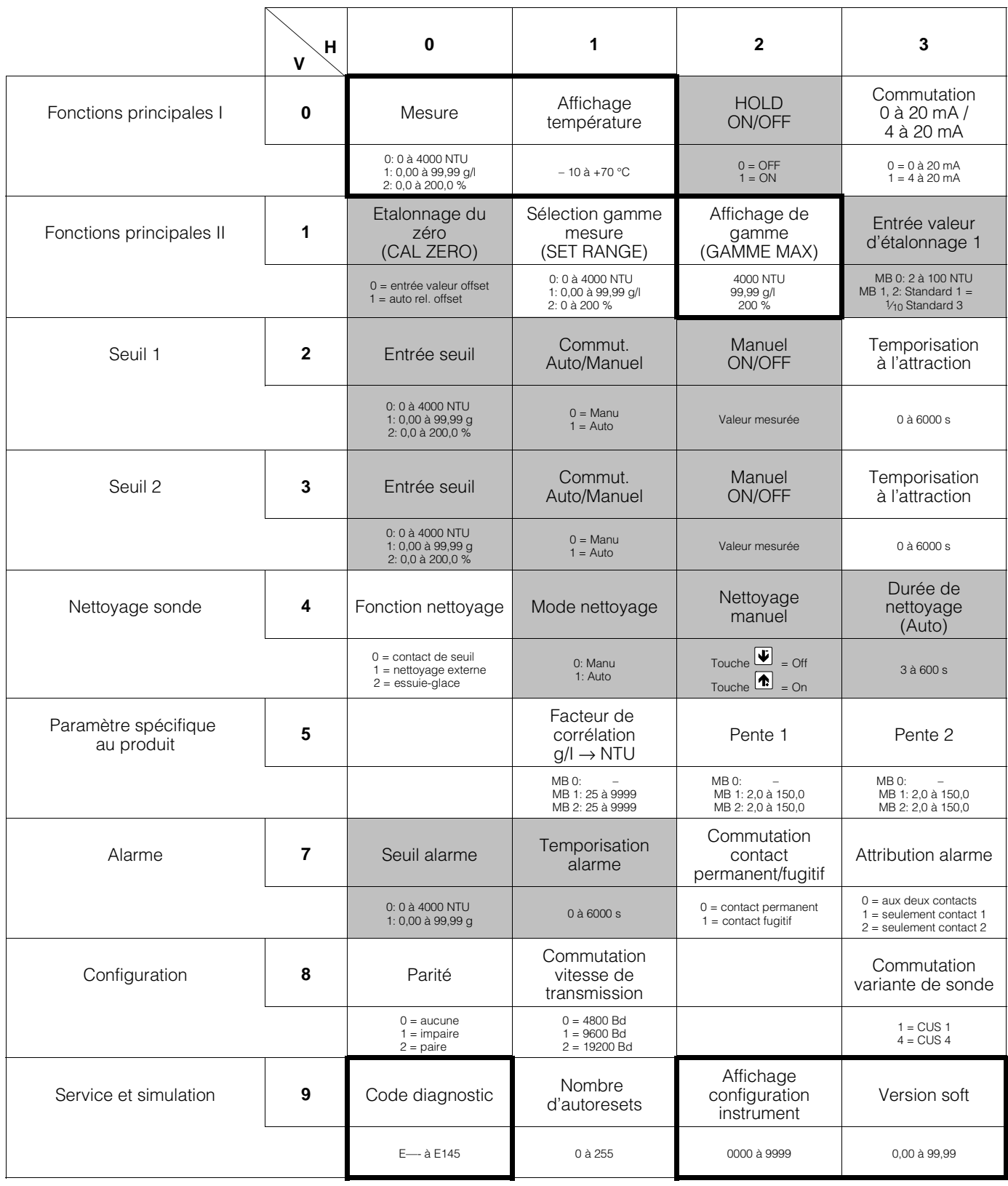

**1111** Niveau 1 2222 Niveau 2

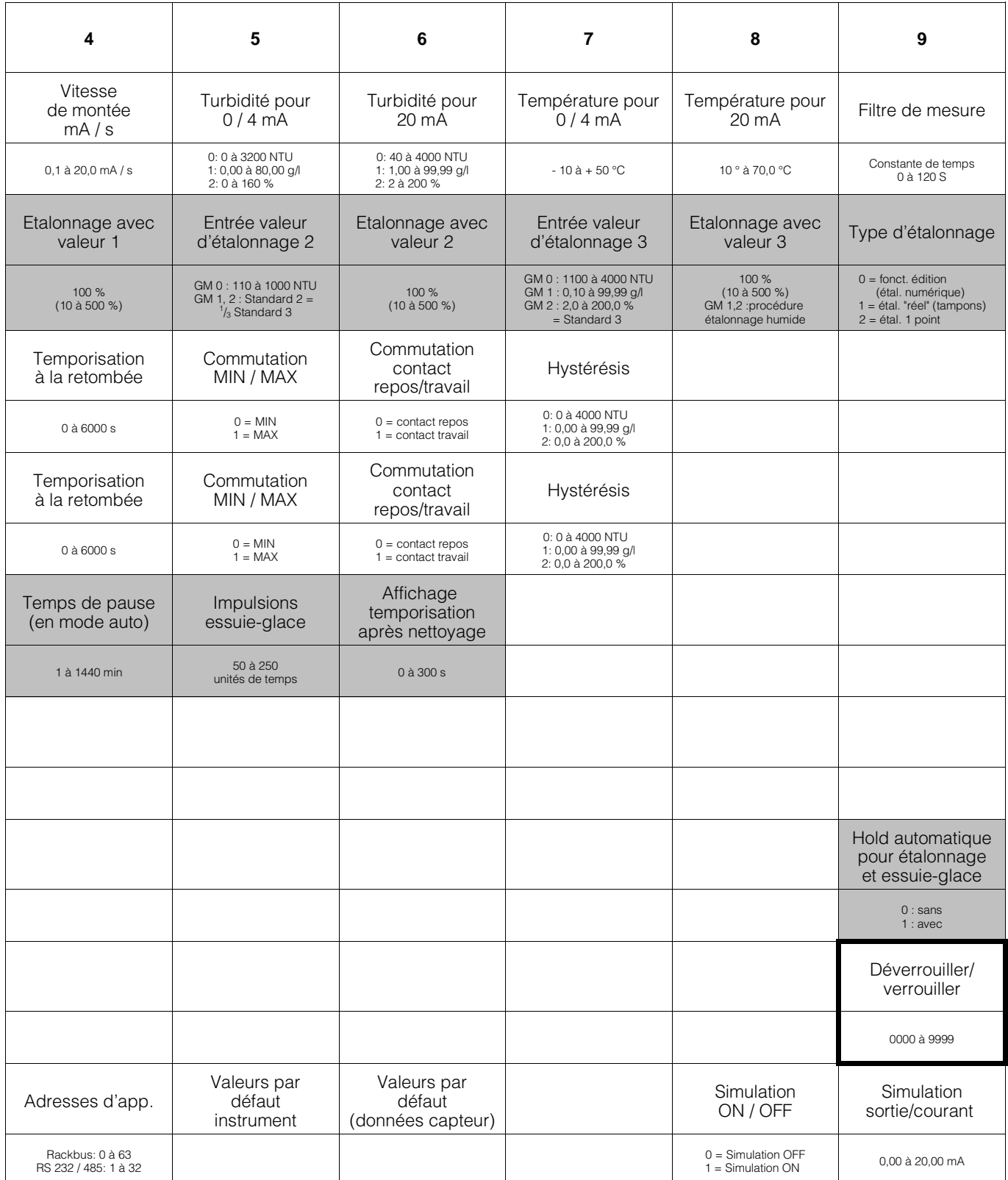

# **6.3.2 Schémas de raccordement pour CUS 4, CUS 4-W**

### **Raccordement sonde CUS 4 au Mycom CUM 121**

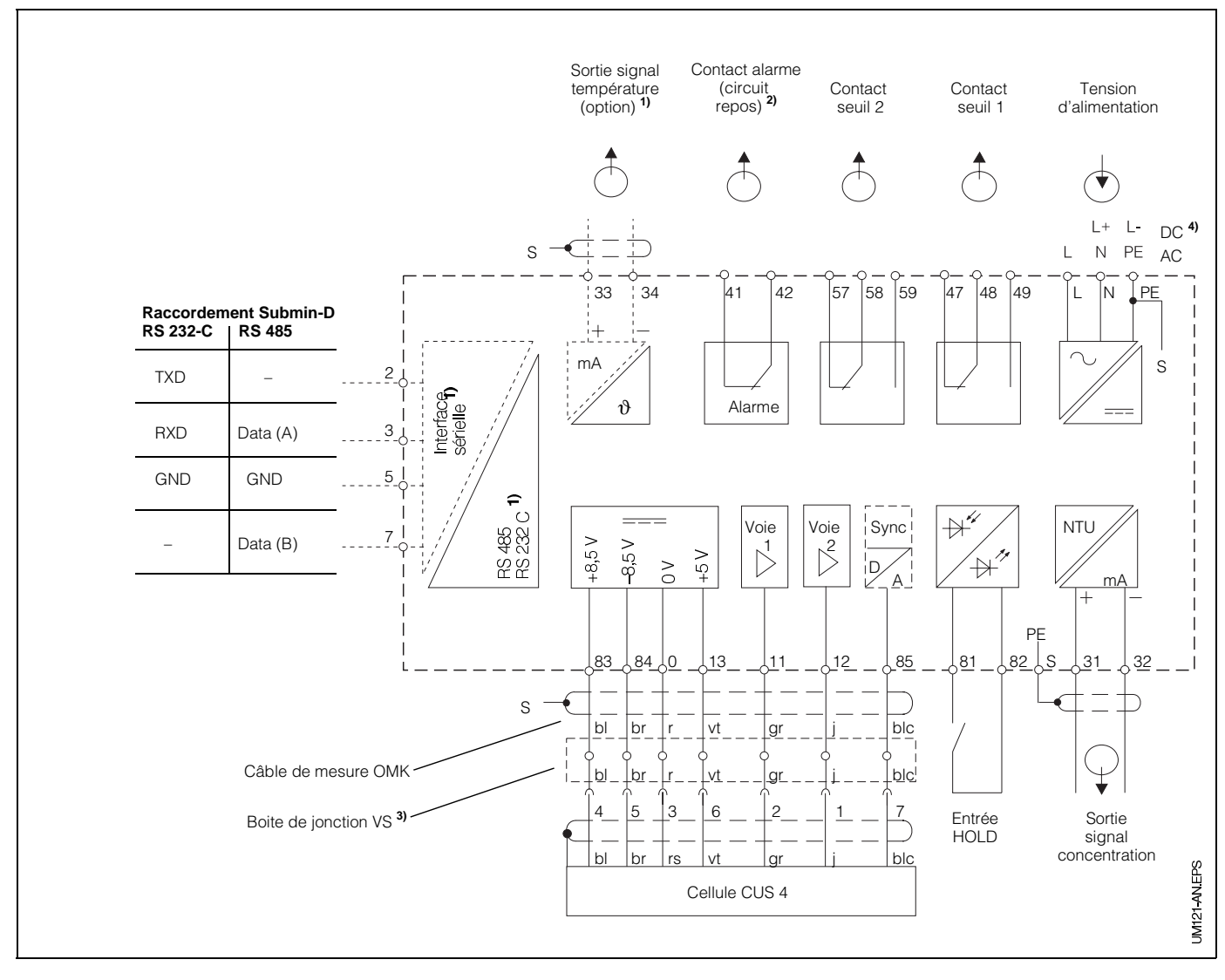

Fig. 6.9 : Raccordement électrique Mycom CUM 121avec boite de jonction et sonde CUS<sub>4</sub>

**Remarque :**

Les schémas de raccordement 6.9 et 6.10 représentent l'appareil dans son exécution la plus complète

**1)** Pour les appareils avec l'option sortie signal température ou interface digitale sérielle (voir chapitre 1.3)

### **Raccordement sonde CUS 4 au Mycom CUM 151**

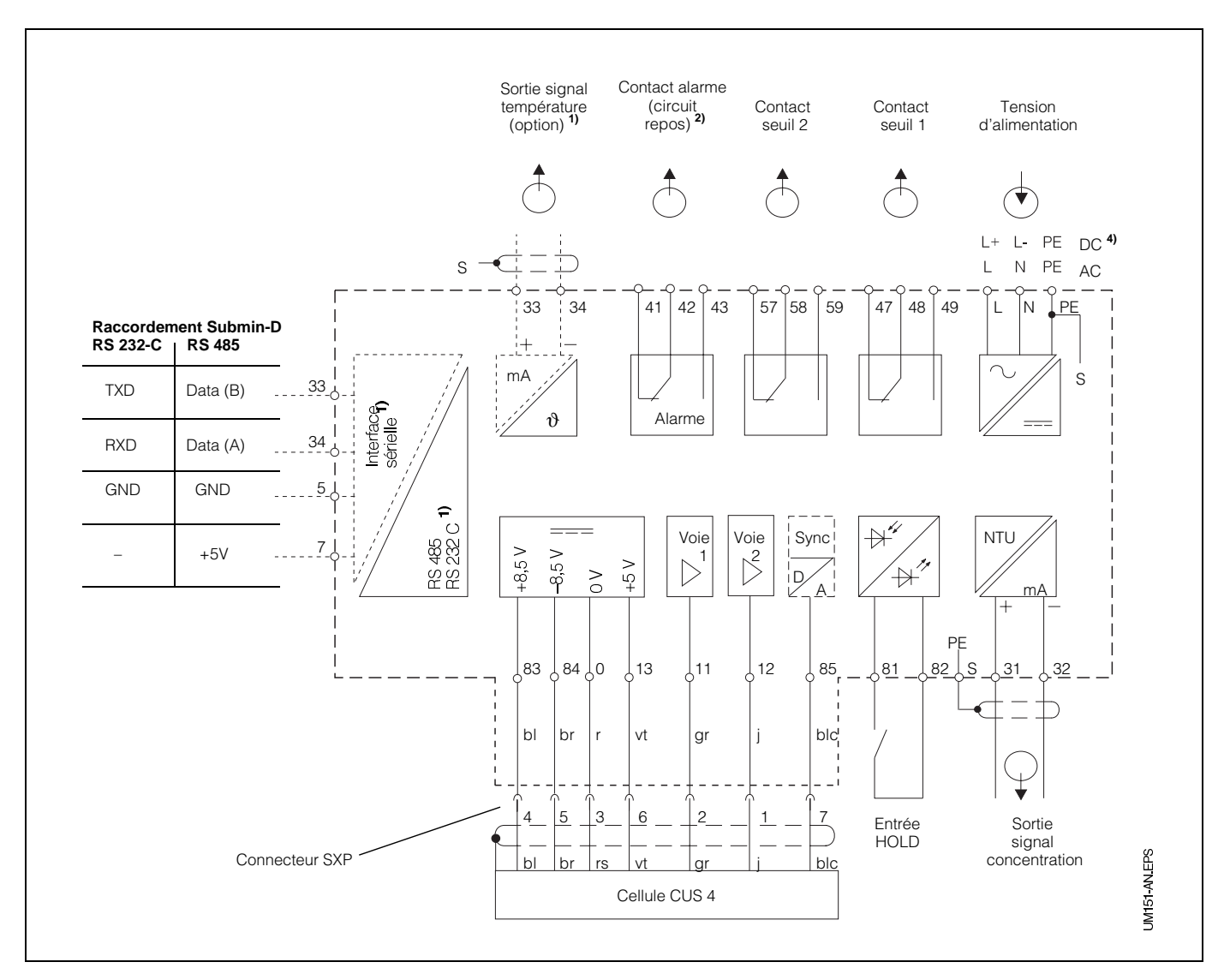

Fig. 6.10 : Raccordement électrique Mycom CUM 151 et sonde CUS 4

**2)** Etat du contact représenté : sans tension ou défaut

> Tous les contacts de seuil sont déparasités avec des varistors. Le cas échéant déparasiter en plus les charges externes raccordées.

- **3)** Utiliser la boite de jonction VS avec connecteur pour sonde de turbidité ou supprimer le connecteur du câble de capteur
- **4)** 24 V DC sans terre ou raccordé au pôle négatif

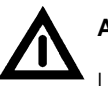

# **Attention !**

Le raccordement de la tension DC est différent pour le CUM 121 et le CUM 151. Tenir compte des schémas de raccordement.

### **Raccordement sonde CUS 4-W**

(avec essuie-glace)

Lors du raccordement de la sonde CUS 4-W au Mycom CUM 121/151 il faut prévoir en plus deux ponts et relier le fil blanc à la borne 58. Les ponts sont fournis avec la sonde.

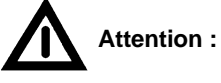

Une inversion des ponts génère des problèmes de fonctionnement de l'appareil !

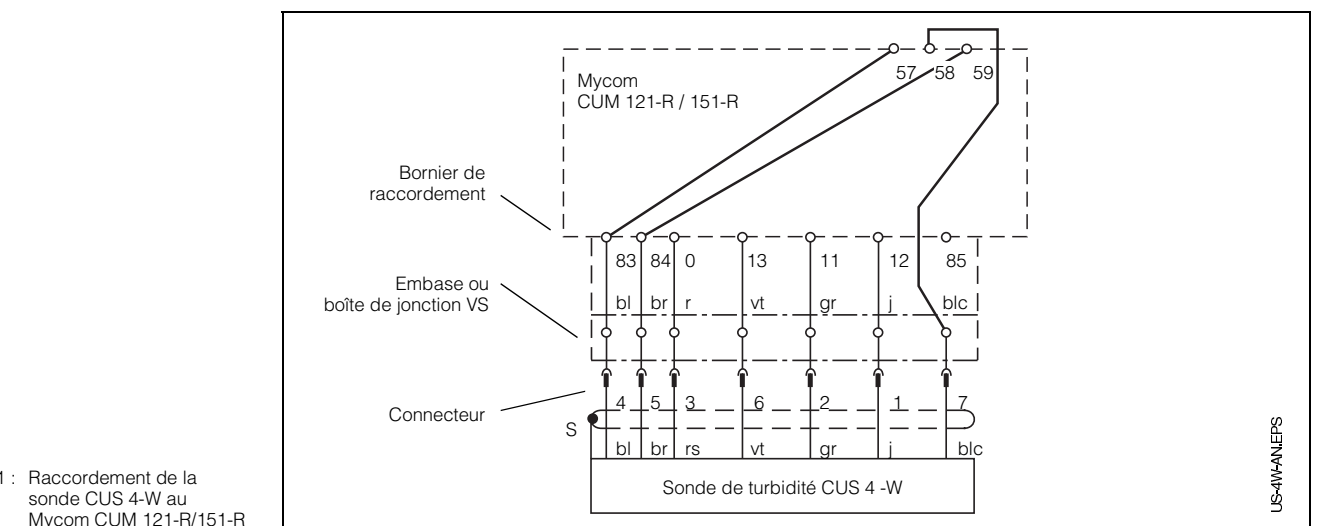

Fig. 6.11 : Raccordement de la sonde CUS 4-W au Mycom CUM 121-R/151-R

# **6.3.3 Mise en service de la sonde CUS 4**

### **Etapes de la mise en service de la CUS 4**

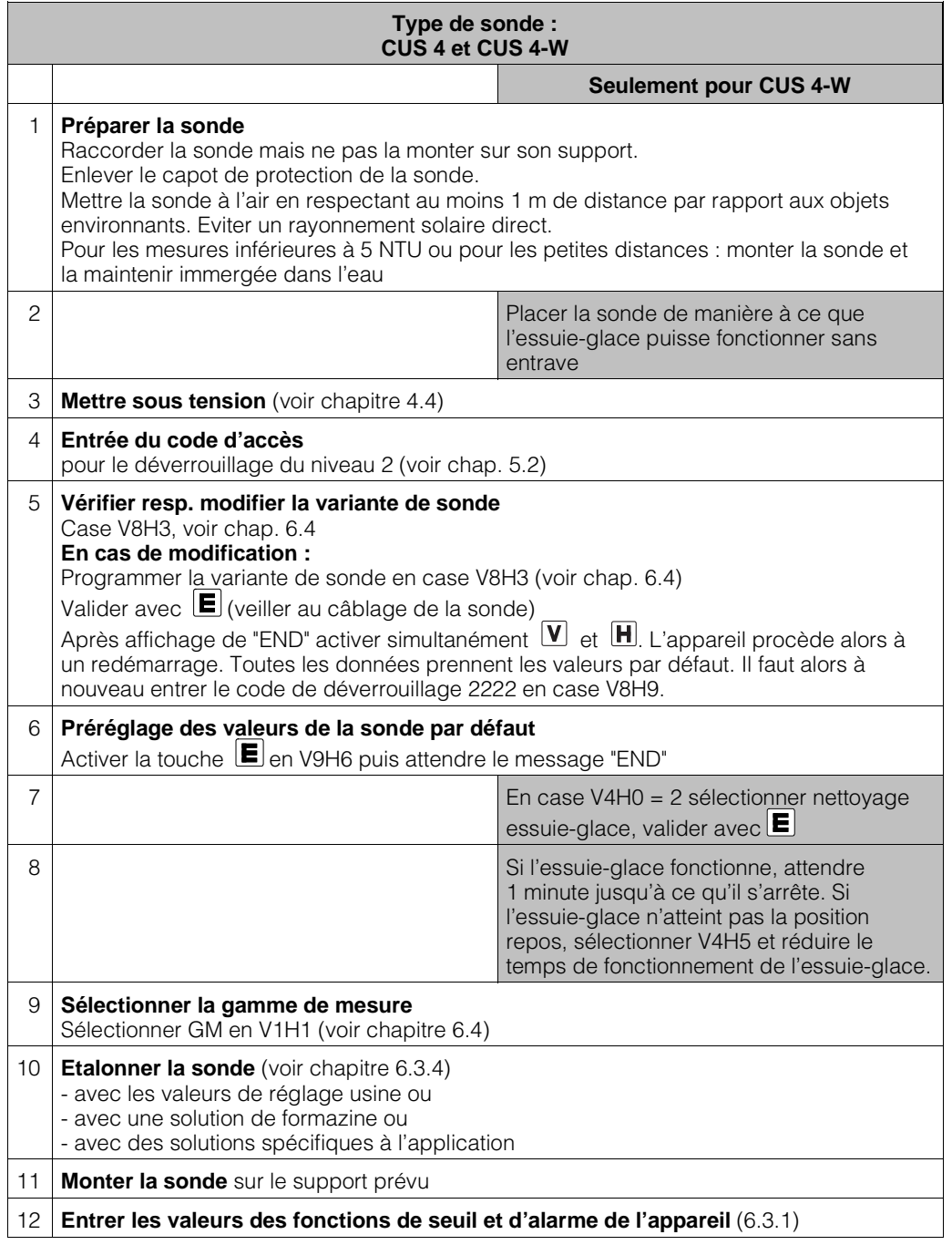

# **6.3.4 Etalonnage de la sonde CUS 4**

Vous trouverez dans le présent chapitre les possibilités d'étalonnage suivantes :

- **Mesure en unités NTU** Gamme de mesure 0 (en V1H1) Première installation avec valeurs de réglage usine (se rapportant à la formazine)
- **Mesures en unités NTU** Gammes de mesure 0 (en V1H1) Réétalonnage avec solution de formazine
- **Mesure de concentration en g/l ou %** Gammes de mesure 1 et 2 (en V1H1) Etalonnage avec des solutions spécifiques à l'application
- **Mesure de concentration en g/l ou %** Gammes de mesure 1 et 2 (en V1H1) Reprise des valeurs d'étalonnage en cas de remplacement d'appareil

#### **Etalonnage du zéro de la sonde**

• **Etalonnage du zéro à l'air :** Si on mesure à des valeurs supérieures à 5 NTU, effectuer l'étalonnage dans un angle vide de la pièce (1 m de distance) en évitant un rayonnement de lumière direct (soleil ou néons puissants). S'assurer que les interférences de surfaces

réfléchissantes n'engendrent pas une augmentation des valeurs.

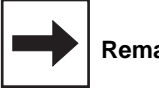

**Remarque :**

Lors du préréglage de la sonde en V9H6 on procède automatiquement à l'étalonnage du zéro. Un étalonnage supplémentaire du zéro en V1H0 n'est de ce fait nécessaire que dans certains cas, notamment lors d'implantations particuliè-

res (réflexion de la paroi sur la sonde)

• **Etalonnage du zéro en solution zéro :**

L'étalonnage du zéro doit être effectué avec une solution zéro et dans la position prévue (par ex. chambre de passage) si on mesure dans une gamme inférieure à 5 NTU. Comme solution zéro, on prendra de l'eau déminéralisée ou distillée, correctement filtrée à travers un microfiltre.

Veiller à ce que la solution zéro ou standard soit exempte de bulles d'air.

Quand et à quelle fréquence faut-il étalonner ?

#### • **Toujours :**

- L'étalonnage de l'installation de mesure de la turbidité est nécessaire
- lors de la première mise en service
- après remplacement de la sonde

#### • **Autrement :**

– en fonction de l'expérience et des conditions environnantes, à un rythme minimum de 1 fois par an

#### **Etalonnage de la caractéristique de la sonde**

Sélectionnez le type d'étalonnage et la gamme de mesure en fonction de votre application.

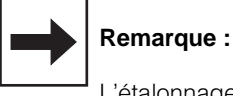

L'étalonnage n'est valable que pour la gamme de mesure sélectionnée.

- **Etalonnage avec valeurs usine :** (reprise des valeurs d'étalonnage humide avec de la formazine déterminées en usine)
	- Dans le cas où l'on désire travailler en NTU.
- **Etalonnage avec solutions standard de formazine ou solutions spécifiques à l'application :**
	- <sub>-</sub><br>- Les particules solides contenues dans l'eau doivent être indiquées en valeur absolue (g/l).

# **Etalonnage de la CUS 4 avec valeurs de réglage usine**

### **Procédure valable pour la gamme de mesure 0 (0 - 4000 NTU)**

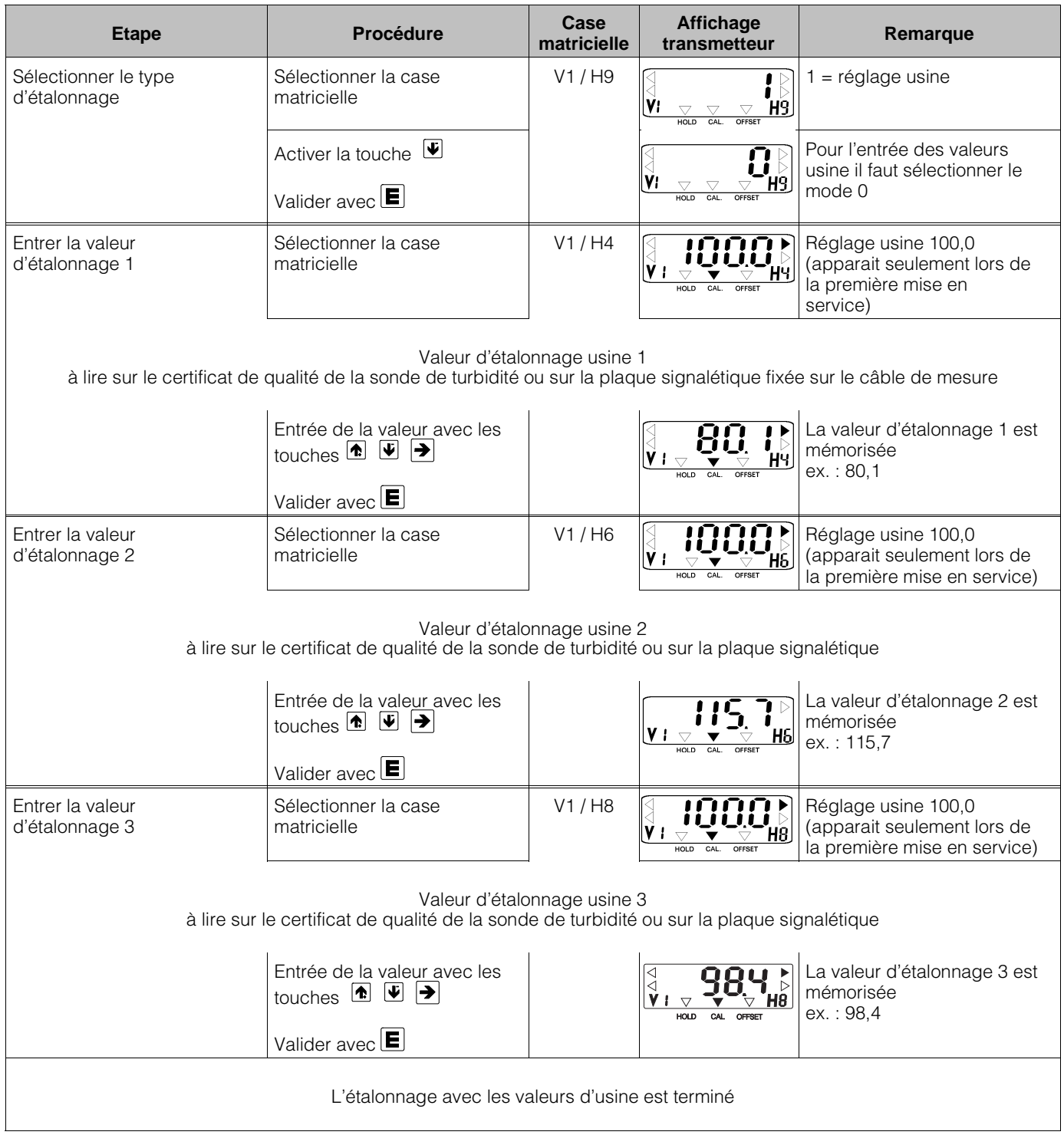

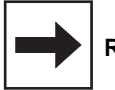

# **Remarque :**

Flèche indicatrice d'état invisible

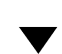

Flèche indicatrice d'état visible

# **Etalonnage de CUS 4 avec des solutions standard de formazine (NTU) ou des solutions spécifiques à l'application (g/l)**

### **Etalonnage humide en gamme de mesure 0 avec enceinte d'étalonnage**

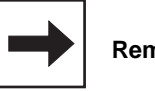

### **Remarque :**

- Veiller à ce que l'optique de la sonde soit propre
- Remplir l'enceinte d'étalonnage jusqu'à max. 1 cm au-dessus de la tige support interne. Insérer la sonde de manière à ce qu'elle repose sur le tube-support interne
- En la tournant, immerger la sonde au maximum
- Veiller à ne pas poser la sonde au fond de l'enceinte d'étalonnage. Comme enceinte d'étalonnage, on pourra également utiliser un récipient dont l'intérieur est noir, mat ou sombre, dans lequel il y aura un écart minimum de 15 cm entre la paroi et la sonde
- Tolérances admissibles pour les gammes d'étalonnage, voir description au chapitre 6.4.3.

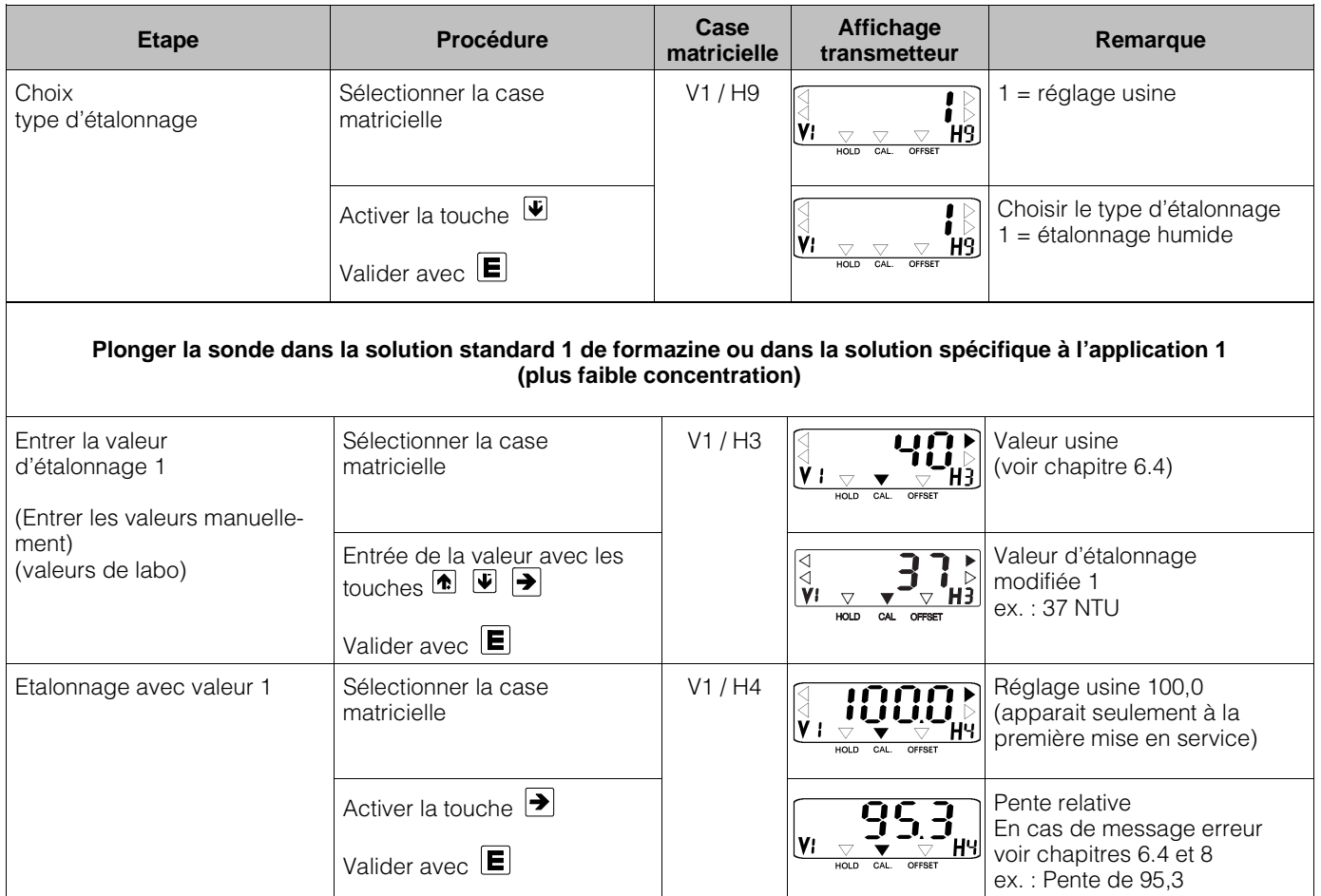

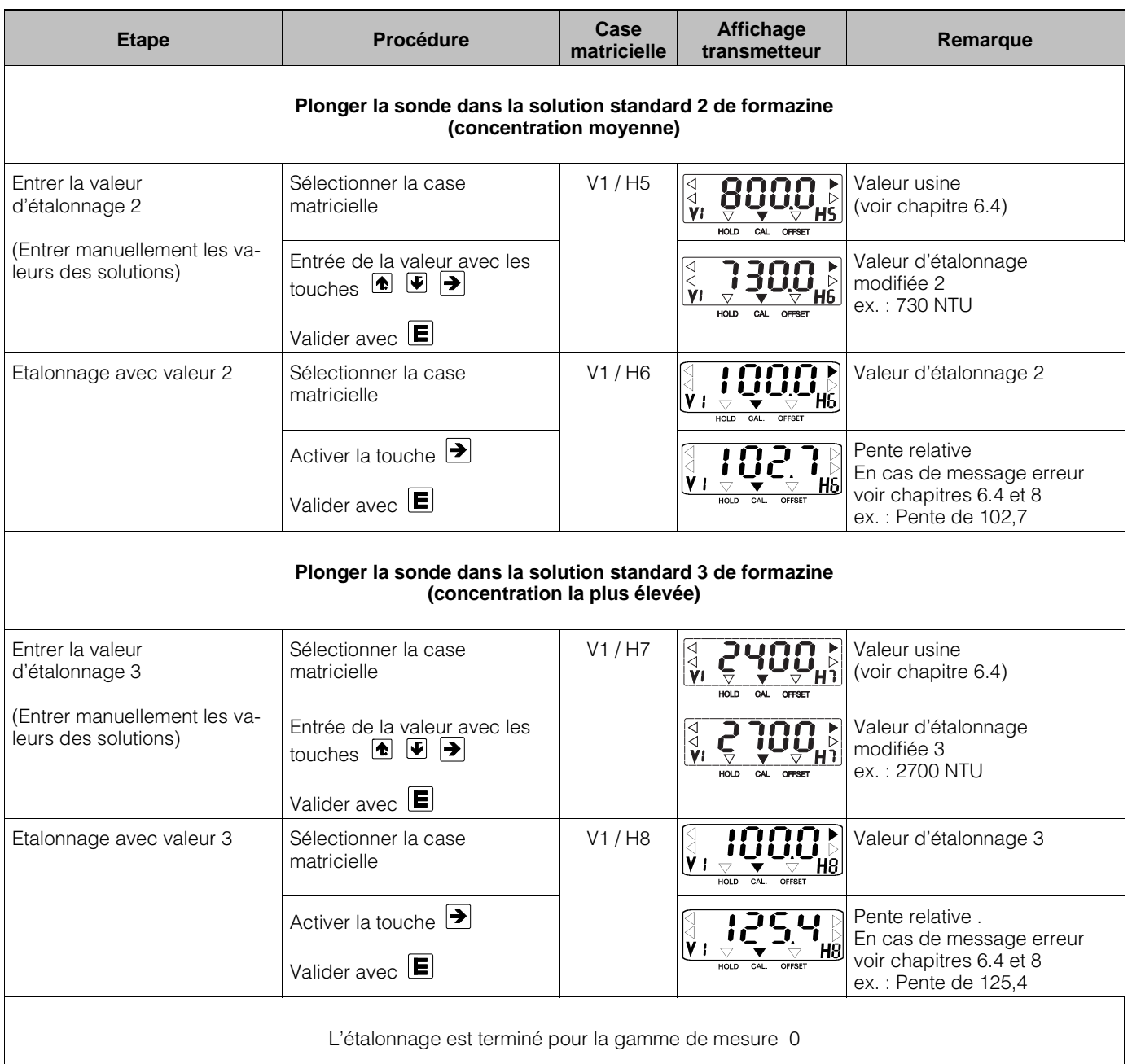

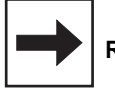

# **Remarque :**

 $\overline{\vee}$ 

Flèche indicatrice d'état invisible

Flèche indicatrice d'état visible

### **Etalonnage de la sonde CUS 4 avec des solutions spécifiques à l'application Etalonnage 1 point (à partir de version de soft 6.08)**

### **Indispensable pour les gammes de mesure 1 et 2**

L'étalonnage 1 point constitue une méthode d'étalonnage simple pour les mesures avec de faibles variations de concentration en MES ou pour un réétalonnage après la réalisation d'un étalonnage 3 points.

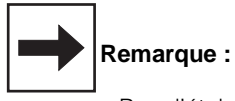

- Pour l'étalonnage 1 point, lorsque la concentration est connue, le capteur peut rester dans le produit à mesurer.
- Avant le lancement de l'étalonnage 1 point, la concentration de l'échantillon original doit être déterminée
- Si la concentration n'est pas connue entrer une valeur approximative.
- Après l'étalonnage entrer la valeur correcte en mode édition (valeur déterminée par ex. en labo).

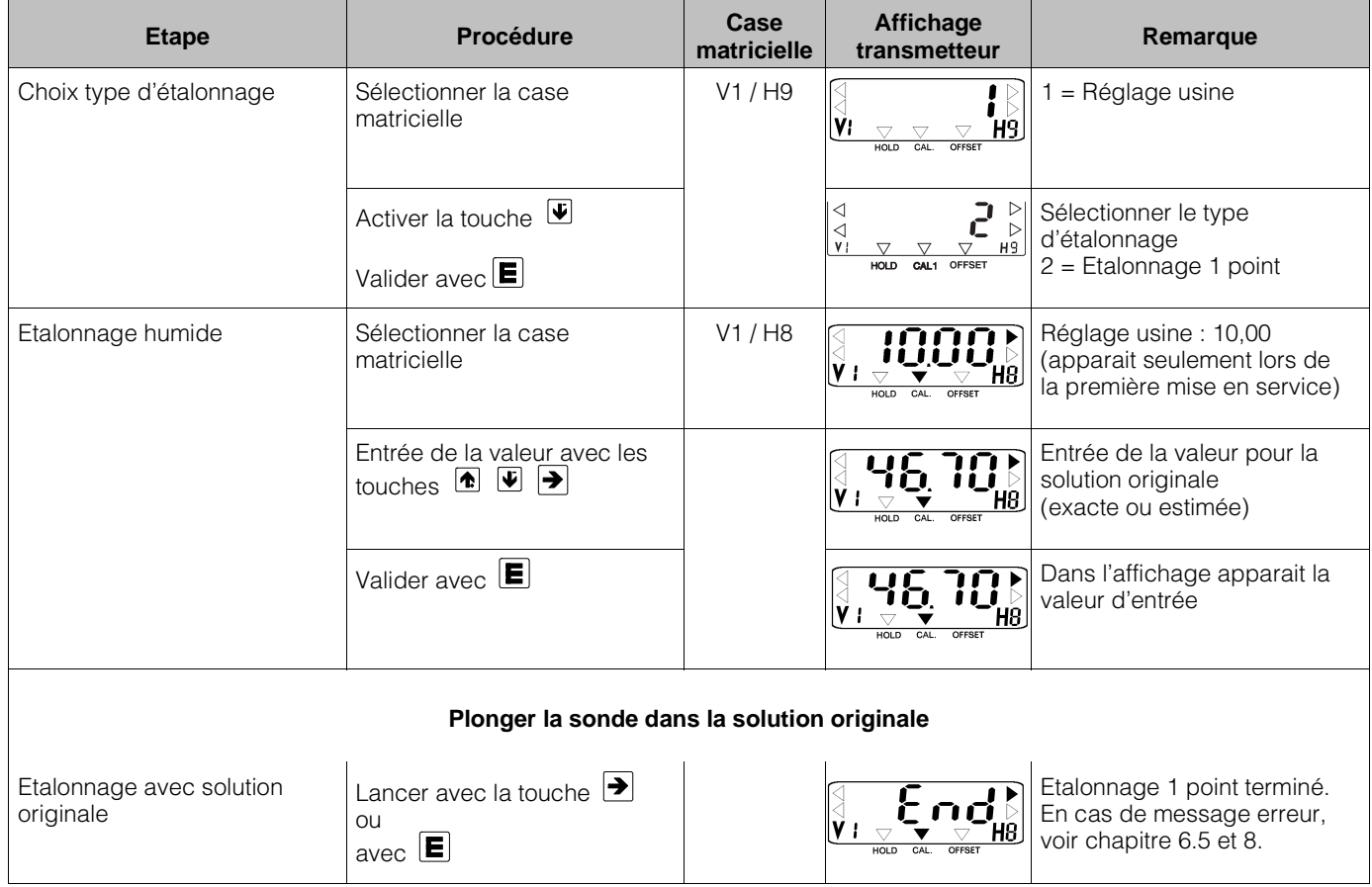

### **Etalonnage 1 point (suite)**

Si la valeur de la solution originale entrée est approximative, il faudra entrer par la suite la valeur exacte (déterminée en laboratoire).

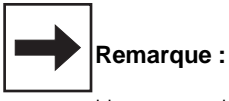

Une correction ultérieure est seulement possible si un étalonnage 1 point a été effectué auparavant.

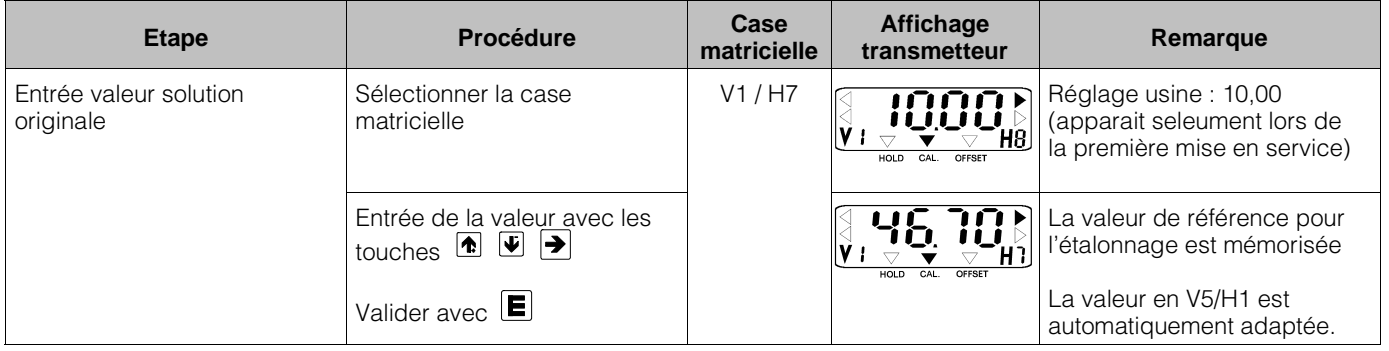

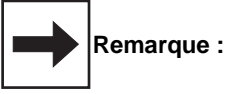

- $\bullet$  Avec la touche  $\Box$  ou  $\Box$  il est possible de relancer l'étalonnage.
- L'étalonnage peut-être interrompu à tout moment en appuyant sur la touche  $\boxed{\mathbf{V}}$  ou  $\boxed{\mathbf{H}}$ . Pour la mesure on utilise alors les derniers paramètres d'étalonnage valables.

### **Etalonnage de la sonde CUS 4 avec des solutions spécifiques à l'application Etalonnage 3 points**

### **Valable pour les gammes de mesure 1 et 2**

L'étalonnage 3 points est recommandé s'il s'agit de mesurer des concentrations de solides fortement variables.

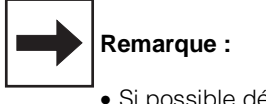

- Si possible déterminer la concentration de la solution d'origine avant le début de l'étalonnage.
- Préparer les dilutions nécessaires à l'étalonnage (voir ci-dessous)
- En cas de concentration inconnue, entrer une valeur approximative de la solution originale dans le Mycom
- Après étalonnage, entrer la valeur correcte (valeur déterminée par ex. en laboratoire) en mode édition

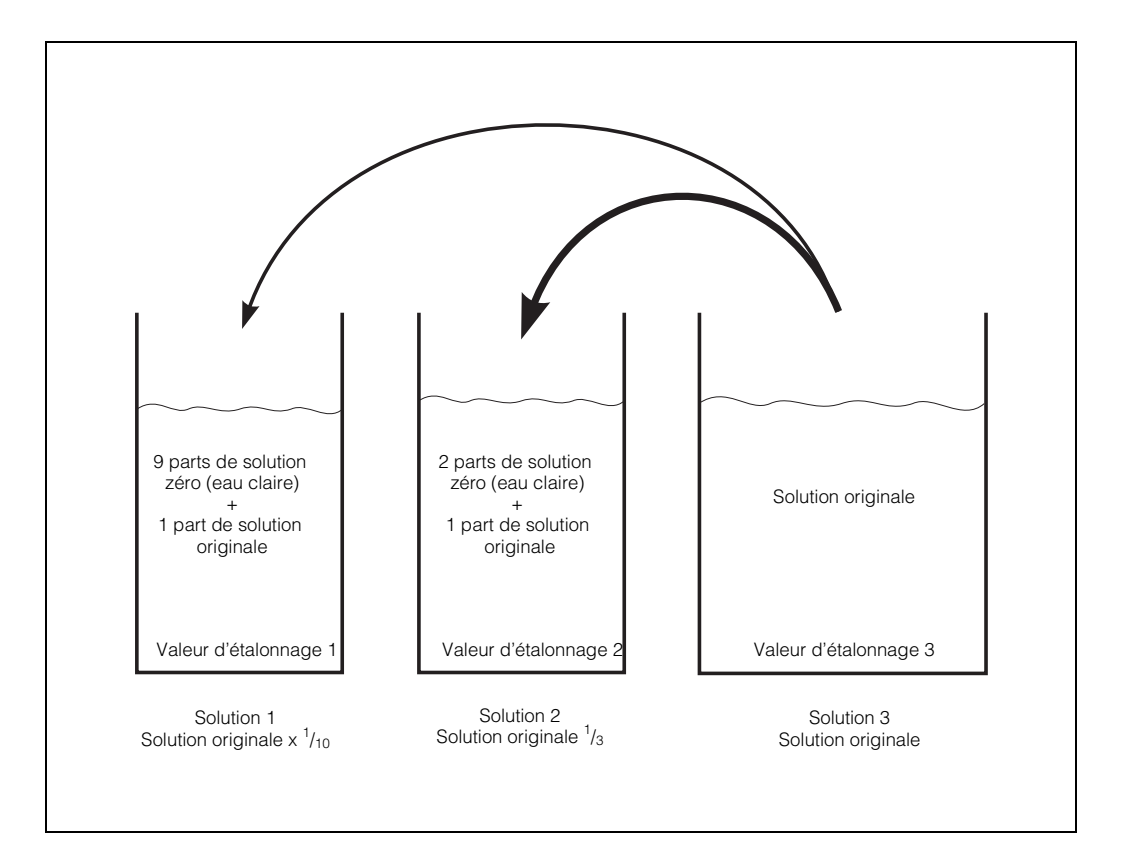

```
Fig. 6.12 : Préparation des dilutions
destinées à l'étalonnage
```
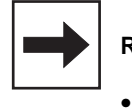

### **Remarque :**

- Les solutions de boues ont tendance à décanter. Bien mélanger avant l'étalonnage !
- Dans le cas de solutions de boues nous recommandons d'utiliser des seaux pour étalonner la sonde.

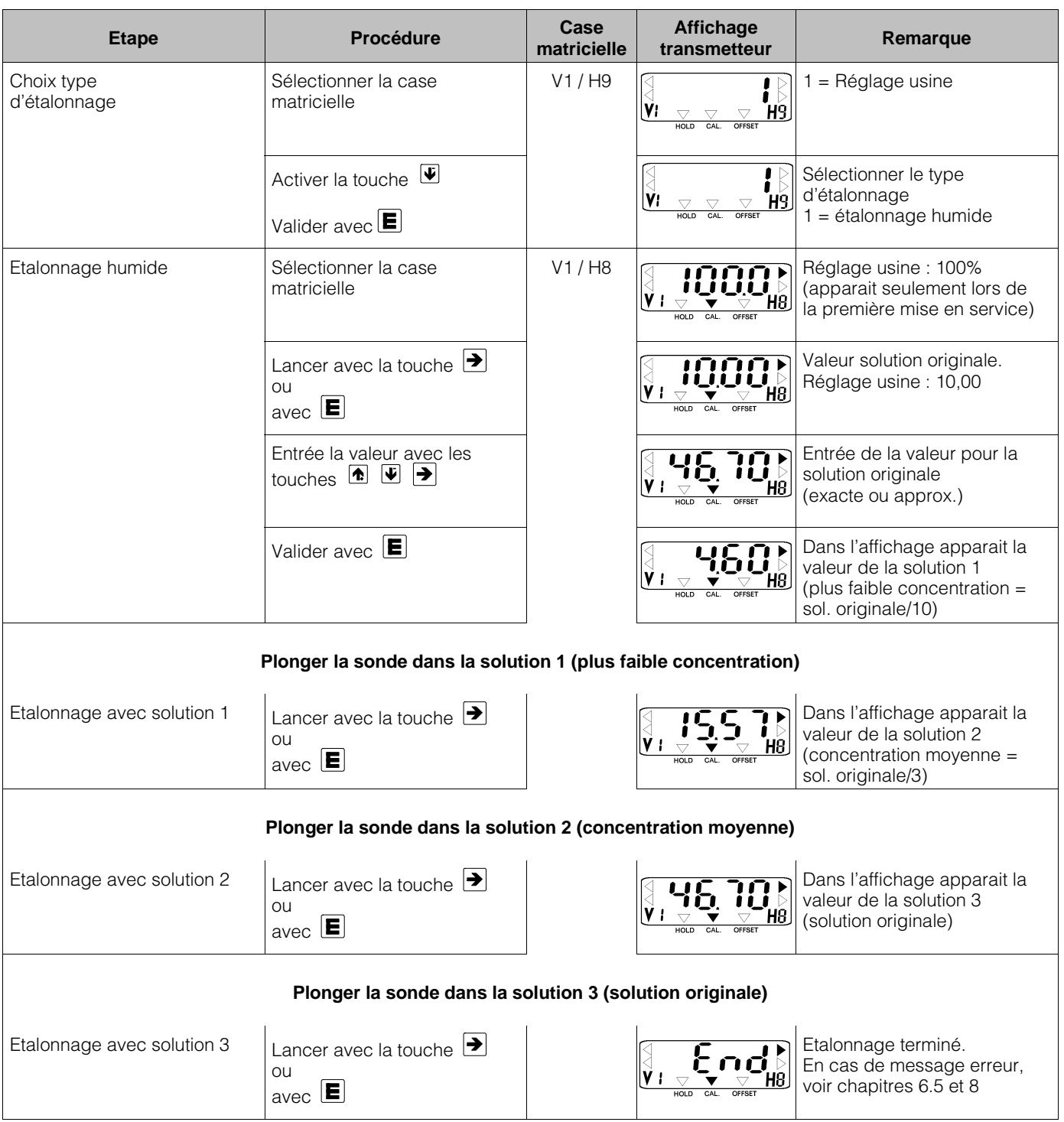

### **Etalonnage de la sonde CUS 4 avec des solutions spécifiques à l'application (suite)**

Si la valeur de la solution originale entrée n'est qu'approximative, il faut par la suite entrer la valeur exacte (déterminée par ex. au cours d'une mesure en laboratoire).

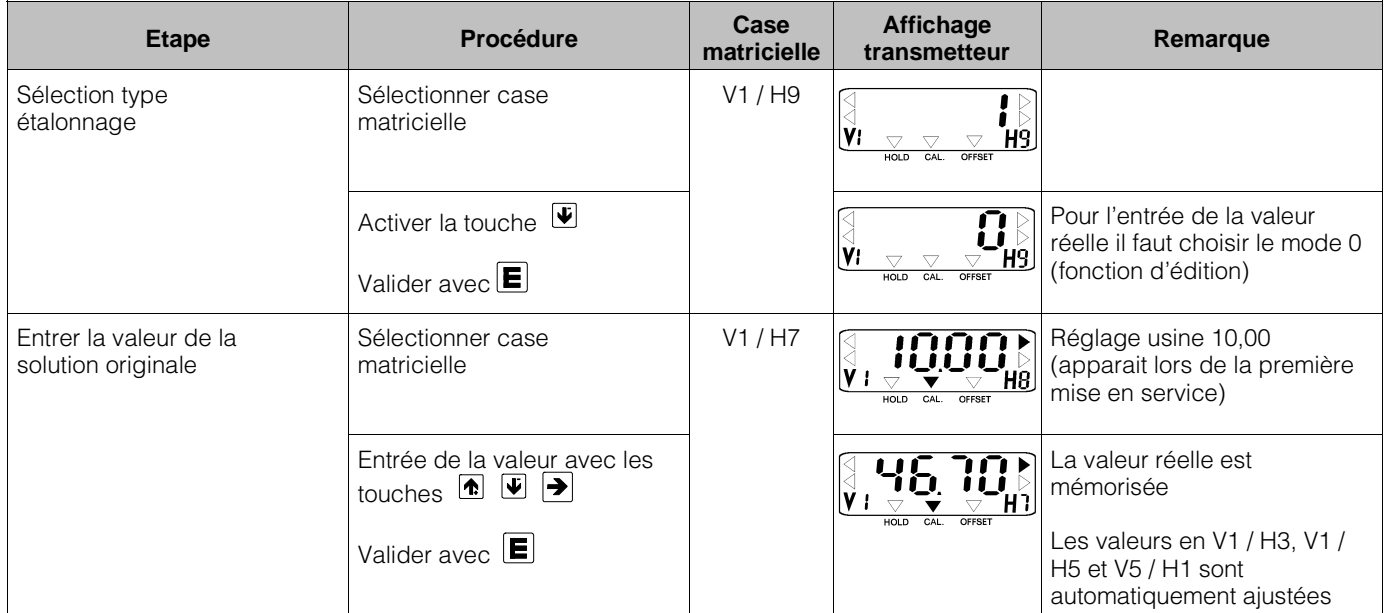

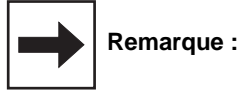

- $\bullet$  Il est possible de relancer l'étalonnage avec les touches  $\bigtriangledown$  ou  $\bigtriangledown$
- La procédure d'étalonnage peut être interrompue à tout moment avec les touches  $V_{\text{et}}$   $H$

En mode mesure, on utilisera alors les derniers paramètres d'étalonnage valables

### **Etalonnage de la sonde CUS 4 par reprise des données d'étalonnage spécifiques à l'application**

Lors du remplacement d'un transmetteur, il est possible de reprendre les données d'étalonnage de l'appareil à changer, évitant ainsi un réétalonnage :

- 1. Sélectionner les cases matricielles V1H3 à V1H8 et V5H1 à V5H3 et noter les valeurs correspondantes du transmetteur à changer (séparément pour chaque gamme de mesure).
- 2. Attribuer le point de mesure.
- 3. Sélectionner en V1H9 le mode d'étalonnage 0 (édition) sur le nouvel appareil. Puis réintroduire les valeurs notées dans les cases matricielles V1H3 à V1H8 et V5H1 à V5H3

Un réétalonnage (étalonnage dynamique) avec des sonde n'est plus nécessaire.

### **Entrée de la valeur d'offset pour les applications spéciales**

Lors de mesures dans des conduites, on pourra observer dans certains rares cas des réflexions parasites qui peuvent fausser l'affichage du zéro.

Si un étalonnage automatique du zéro n'est pas possible lors de l'étalonnage humide (voir V1 / H0, chapitre 6.3.4) il est possible de procéder à une correction du zéro en effectuant la procédure suivante :

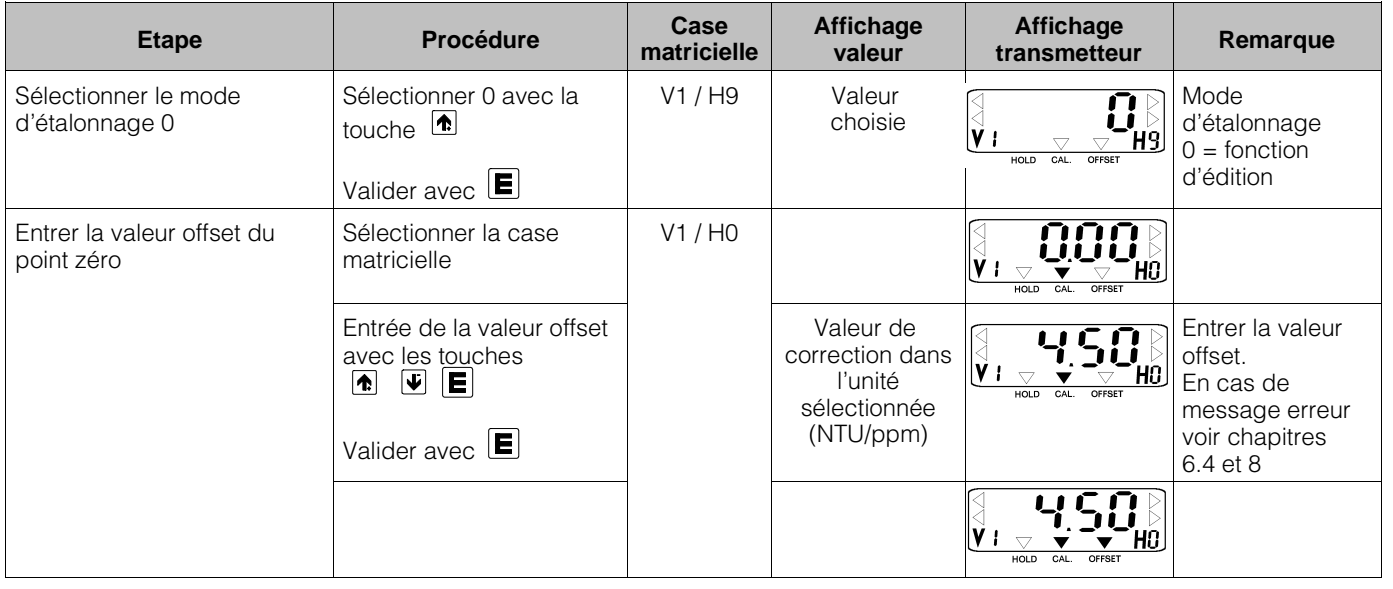

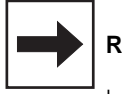

### **Remarque :**

Le nombre de digits sur l'affichage du transmetteur dépend de la gamme de mesure sélectionnée (nombre de positions après la décimale).

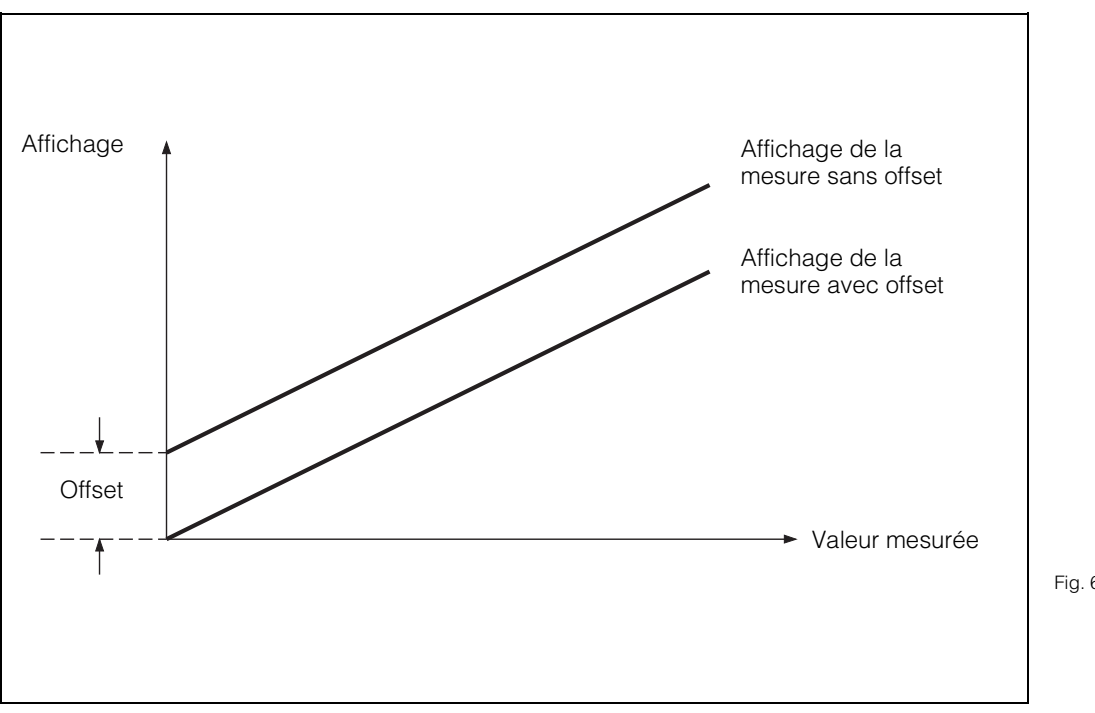

Fig. 6.13 : Entrée de la valeur offset : toutes les valeurs affichées sont modifiées par la valeur offset. La valeur offset peut être positive ou négative

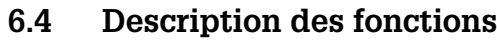

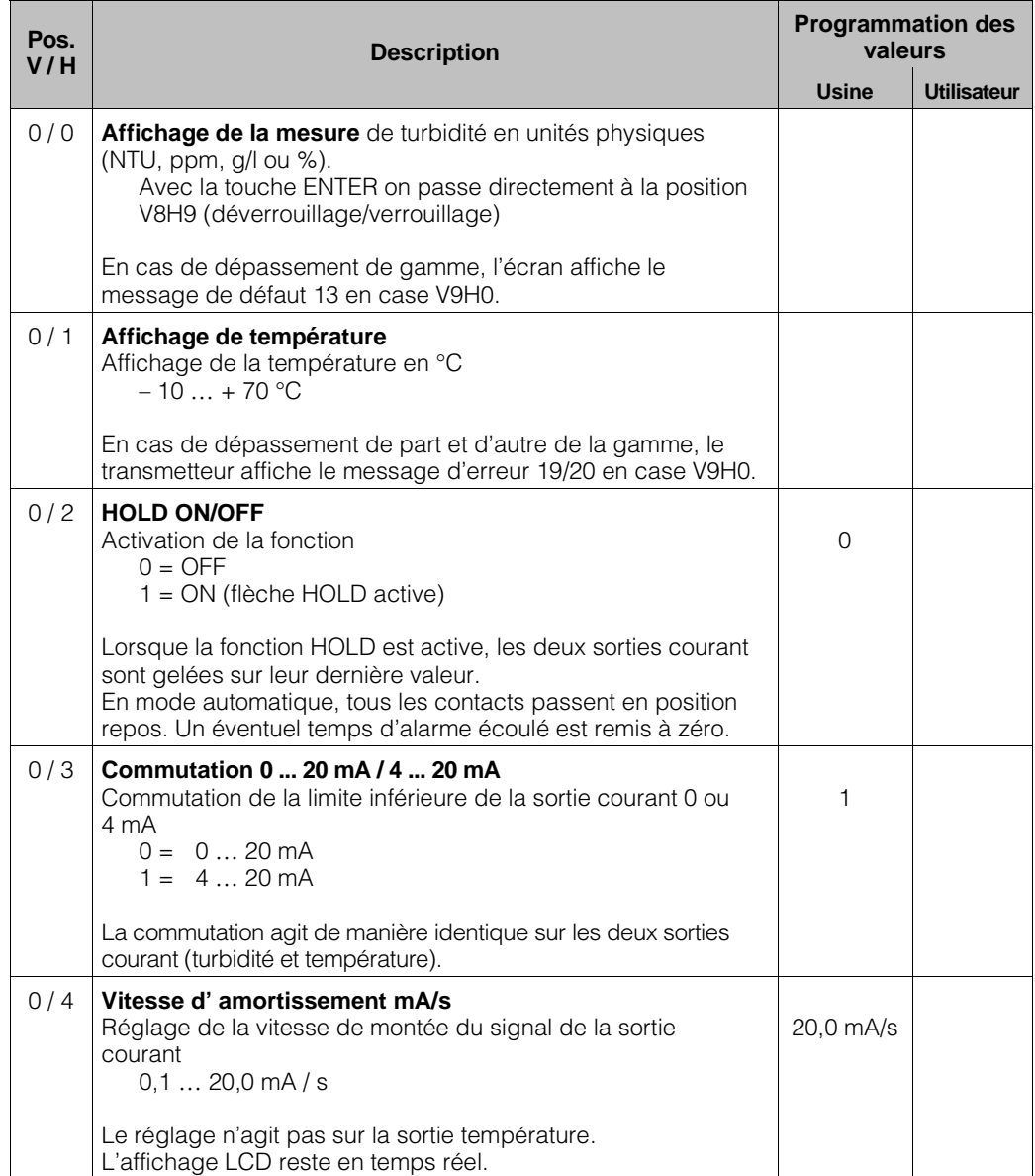

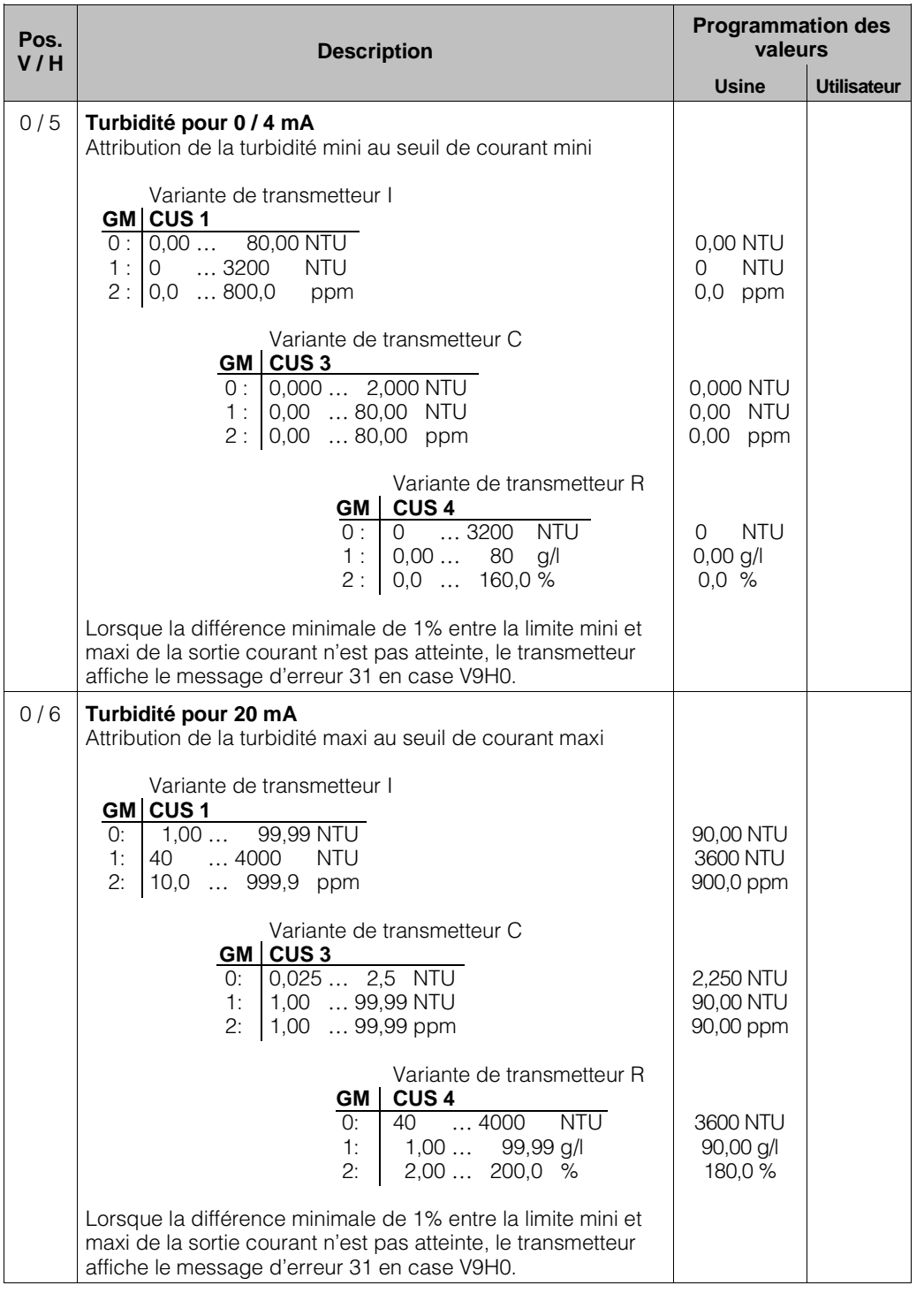

# **Description des fonctions (suite)**

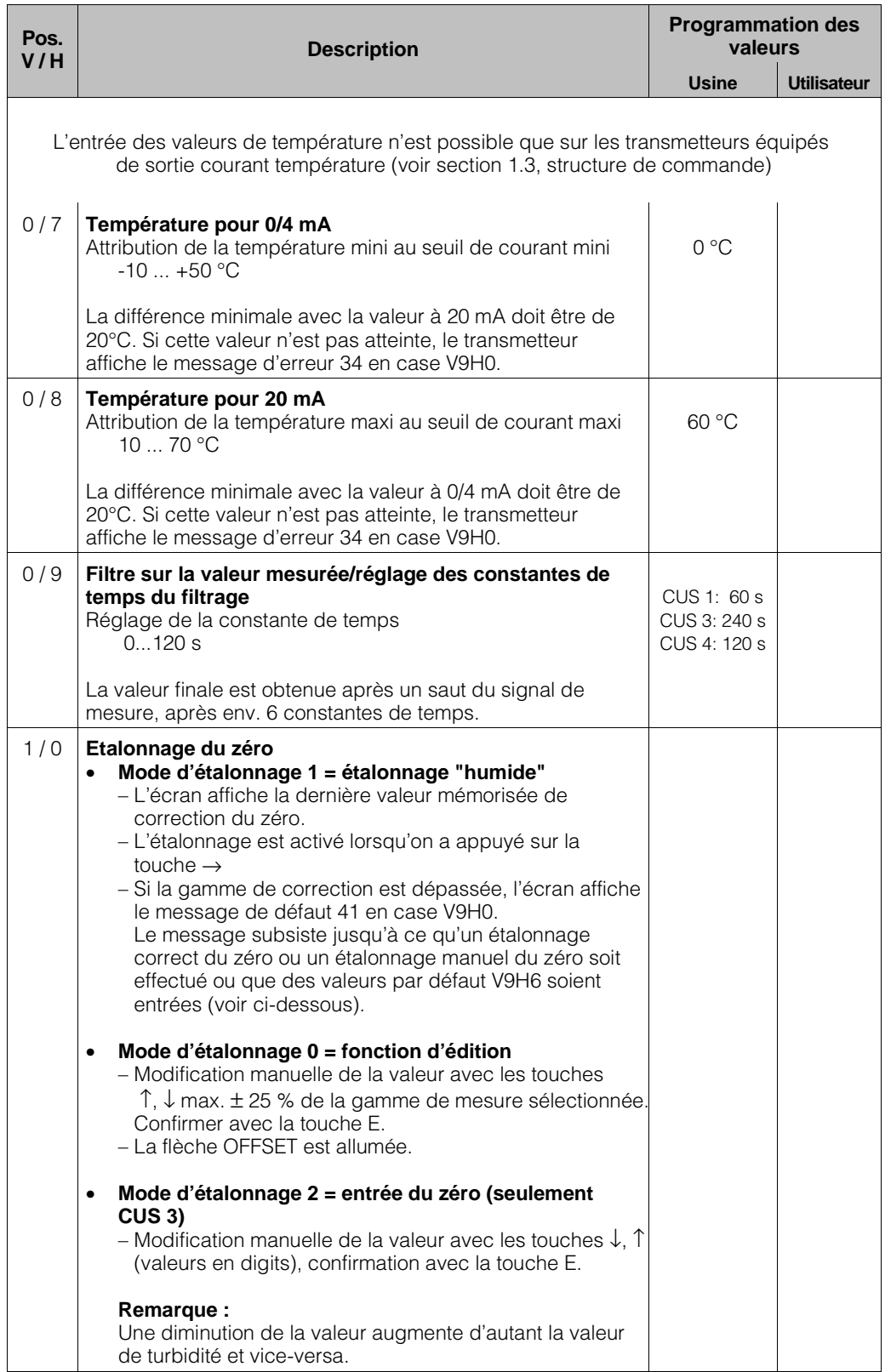

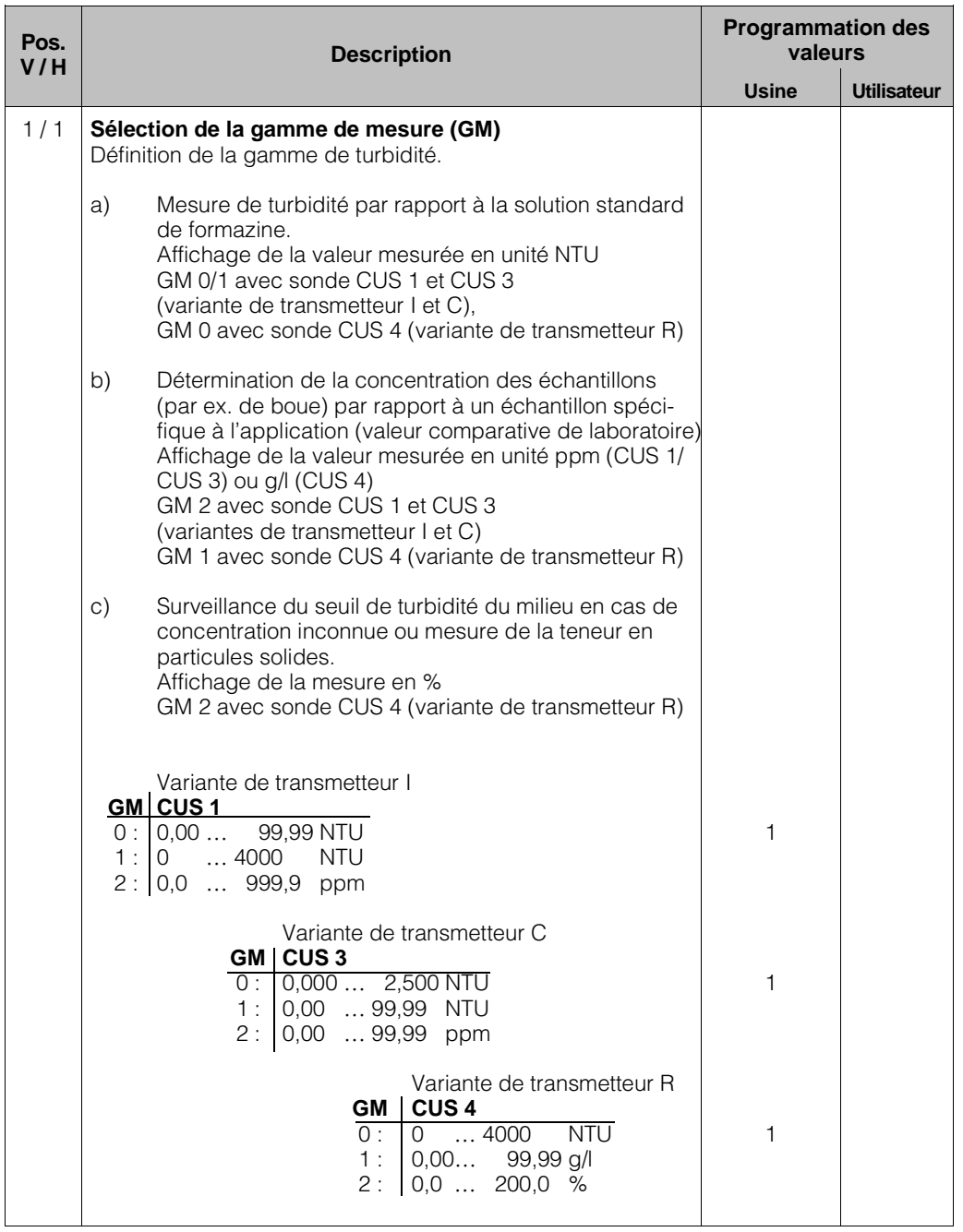

# **Description des fonctions (suite)**

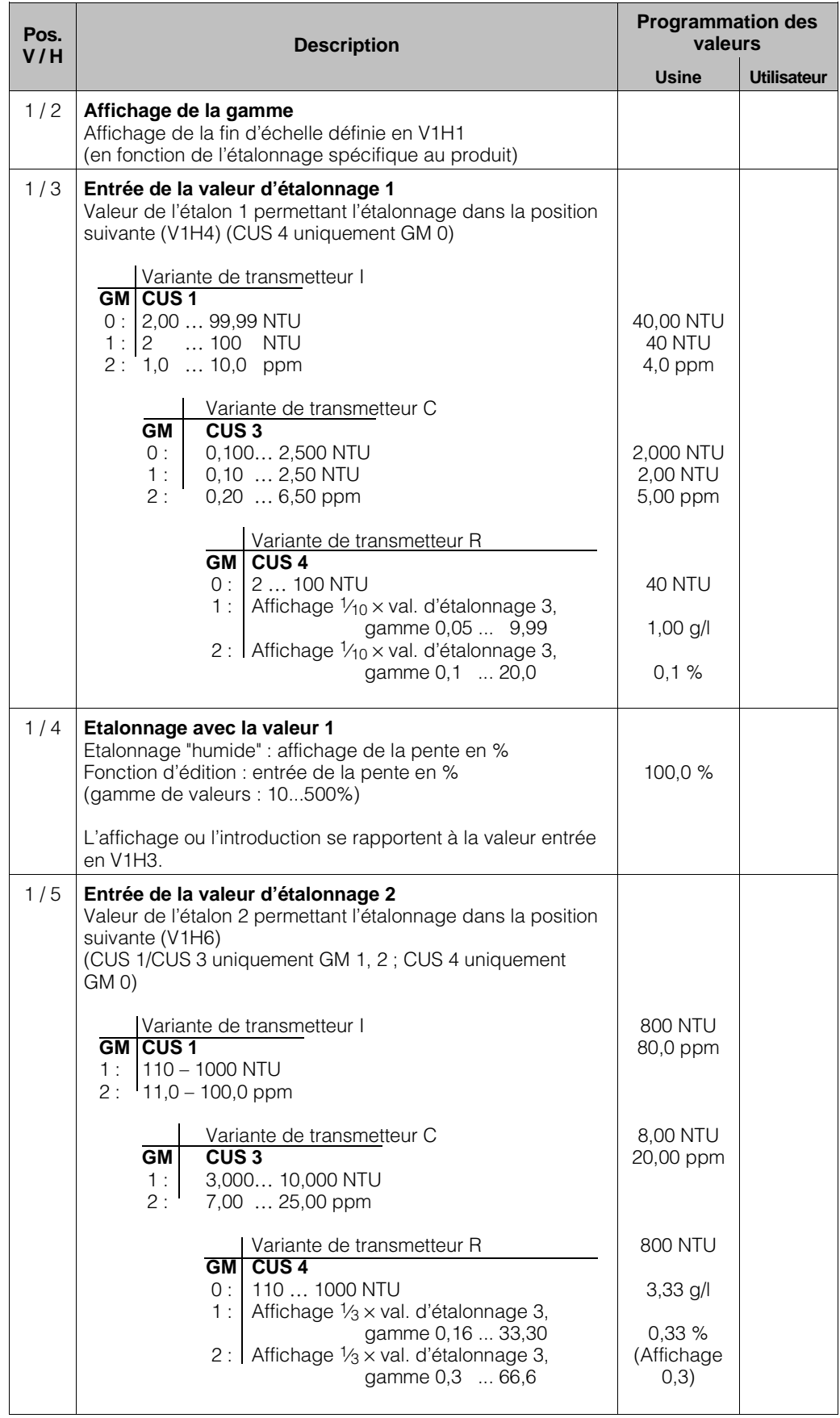

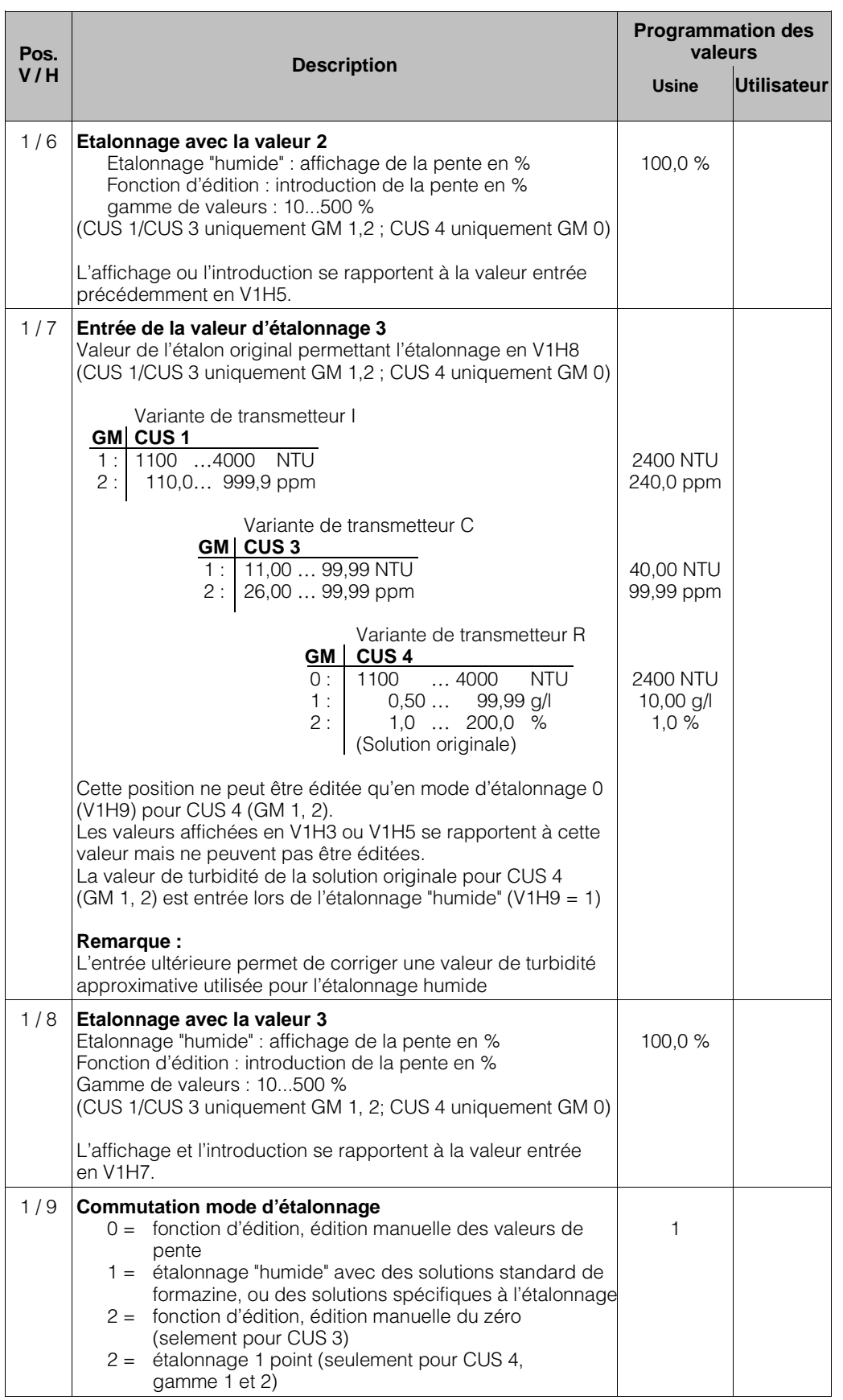

# **Description des fonctions (suite)**

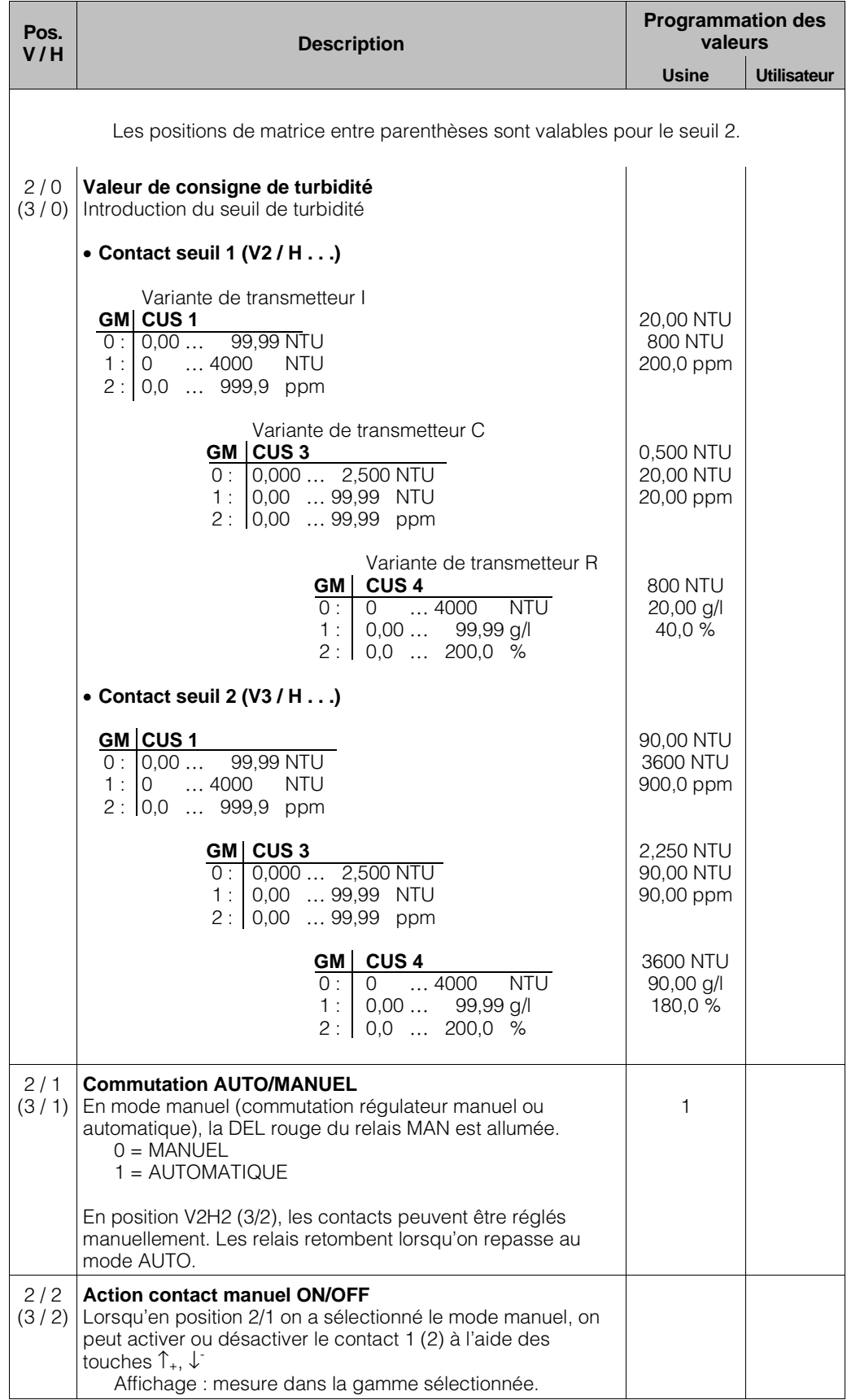

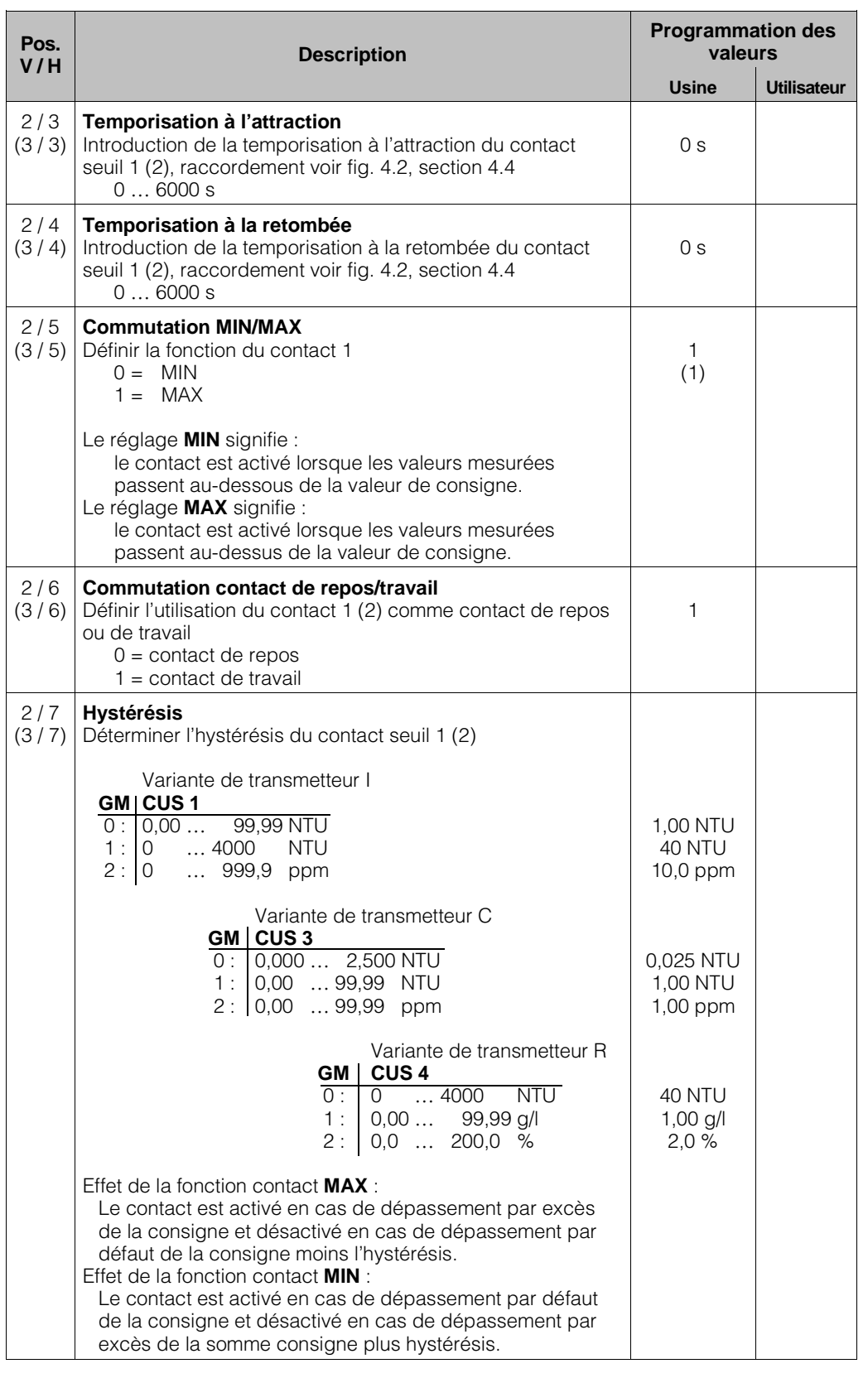

# **Description des fonctions (suite)**

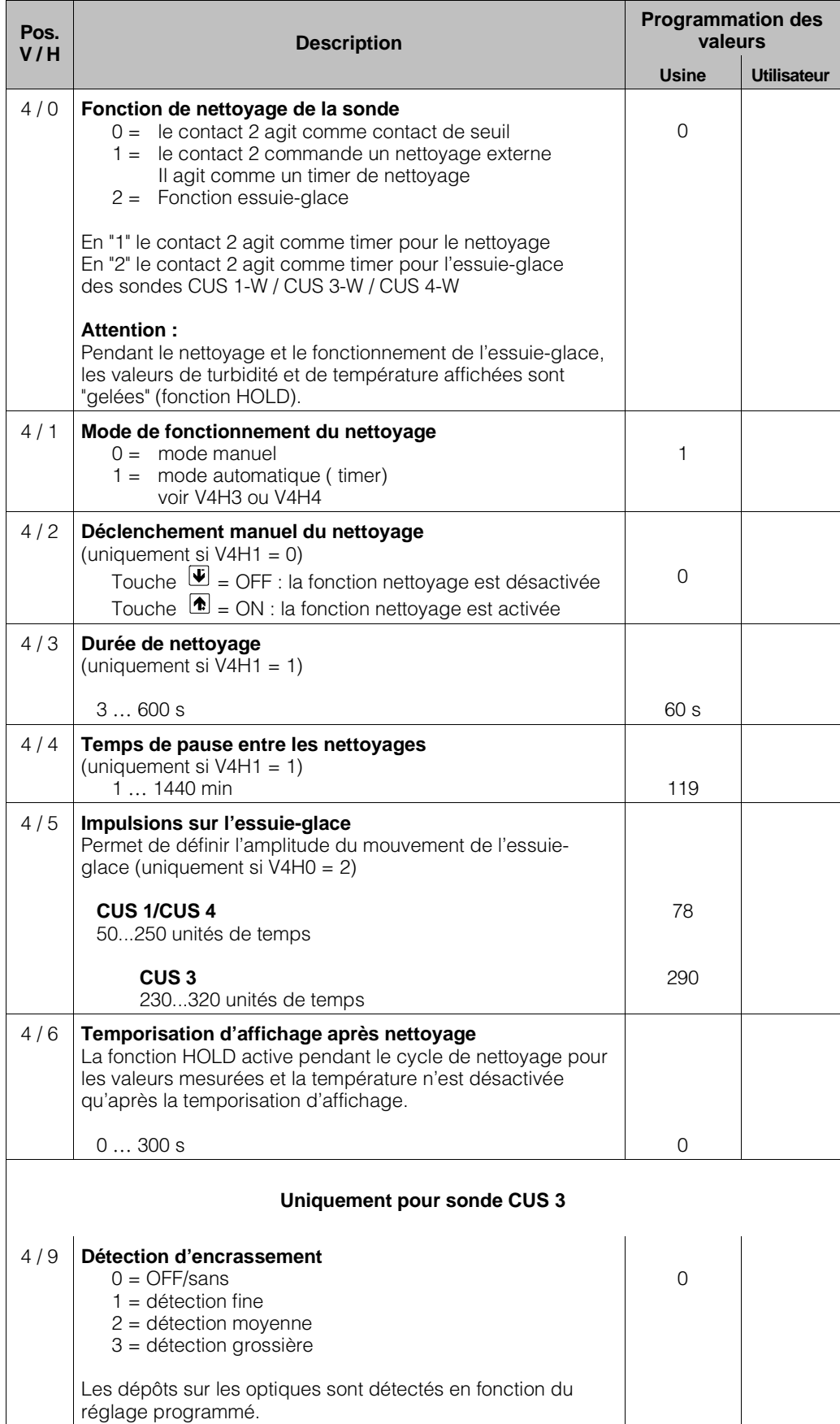

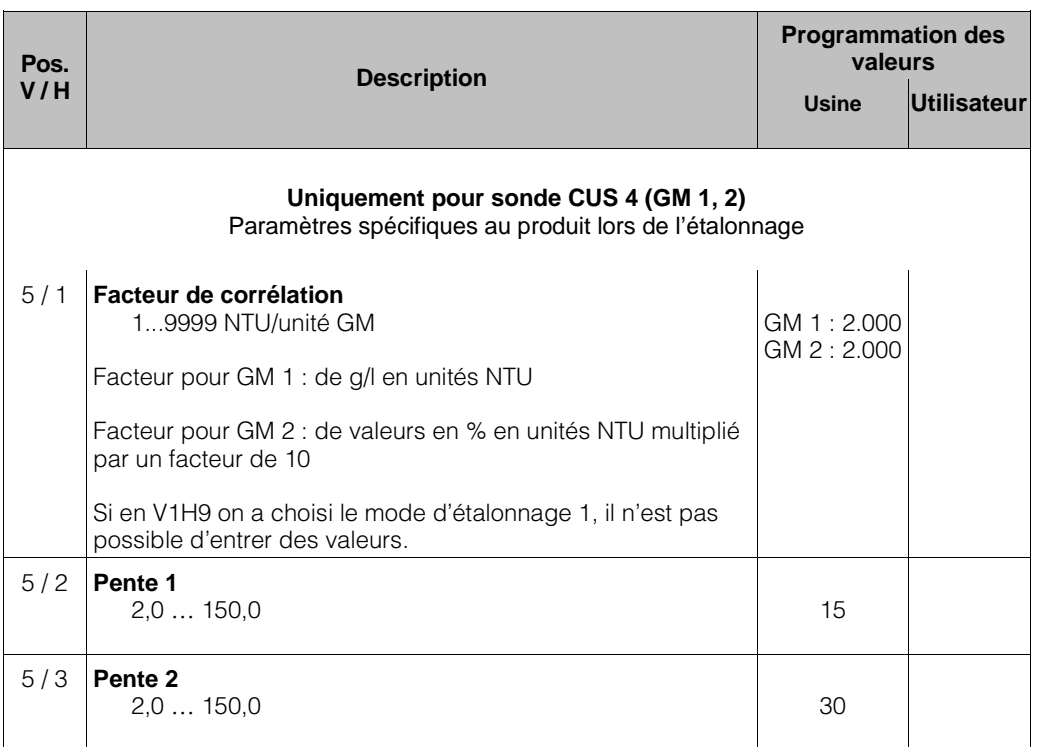

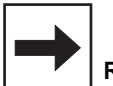

# **Remarque :**

L'étalonnage de la sonde CUS 4 dans les gammes de mesure 1 et 2 est entièrement défini par les valeurs en position de matrice V1H7, V1H4, V1H6, V1H8 et V5H1 à V5H3. (étalonnage zéro V1H0)

Ces valeurs ne peuvent pas être éditées en mode d'étalonnage 1 (V1H9 = 1)

# **Description des fonctions (suite)**

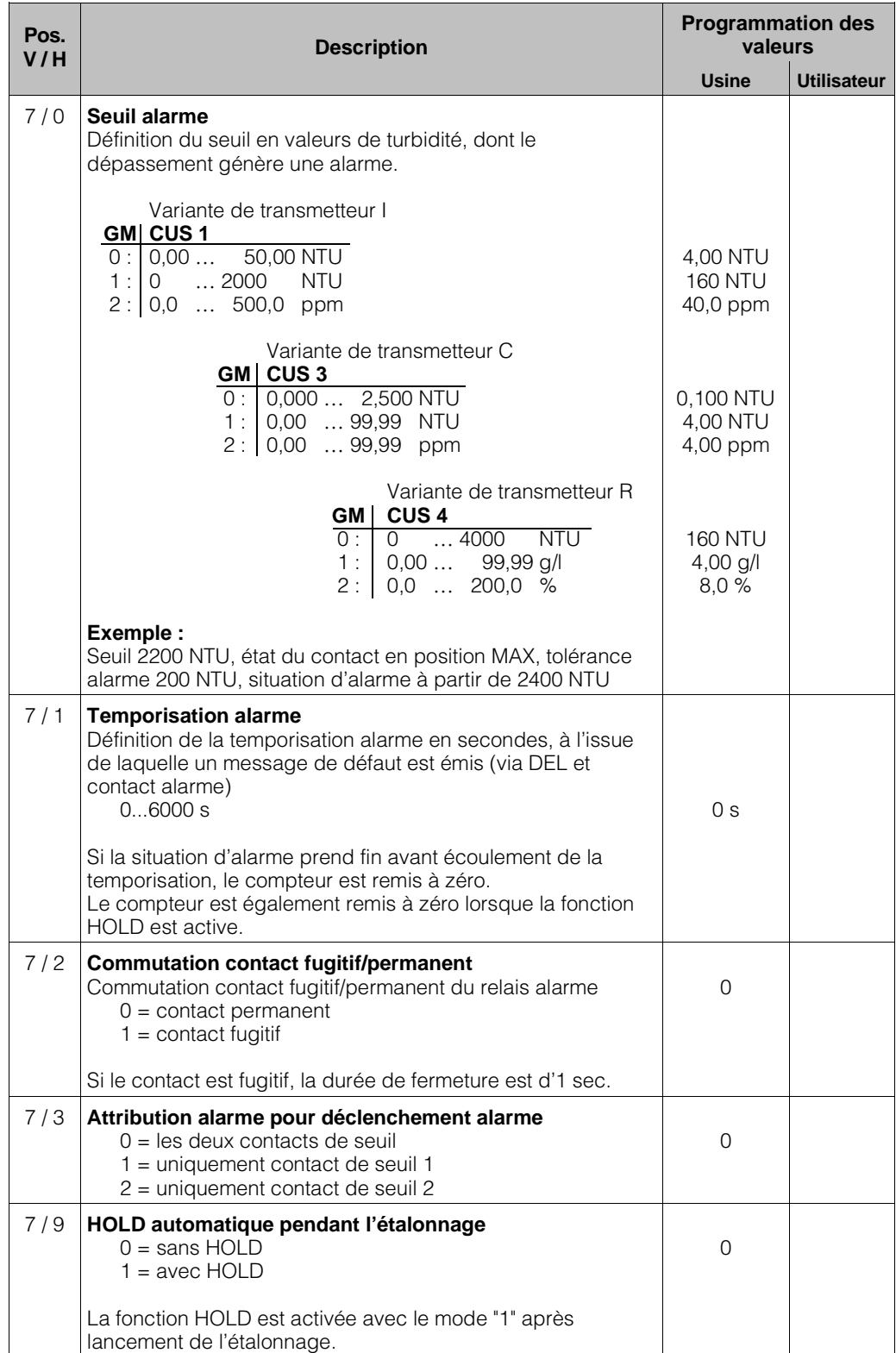

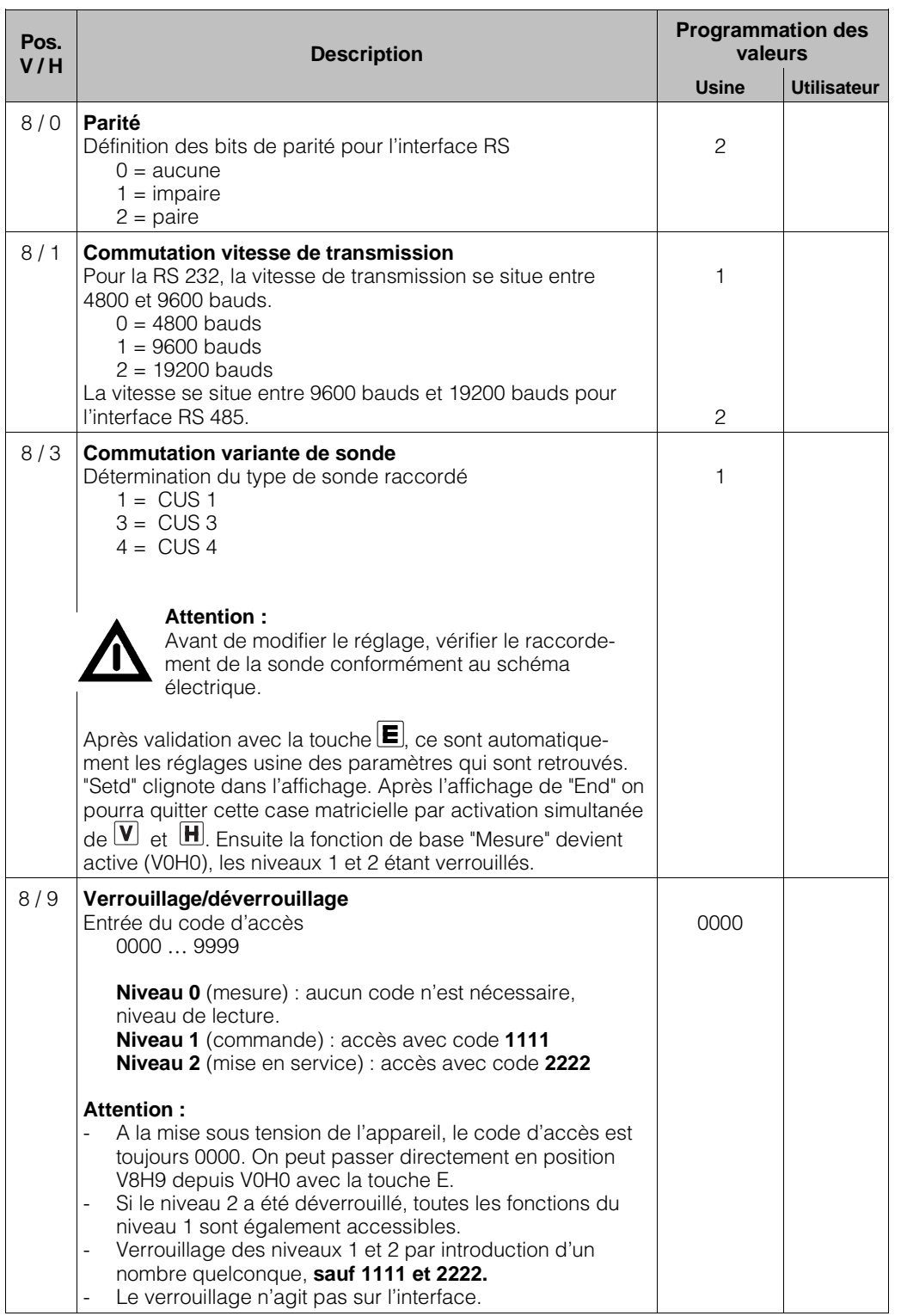

# **Description des fonctions (suite)**

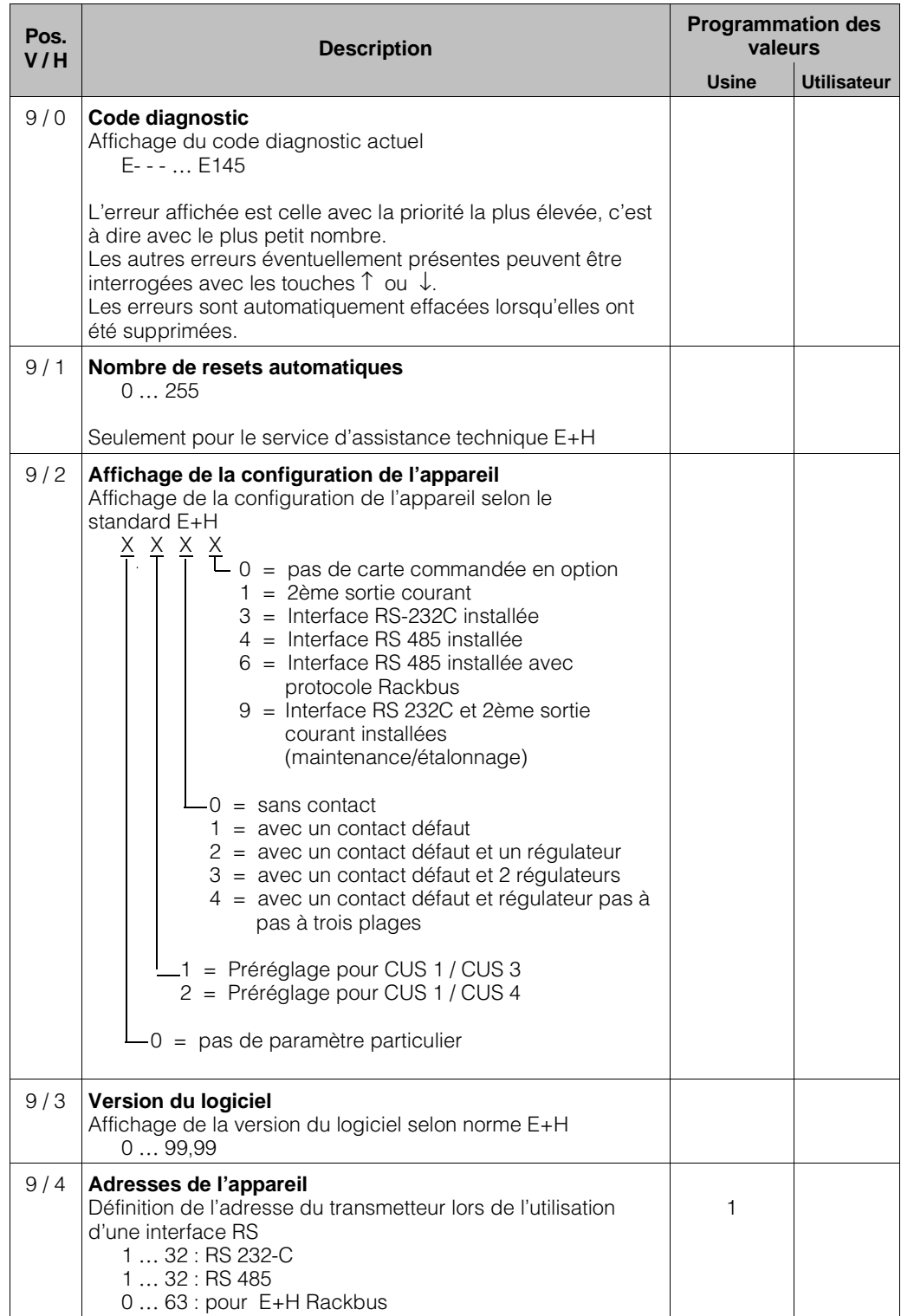

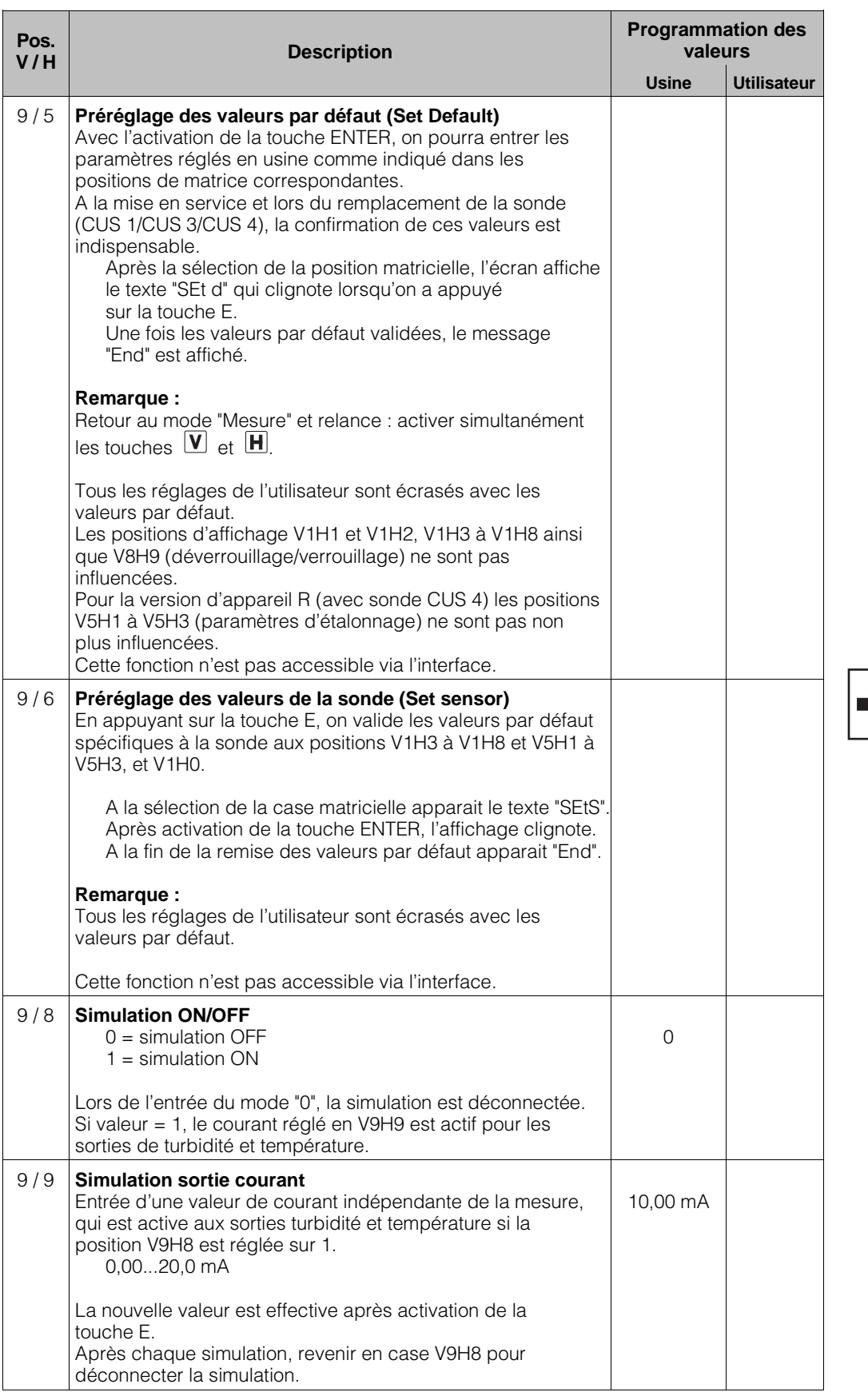

Lors du préréglage des valeurs du capteur (V9H6), on procède automatiquement à l'étalonnage du zéro pour toutes les gammes de mesure. De plus la valeur de référence interne du capteur est transmise au trans-

**Remarque :**

metteur. De ce fait, il faut ajouter cette fonction à chaque remplacement de

capteur.

# **7. Contact de seuil**

# **7.1 Fonction contact de seuil**

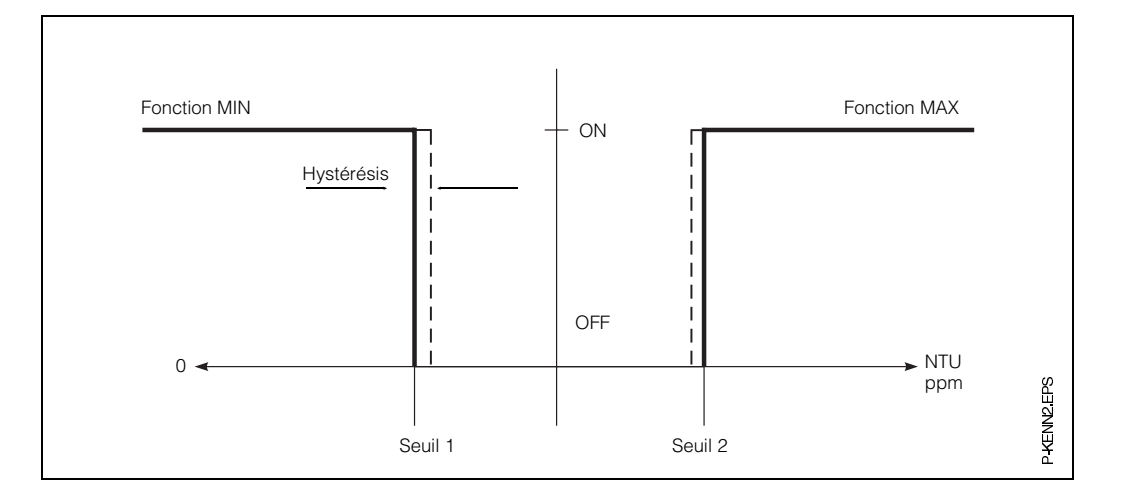

Fig. 7.1 : Caractéristique du contact de seuil

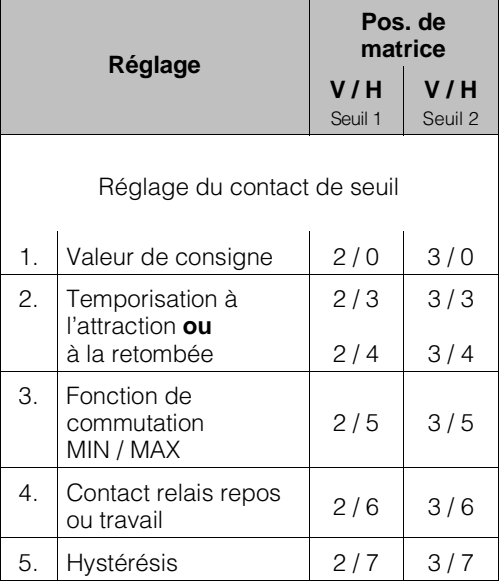

#### **Contact de seuil/états de commutation**

Le diagramme ci-dessous indique les différents états de fonctionnement du contacteur à seuil de l'instrument. La valeur mesurée (valeur effective) oscille entre env. 0 % ( > valeur de consigne 1) et env. 100 % ( < valeur de consigne 2).

La position du contact  $(0 = \text{OFF}, 1 = \text{ON})$ dépend de la fonction de commutation sélectionnée (MIN/MAX) et de travail des contacts de sortie (contact repos/travail).

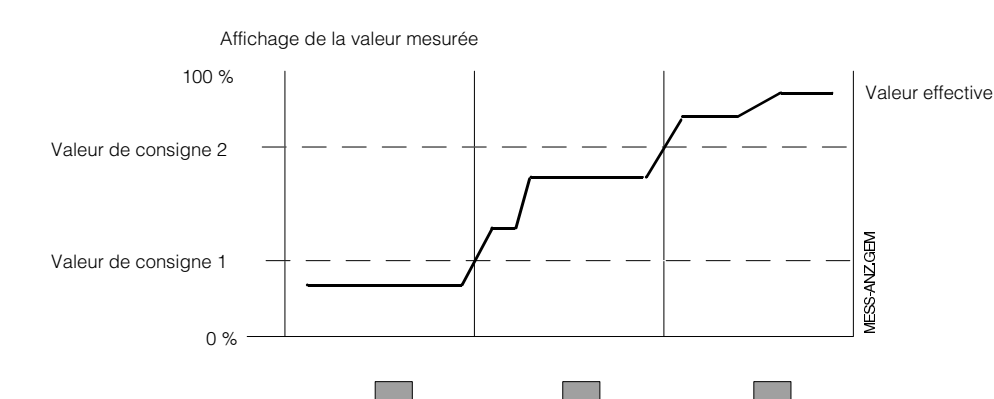

Fig. 7.2 : Courbe d'état pour Mycom CUM 151 avec fonction contact de seuil

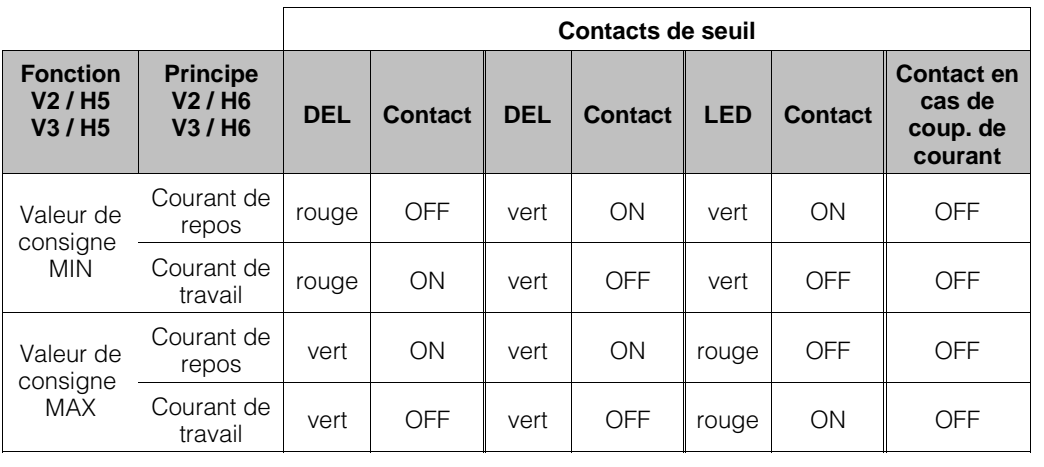

47 57 Contact seuil 1

Contact seuil 2

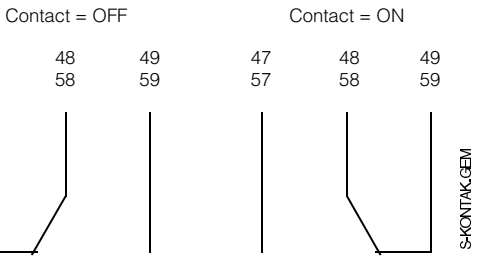

Fig. 7.3 : Etat des contacts de seuil et occupation des bornes correspondantes (selon fig. 4.2, section 4.4).

### **Fonction DEL**

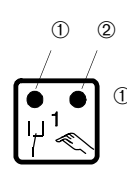

➀ DEL rouge/verte pour état de contact seuil : verte : position de repos = OFF rouge : position de travail = ON

➁ DEL rouge pour mode manuel Mode automatique : DEL OFF Mode manuel : DEL ON

47 57
## **7.2 Contact alarme**

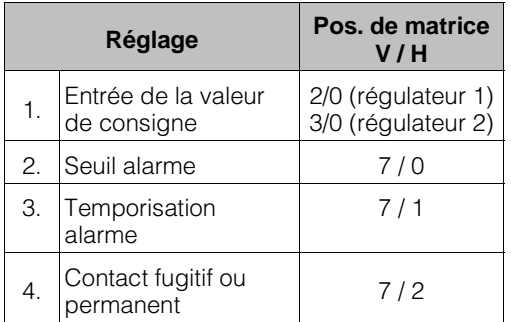

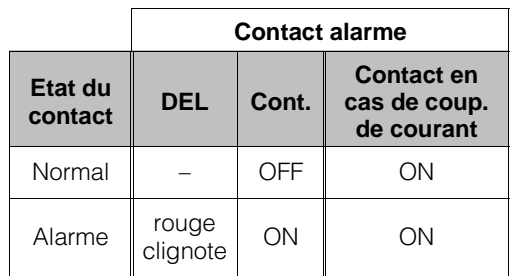

Contact = ON Contact = OFF 42 41 42 41 42 (43) 41 42 (43) SKONTAKGEM

(DEL alarme clignote), le contact de défaut est activé, le transmetteur affiche un code d'erreur (voir section 7.3) comme :

Dans le cas d'une situation d'alarme

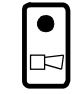

- Appareils **sans** régulateurs pour
- erreurs système (erreurs 1 à 9 ; chapitre 8)
- défauts (erreurs 10 à 29 ; chapitre 8)
- coupures de courant
- Appareils **avec** régulateurs pour
	- erreurs système (erreurs 1 à 9 ; chapitre 8)
	- défauts (erreurs 10 à 29 ; chapitre 8)
	- coupures de courant
	- dépassement du seuil alarme après écoulement de la temporisation de l'alarme

Fig. 7.4 : Etats du contact de défaut avec occupation des bornes correspondantes

BD6UM151.CHP

### **7.3 Fonction de nettoyage de la sonde**

Au lieu d'assurer une fonction de contact seuil, le contact 2 peut être utilisé pour actionner le nettoyage (chimique ou mécanique) du capteur par l'intermédiaire du timer intégré au Mycom. Il existe aussi la possibilité de commander un ensemble de nettoyage séparé (contact 2 = contact de nettoyage) ou de commander directement l'essuie-glace pour les exécutions CUS 1-W / CUS 3-W / CUS 4-W (contact 2 = contact essuie-glace). De plus la commande de l'intervalle de nettoyage peut être continue ou on peut déclencher la fonction de nettoyage manuelle par V4H1.

En cas de mise en fonction automatique du nettoyage, les valeurs de température et de turbidité affichées sont "gelées" durant la phase de nettoyage. Le transmetteur affiche la flèche HOLD.

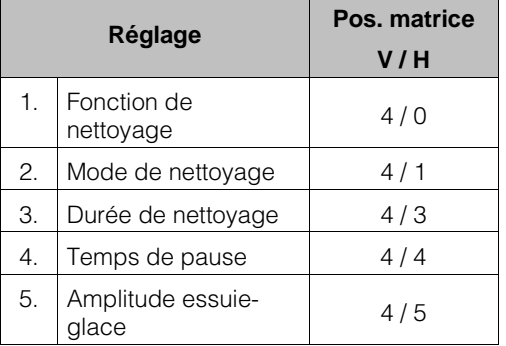

### **7.3.1 Commande d'un système de nettoyage séparé**

(par ex. dispositif de rinçage)

#### **Réglage nécessaire :**

• **pour commande de nettoyage automatique**

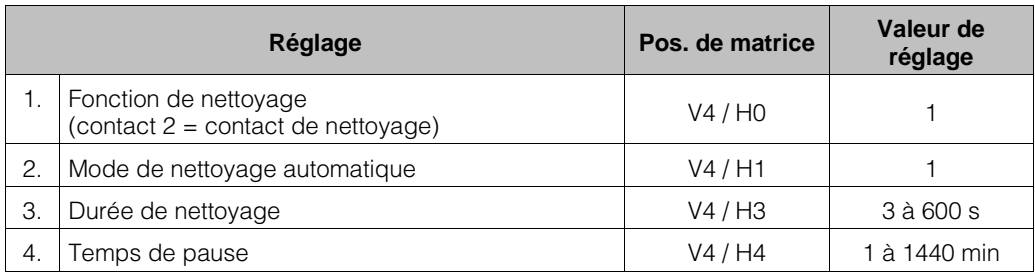

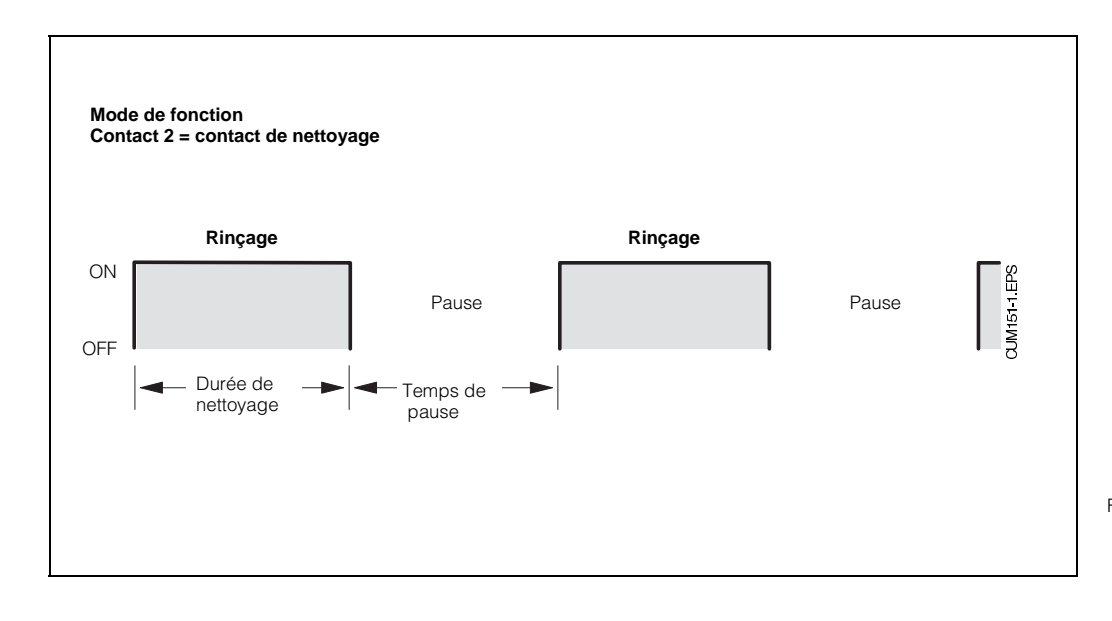

Fig. 7.5 : Exemple d'une commande d'intervalle de temps de nettoyage périodique de la sonde

### **Réglage nécessaire :**

### • **Pour commande de nettoyage manuelle**

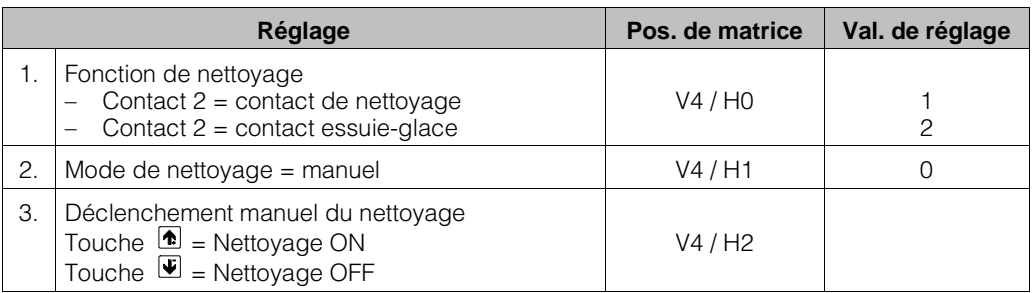

### **7.3.2 Nettoyage avec essuie-glace Sondes CUS 1-W/CUS 3-W/CUS 4-W**

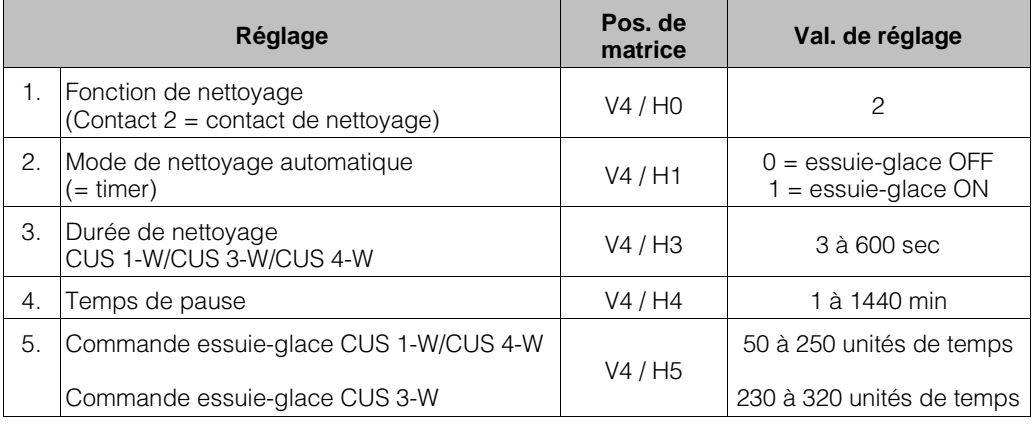

#### **Remarque :**

Le mouvement de rotation (angle de nettoyage) peut être modifié en continu en position V4H5.

Valeurs de réglage usine :

– CUS 1-W / CUS 4-W : 78

 $-$  CUS 3-W : 290

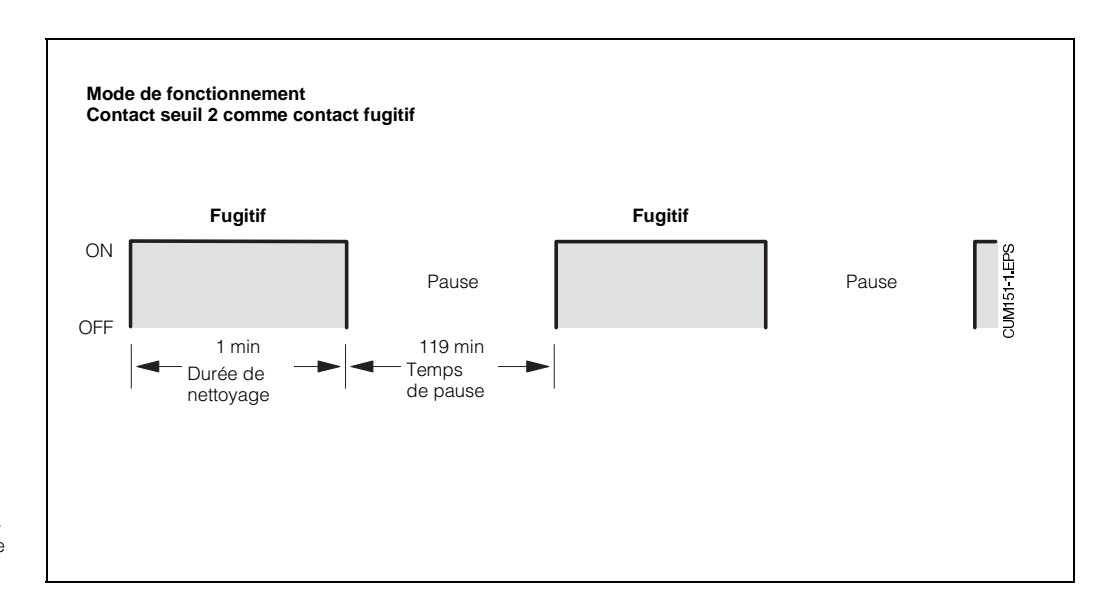

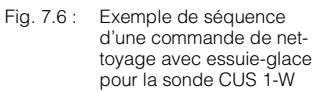

### **8. Traitement des erreurs**

### **8.1 Recherche des erreurs**

### **Erreurs du système de mesure**

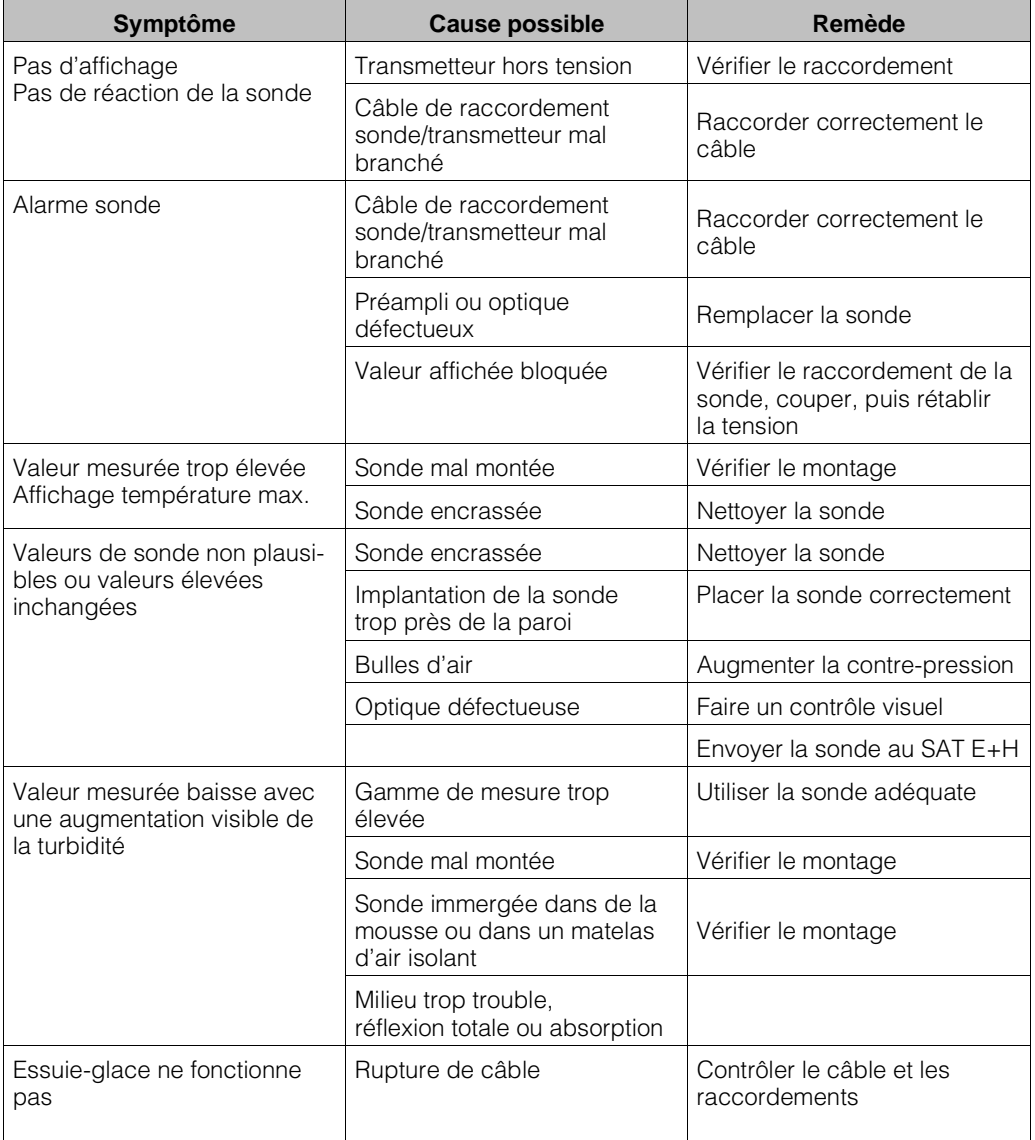

### **8.2 Catégories de défauts**

Les erreurs sont numérotées et classées dans trois catégories :

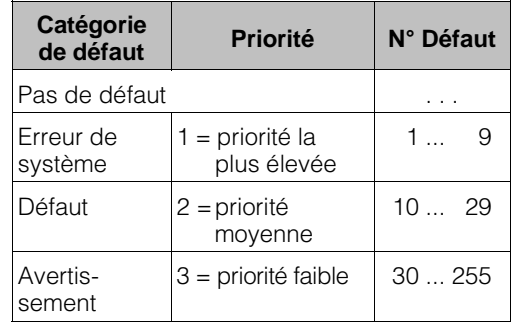

### **Erreurs de système**

Il s'agit de situations dans lesquelles le fonctionnement du point de mesure n'est plus assuré (par ex. EEPROM ne peut plus être lue correctement). Les erreurs ne pouvant être effacées, ces situations nécessitent l'intervention du SAT E+H.

### **Défauts**

Il s'agit de différentes situations :

a) le paramètre de process ou de régulation dépasse les conditions limites définies.

### **ou**

b) l'affichage et/ou la sortie courant se situent en dehors de la gamme de tolérance

#### **ou**

c) des signaux incorrects sont mesurés aux raccordements du transmetteur.

Ces messages erreurs sont effacés dès que le défaut a été supprimé.

### **Avertissements**

Il s'agit

a) d'une mauvaise manipulation ou commande erronée à corriger

#### **ou**

b) d'une maintenance à effectuer

Ces avertissements sont effacés dès que le défaut a été supprimé

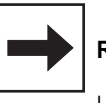

### **Remarque :**

Le fait d'ignorer un avertissement peut générer des défauts.

### **8.3 Affichage du défaut**

Chaque défaut décrit dans les pages suivantes est noté sur une liste dans l'ordre croissant. La liste des défauts (section 8.4) contient exactement un emplacement par numéro. De ce fait, on ne peut pas savoir si un défaut s'est produit plusieurs fois.

Les défauts activent la DEL alarme qui clignote toutes les secondes. Les erreurs de système et les défaut activent en plus le contact alarme (réglage comme contact fugitif ou permanent).

A l'écran est affiché le code de la plus petite erreur dans le format "E001"...E255". Pour recenser la liste des défauts, il suffit d'actionner les touches suivantes :

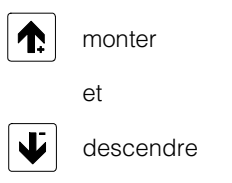

Les messages de défaut sont effacés de la liste des défauts lorsque la situation a été corrigée.

Lorsque la liste est vide, le transmetteur affiche "E---" en case V9H0.

#### BD7UM151.CHP

## **8.4 Liste des erreurs**

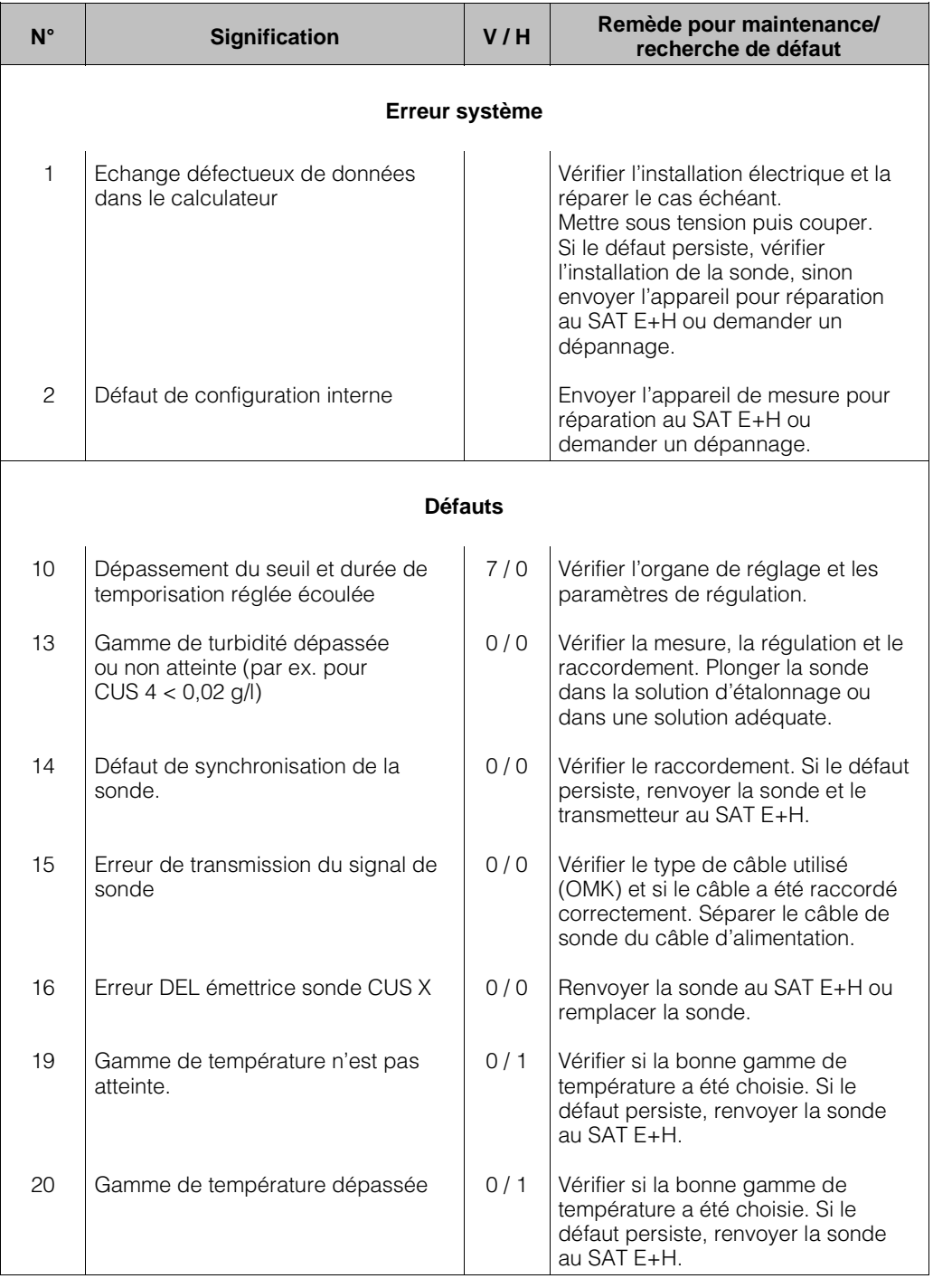

# **Liste des erreurs (suite)**

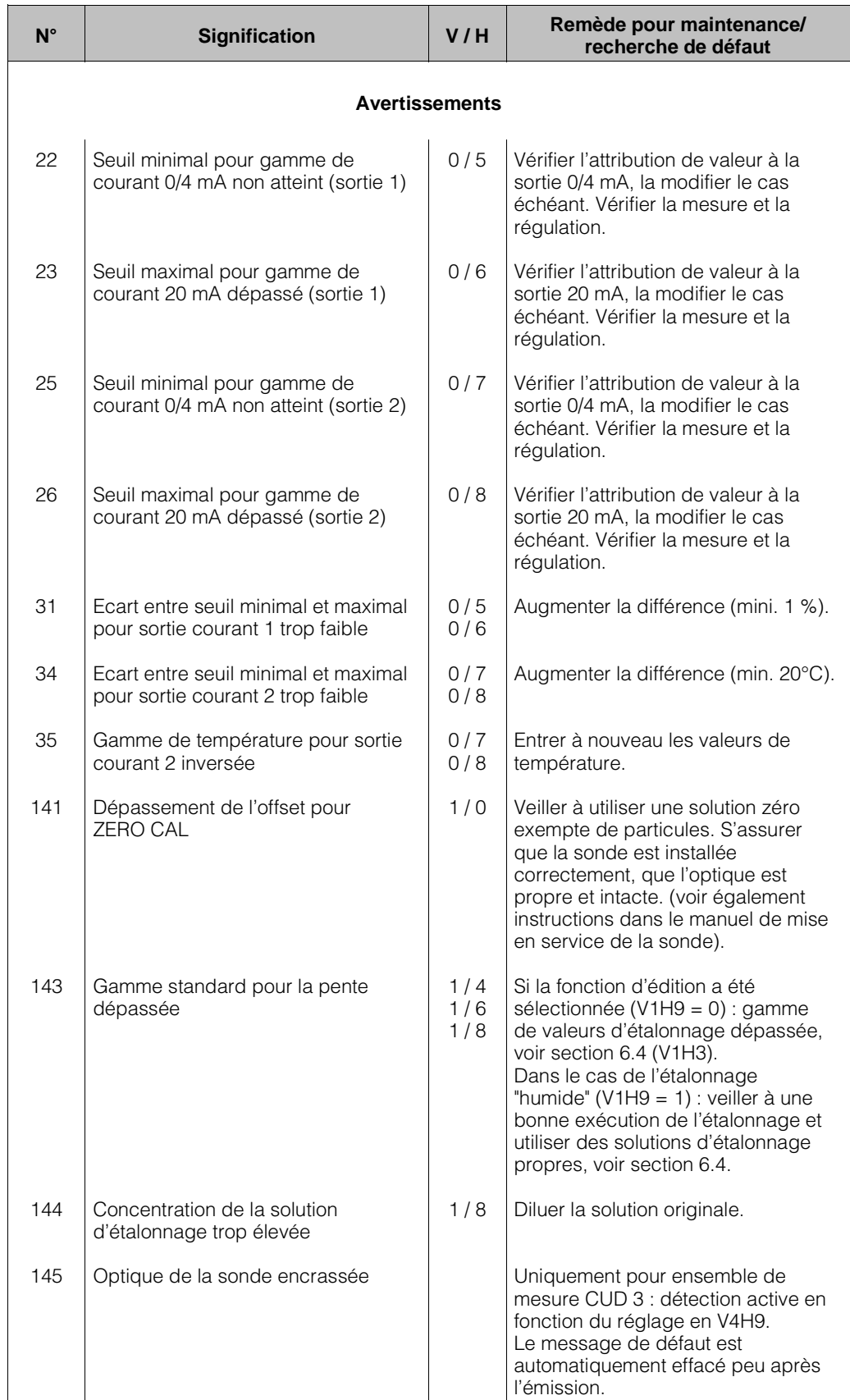

### **9. Caractéristiques techniques**

### **9.1 Caractéristiques électriques**

### **Mesure de turbidité**

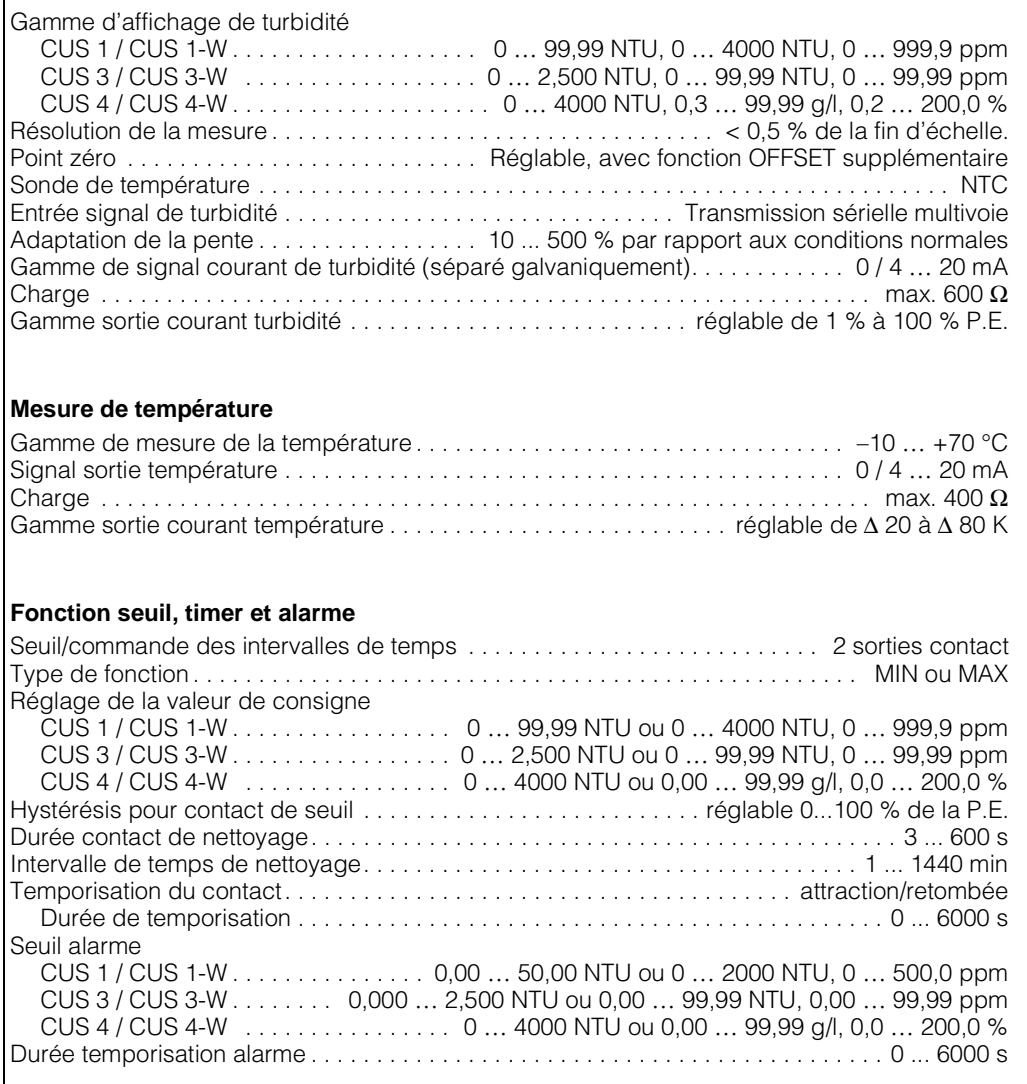

### **Caractéristiques techniques générales**

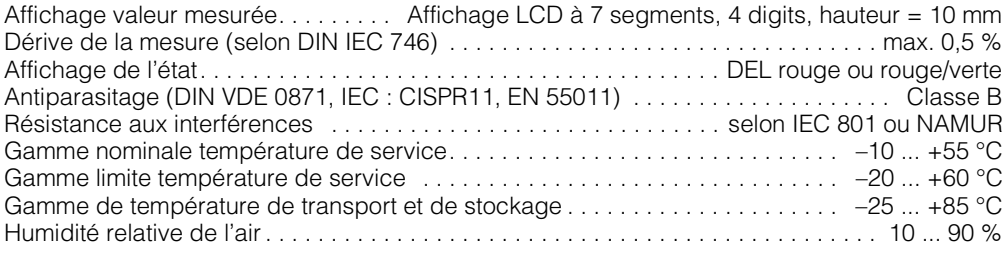

# **Caractéristiques électriques (suite)**

### **Données de raccordement**

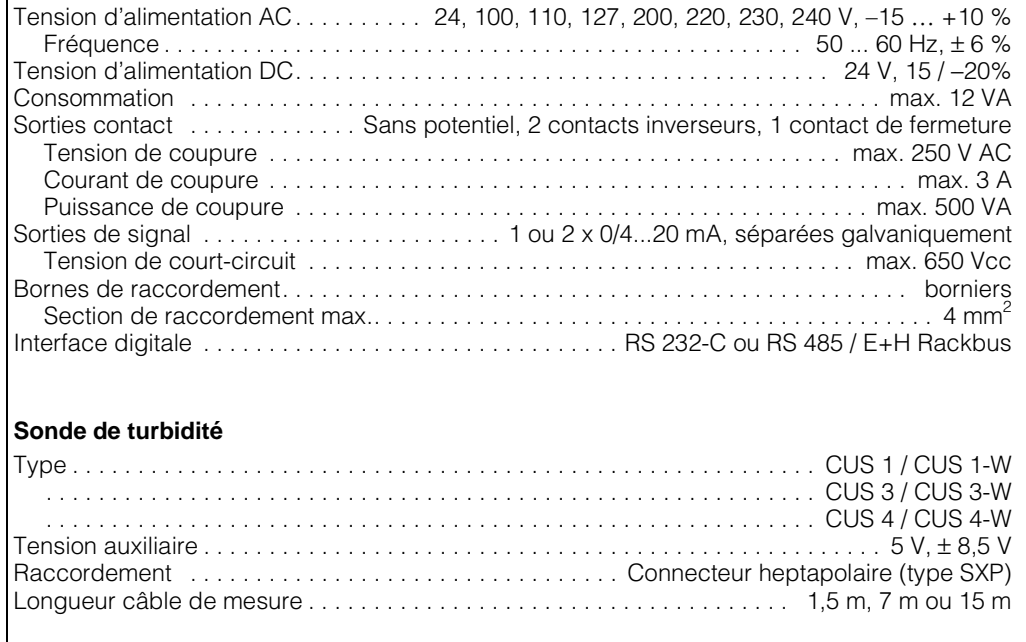

### **9.2 Caractéristiques mécaniques**

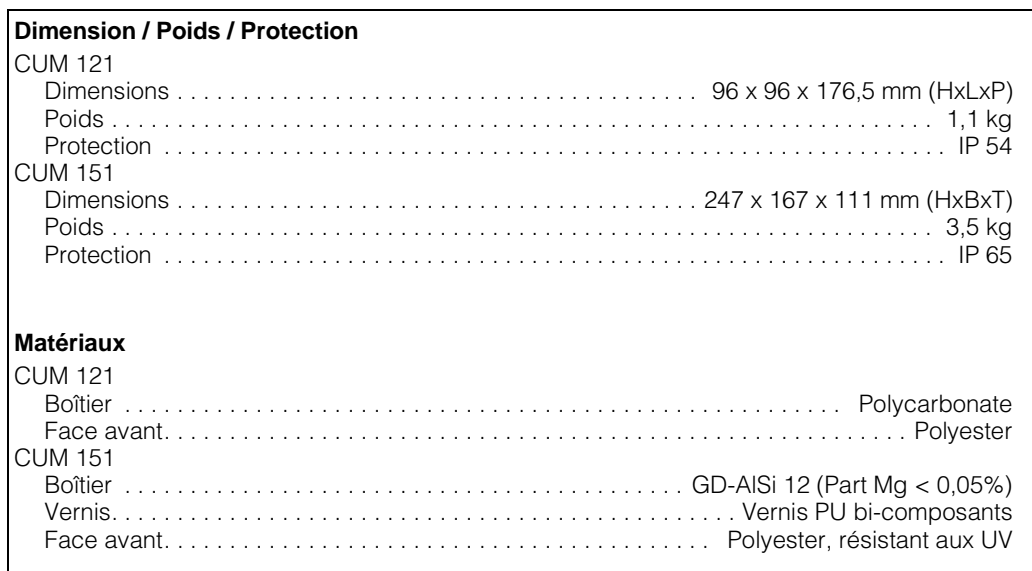

### **10.1 Nettoyage**

Pour le nettoyage de la face avant du transmetteur, nous recommandons l'utilisation de produits de nettoyage usuels.

La face avant résiste aux produits suivants (méthode des essais selon DIN 42115) : • alcools,

- acides dilués,
- bases diluées,
- esters,
- hydrocarbures,
- acétone,
- produits de nettoyage ménagers

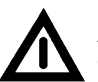

#### **Attention !**

- Notre garantie ne couvre pas l'utilisation d'acides minéraux concentrés, de bases alcalines, d'alcool benzylique, de chlorure de méthylène, ou de vapeur haute pression à plus de 100°C.
- Eviter le rayonnement solaire direct prolongé. Utiliser un auvent de protection climatique (CYY 101).

BD7UM151.CHP

### **10.2 Préparation des solutions de formazine**

### **Préparation des solutions standard (selon ISO 7027/DIN 27027)**

Pour étalonner les instruments de mesure à lumière diffusée, on compare la turbidité à une suspension standard de formazine. Les valeurs obtenues sont indiquées en unités de turbidité et se rapportent à l'étalonnage avec la solution de formazine. (Abréviation : NTU)

#### **Eau pour la préparation de solutions standard :**

- Placer un filtre à membrane avec une taille de pore de 0,1 µm dans 100 ml d'eau distillée pendant une heure.
- Filtrer 250 ml d'eau et jeter cette eau
- Puis filtrer 500 ml d'eau distillée à travers le même filtre et utiliser cette eau pour préparer les solutions diluées de formazine.

#### **Cette eau peut être directement utilisée pour l'étalonnage du zéro de la sonde CUS 3 (il faut env. 1,5 l)**

### **Solutions standard :**

La formazine  $(C_2H_4N_2)$  n'est pas toujours disponible dans le commerce. On la prépare avec les solutions suivantes :

### **Solution 1 :**

On dissout 50,0 g d'hexaméthylènetétramine  $(C_6H_{12}N_4)$  dans de l'eau distillée pour l'analyse. Puis on dilue cette solution à 500 ml avec de l'eau distillée.

### **Solution 2 :**

On dissout 5,0 g de sulfate d'hydrazine (N2H6SO4) dans de l'eau distillée pour l'analyse. Puis on dilue cette solution à 500 ml avec de l'eau distillée.

### **Procédure :**

On mélange 500 ml de la solution 1 avec 500 ml de la solution 2. On laisse reposer ce mélange pendant 24 heures à 25 ± 3°C. La valeur de turbidité de cette solution standard est de 4000 NTU pour une solution de 1000 ml.

### **Solution de 2400 NTU**

Mélanger 600 ml de la solution standard à 400 ml d'eau distillée. Ceci donne une solution de 1000 ml à 2400 NTU.

### **Solution de 800 NTU**

Mélanger 200 ml de la solution standard à 800 ml d'eau distillée. Ceci donne une solution de 1000 ml à 800 NTU.

### **Solution de 40 NTU**

Mélanger 10 ml de la solution standard à 990 ml d'eau distillée. Ceci donne une solution de 800 ml à 40 NTU.

Les suspensions diluées se conservent pendant deux jours.

L'étalonnage de la sonde CUS 1 ou CUS 4 doit toujours être effectué dans un réservoir noir d'une hauteur de 200 mm et d'un diamètre interne de min. 100 mm.

Nous vous recommandons d'utiliser notre enceinte d'étalonnage (voir accessoires, section 10.3).

La sonde CUS 3 est étalonnée dans sa chambre de passage.

Lors du remplissage du système de mesure de turbidité CUD 3, il faut absolument éviter la formation de bulles d'air. Pour ceci, il est vivement conseillé d'utiliser un entonnoir avec un tuyau d'une longueur de 40 cm qui va jusqu'au fond de la chambre de passage ou de remplir la chambre par le bas (voir mise en service CUD 3).

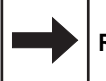

### **Remarque :**

- Il faut toujours faire un étalonnage en 3 points. Pour ceci, il faut préparer 3 solutions d'étalonnage qui devront se situer dans la gamme de mesure sélectionnée (unité NTU ou ppm).
- Idéalement, les solutions d'étalonnage devraient correspondre à celles des positions de matrice V1H3, V1H5 et V1H7 (voir section 6.4).
- Si toutefois vous avez des solutions avec d'autres valeurs, vous pouvez éditer dans ces positions de matrice leur valeur correspondante.
- Les valeurs de vos échantillons doivent cependant se situer dans les limites spécifiées dans la matrice.

### **10.3 Accessoires**

Les accessoires suivants peuvent être commandés séparément pour le Mycom CUM 121/151 :

- Support de sonde CYH 101-A Support de sonde avec colonne, tube transversal et chaîne pour sondes de turbidité. Spécialement prévu pour l'installation au bord de caniveaux ouverts, bassins ou réservoirs (Réf. CYH 101-A)
- Auvent de protection climatique CYY 101 Auvent pour le montage sur le Mycom CUM 151 Dimensions : 320 x 300 x 300 mm (Lxlxp) Matériau : acier inox (Réf. : CYY 101)
- Colonne CYY 102 Pour le montage sur mât du transmetteur Mycom CUM 151 avec auvent de protection climatique, CYY 101. Matériau : acier galvanisé à chaud (Réf. : CYY 102)
- Jeu de fixation pour montage sur mât Jeu de fixation pour le montage du Mycom CUM 151 sur un tube horizontal ou vertical (diam. max. 70 mm) Matériau : acier galvanisé (Réf. : 5000324400)
- Joint plat Pour l'étanchéité de la découpe pour le montage en façade d'armoire du Mycom CUM 151. (Réf. : 126 480-0000)
- Boîte de jonction VS Boîte de jonction avec embase et connecteur type SXP pour le raccordement entre la sonde de turbidité et la câble de liaison du transmetteur. Prévu pour les sondes CUS 1 et CUS 4. Dimensions :
	- sans connecteur SXP :
	- 82 x 80 x 55 mm (L x l x h) – avec connecteur SXP :  $160 \times 80 \times 55$  mm (L x l x h)

 Matériau : matière synthétique (Réf. : 5000105400)

• Tête d'injection CUR 4-A A combiner avec les sondes à immersion dans les caniveaux ou réservoirs ouverts, à embrocher sur les sondes CUS 1 ou CUS 4. Avec tuyère spéciale pour le nettoyage optimal de la fenêtre de sonde y compris du matériel de fixation. Aussi nécessaire : flexible Ø  $^1\hspace{-3pt}/_2$ "

Matériau : PVC

- Câble OMK Câble spécial pour le prolongement du câble de liaison entre la sonde de turbidité et le transmetteur. Câble coaxial à faible bruit avec 7 conducteurs auxiliaires (0,38 mm<sup>2</sup> par fil) et blindage externe, gaine du câble en PUR lisse. Diamètre de câble : env. 8,6 mm (Réf. : 5000412400)
- Embase SXK Embase imperméable heptapolaire pour le raccordement du connecteur SXP. Indispensable pour le prolongement du câble. (Réf. : 5000133800).
- Enceinte d'étalonnage pour sonde CUS 1 Enceinte d'étalonnage avec fixation pour sonde CUS 1 et CUS -W. Matériau : PVC, noir (Réf. : 5005794400).
- Substance déshydratée pour la fabrication de solutions-test pour sondes CUS 1 et  $CLIS<sub>4</sub>$ 
	- CUY 21-A
	- pour faible turbidité env. 40 NTU – CUY 21-B
	- pour forte turbidité env. 800 NTU

### **Documentation complémentaire**

- $\Box$  Instructions de montage et de mise en service, interfaces Mycom BA 078C.00
- $\Box$  Instructions de montage et de mise en service, sonde de turbidité CUS, CUS 4 BA 117C.00
- $\Box$  Instructions de montage et de mise en service, sonde de turbidité CUS 3, CUS 3-W BA 116C.00
- $\Pi$  Information série : turbidité SI 006C.00
- $\Box$  Information technique Support universel pour suspension de sonde CYH 101 TI 092C.00
- $\Box$  Information technique Support universel pour support de sonde CUA 120 TI 096C.00

Sous réserve de toute modification.

BD7UM151.CHP

#### **France**

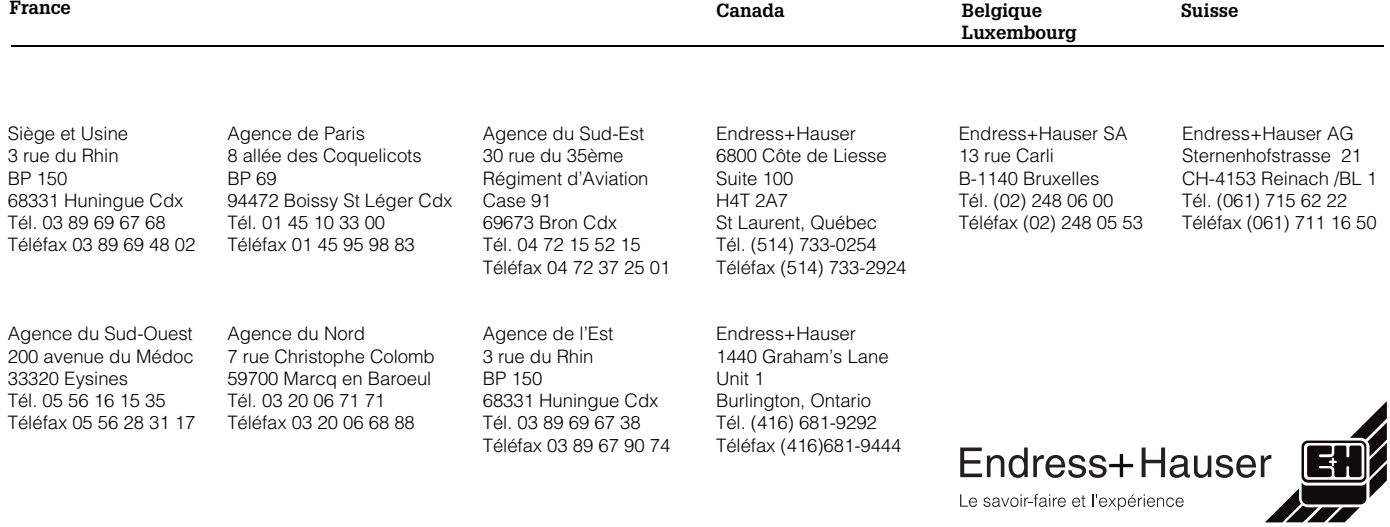